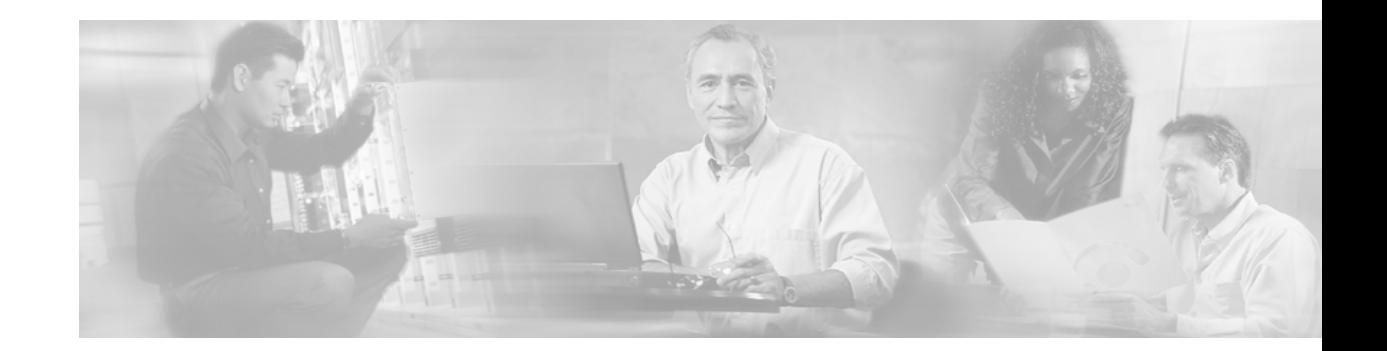

# **Any Transport over MPLS**

Any Transport over MPLS (AToM) transports Layer 2 packets over a Multiprotocol Label Switching (MPLS) backbone. AToM enables service providers to connect customer sites with existing data link layer (Layer 2) networks, by using a single, integrated, packet-based network infrastructure — a Cisco MPLS network. Instead of separate networks with network management environments, service providers can deliver Layer 2 connections over an MPLS backbone. AToM provides a common framework to encapsulate and transport supported Layer 2 traffic types over an MPLS network core.

AToM supports the following like-to-like transport types:

- **•** ATM AAL5 over MPLS
- **•** ATM Cell Relay over MPLS
- **•** Ethernet over MPLS (VLAN and port modes)
- **•** Frame Relay over MPLS
- **•** PPP over MPLS

 $\Gamma$ 

**•** HDLC over MPLS

 $\mathsf I$ 

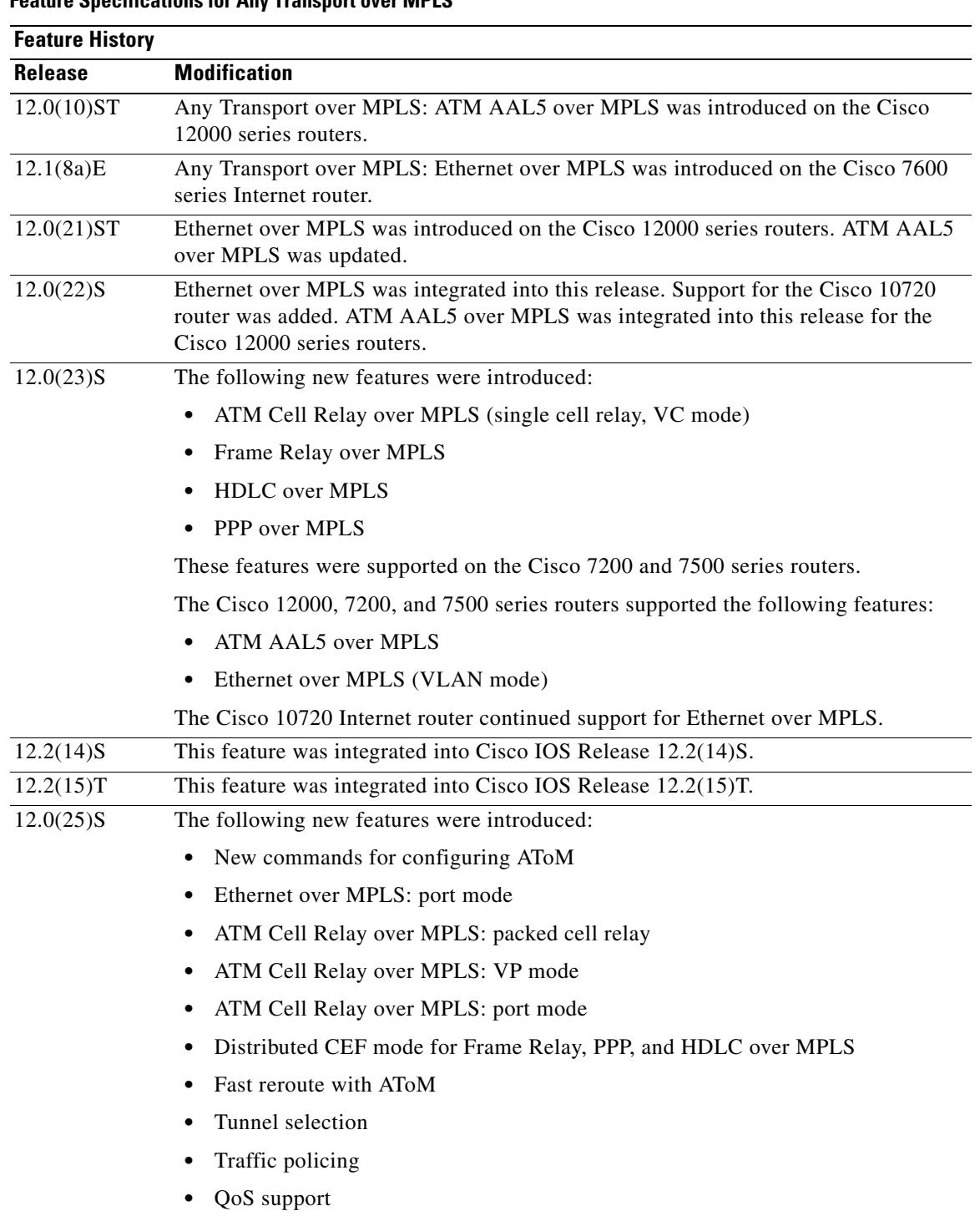

### **Feature Specifications for Any Transport over MPLS**

H

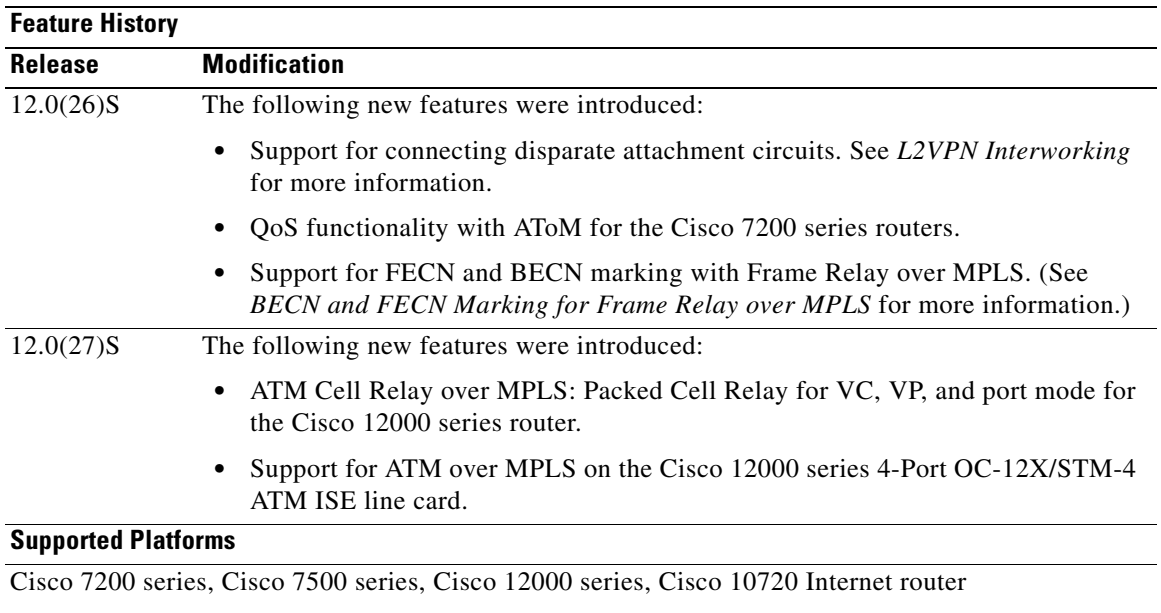

See the sections that describe the features to determine the platforms that support the features.

See [Prerequisites for Any Transport over MPLS](#page-3-0) for the supported port adapters and line cards.

**Note** Software images for Cisco 12000 series Internet routers have been deferred to Cisco IOS Release 12.0(27)S1.

#### **Finding Support Information for Platforms and Cisco IOS Software Images**

Use Cisco Feature Navigator to find information about platform support and Cisco IOS software image support. Access Cisco Feature Navigator at [http://www.cisco.com/go/fn.](http://www.cisco.com/go/fn) You must have an account on Cisco.com. If you do not have an account or have forgotten your username or password, click **Cancel** at the login dialog box and follow the instructions that appear.

# **Contents**

 $\Gamma$ 

- **•** [Prerequisites for Any Transport over MPLS, page 4](#page-3-0)
- **•** [Information About Any Transport over MPLS, page 11](#page-10-0)
- **•** [How to Configure Any Transport over MPLS, page 12](#page-11-0)
- **•** [How to Configure QoS with AToM, page 55](#page-54-0)
- **•** [Additional References, page 76](#page-75-0)
- **•** [Command Reference, page 79](#page-78-0)

 $\mathbf I$ 

# <span id="page-3-0"></span>**Prerequisites for Any Transport over MPLS**

On the provider edge (PE) routers, AToM requires the hardware specified in the following sections:

- **•** [Cisco 7200 and 7500 Series Routers: Required Chassis, Processors, and VIPs, page 5](#page-4-0)
- **•** [Cisco 7200 and 7500 Series Routers: Supported Port Adapters, page 6](#page-5-0)
- **•** [Cisco 12000 Series Routers: Supported Line Cards, page 8](#page-7-0)

 $\Gamma$ 

## <span id="page-4-0"></span>**Cisco 7200 and 7500 Series Routers: Required Chassis, Processors, and VIPs**

- **•** Cisco 7200 series routers
	- **–** Chassis: All 7200-VXR chassis types
	- **–** Processors: NPE-225, NPE-300, and NPE-400
- **•** Cisco 7500 series routers
	- **–** Chassis: All 7500 chassis types
	- **–** Processors: RSP4, RSP4+, RSP8, and RSP16
	- **–** VIPs: VIP2-50, VIP4-50, VIP4-80, and VIP6-80

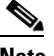

**Note** The chassis, processors, and VIPs listed have been tested and are supported for use with MPLS AToM. All other chassis, processors, and VIPs have not been tested and therefore are not supported. In future releases, you will not be able to configure AToM on unsupported hardware.

 $\mathsf I$ 

## <span id="page-5-0"></span>**Cisco 7200 and 7500 Series Routers: Supported Port Adapters**

The following port adapters are supported for the Cisco 7200 and 7500 series routers for each transport type.

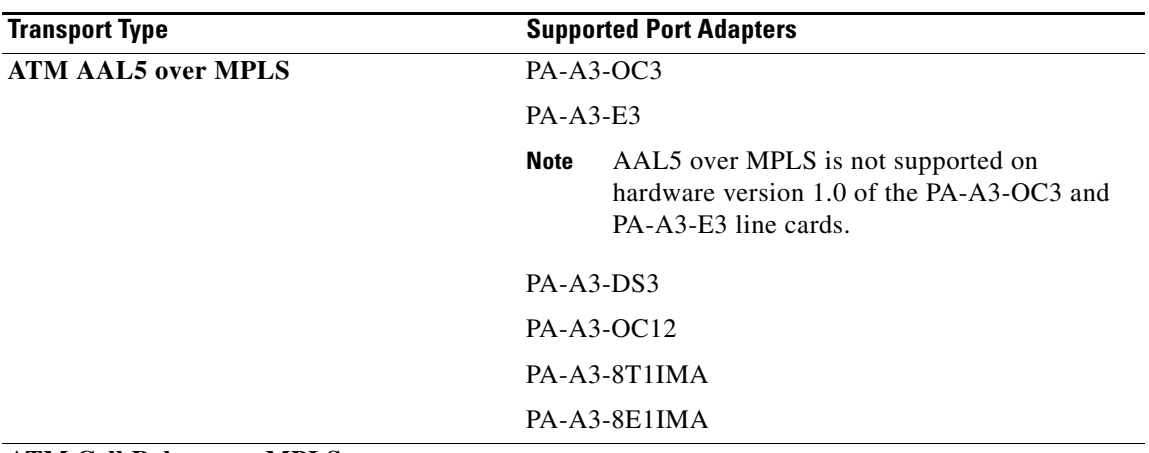

#### **ATM Cell Relay over MPLS**

**Note** ATM Cell Relay over MPLS is not supported on the following port adapters:

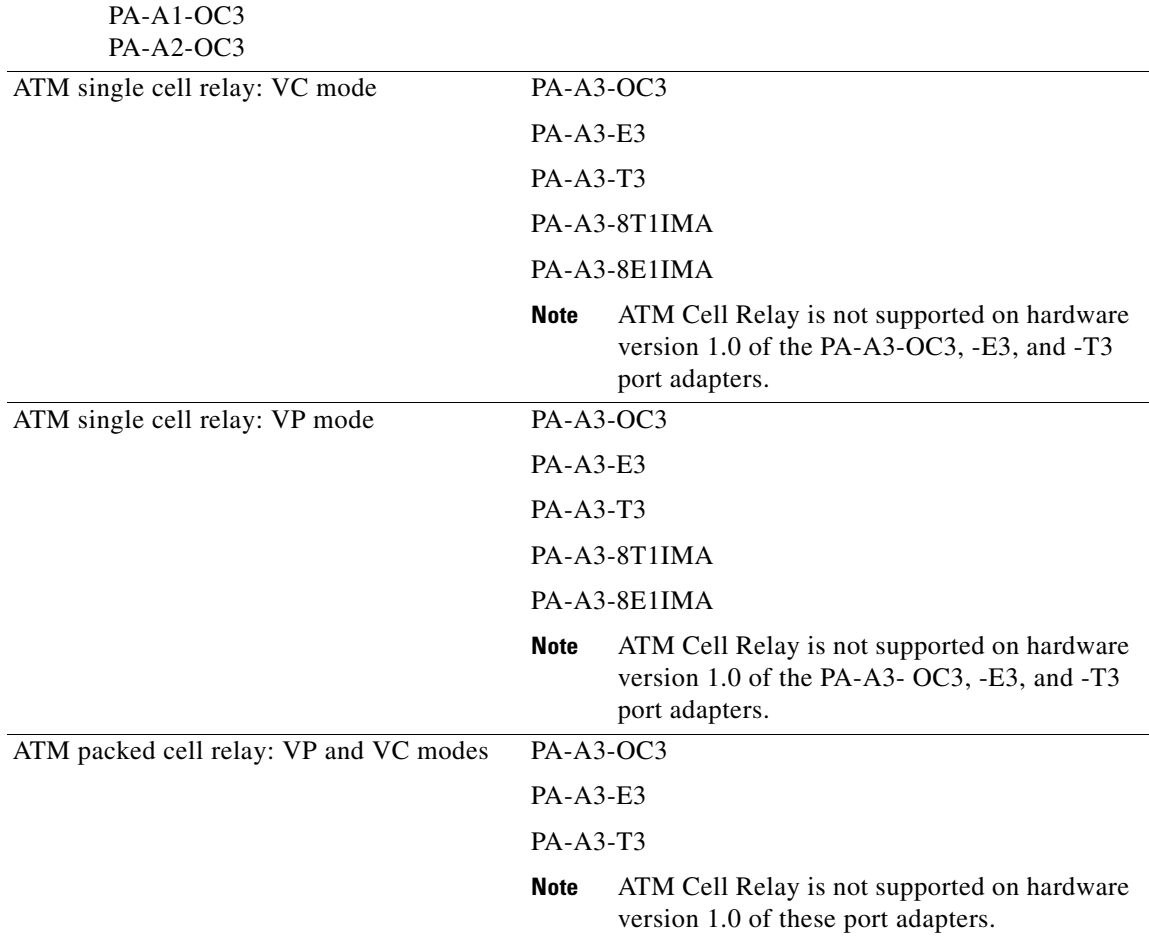

٦

 $\mathsf{L}$ 

 $\mathbf{I}$ 

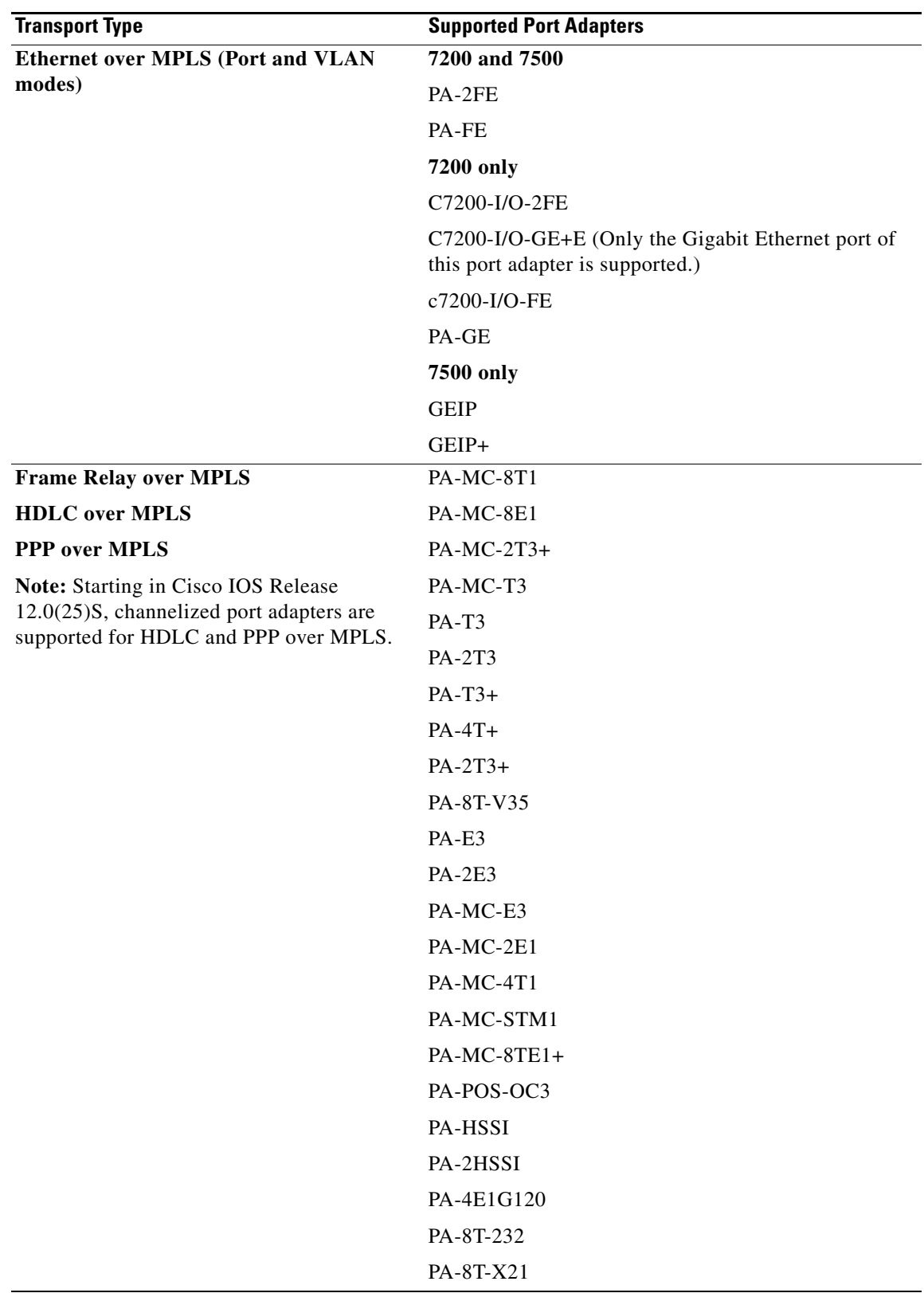

 $\mathsf I$ 

## <span id="page-7-0"></span>**Cisco 12000 Series Routers: Supported Line Cards**

The following line cards are supported for the Cisco 12000 series routers for each transport type.

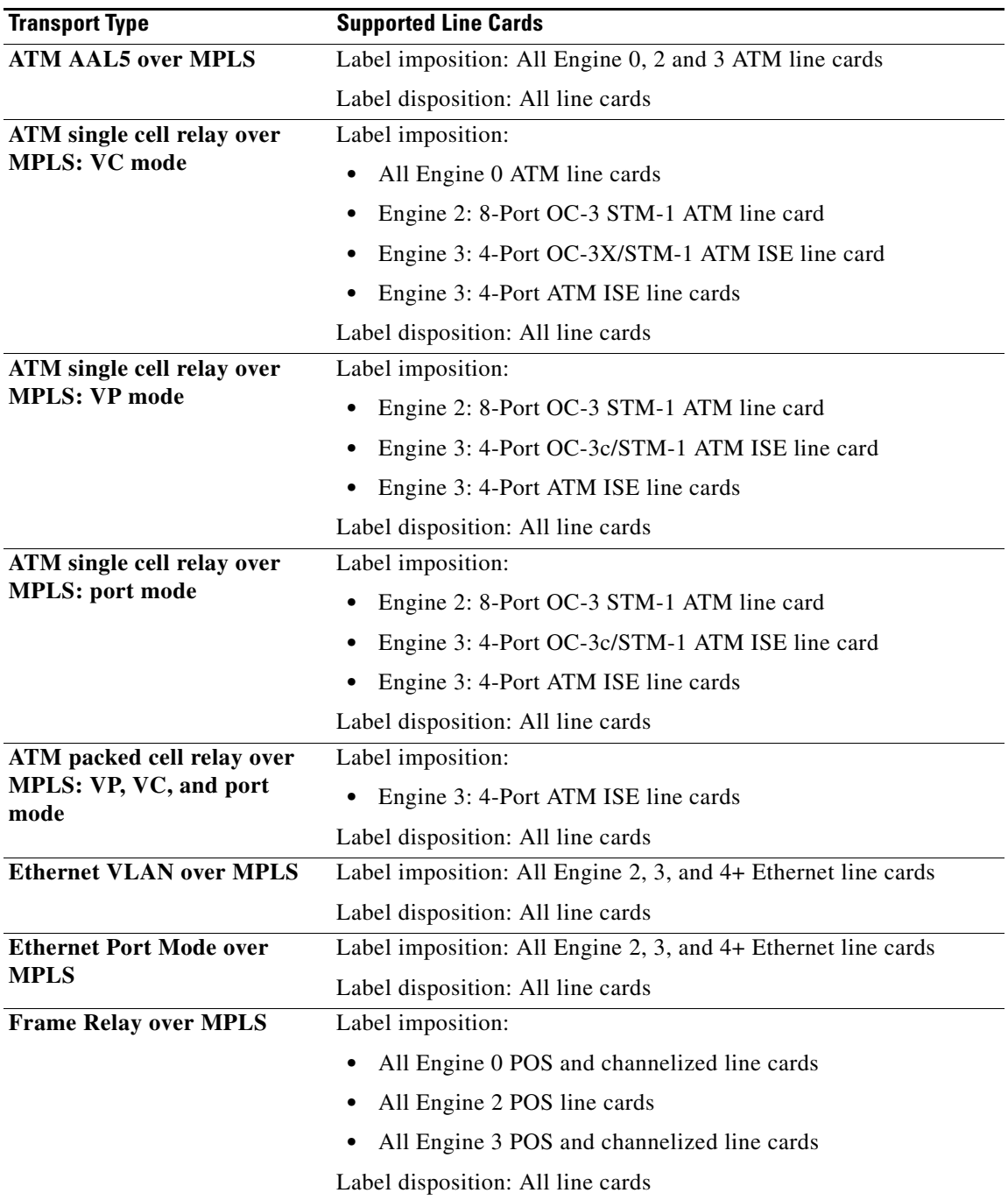

 $\blacksquare$ 

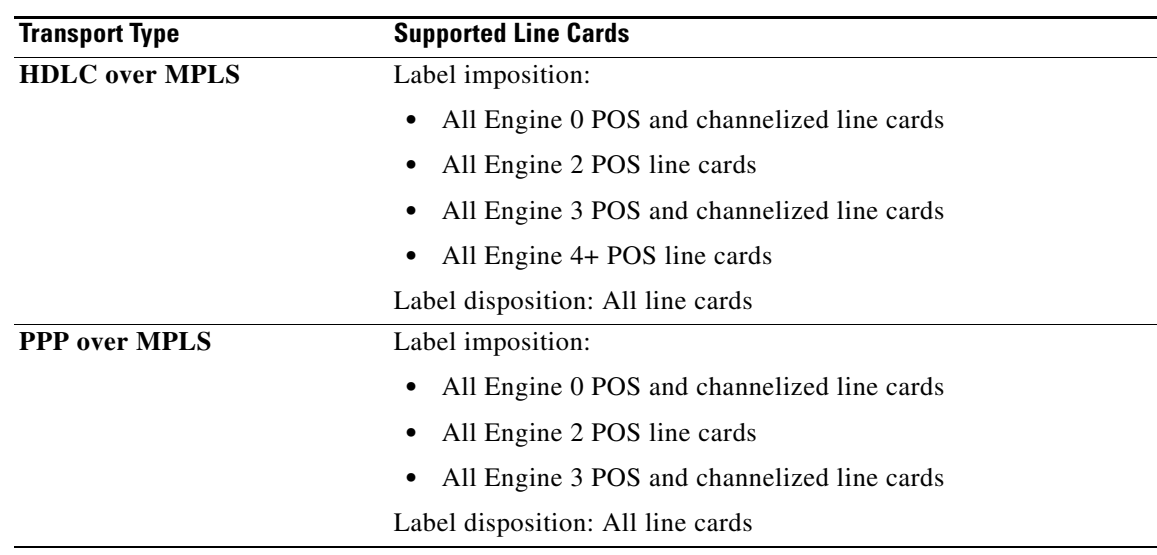

## **Restrictions for Any Transport over MPLS**

The following general restrictions pertain to all transport types under AToM:

- **•** Sequencing: AToM does not support detecting of out-of-order packets.
- Address format: Configure the LDP router ID on all PE routers to be a loopback address with a /32 mask. Otherwise, some configurations might not properly function.

## **ATM AAL5 over MPLS Restrictions**

The following restrictions pertain to the ATM AAL5 over MPLS feature:

- **• PVC configuration:** You can configure ATM AAL5 over MPLS on permanent virtual circuits (PVCs) only. You cannot configure AAL5 over MPLS on main interfaces.
- **• SDU mode:** AAL5 over MPLS is supported only in SDU mode.

## **ATM Cell Relay over MPLS Restrictions**

The following restrictions pertain to the ATM Cell Relay over MPLS feature:

**• TE tunnels:** If you have TE tunnels running between the PE routers, you must enable label distribution protocol (LDP) on the tunnel interfaces.

## **Ethernet over MPLS Restrictions**

 $\mathbf I$ 

The following restrictions pertain to the Ethernet over MPLS feature:

• **Packet format:** Ethernet over MPLS supports VLAN packets that conform to the IEEE 802.1Q standard. The 802.1Q specification establishes a standard method for inserting VLAN membership information into Ethernet frames. The Inter-Switch Link (ISL) protocol is not supported between the PE and customer edge (CE) routers.

Ι

### **Frame Relay over MPLS Restrictions**

The following restrictions pertain to the Frame Relay over MPLS feature:

**• Traffic shaping:** Frame Relay traffic shaping is not supported with AToM switched VCs.

### **HDLC over MPLS Restrictions**

The following restrictions pertain to the HDLC over MPLS feature:

- **• Asynchronous interfaces:** Asynchronous interfaces are not supported.
- **• Interface configuration:** You must configure HDLC over MPLS on router interfaces only. You cannot configure HDLC over MPLS on subinterfaces.

## **PPP over MPLS Restrictions**

The following restrictions pertain to the PPP over MPLS feature:

- *Zero hops on a PE router: Zero hops on one router is not supported. However, you can have* back-to-back PE routers.
- **Asynchronous interfaces:** Asynchronous interfaces are not supported. The connections between the CE and PE routers on both ends of the backbone must have similar link layer characteristics. The connections between the CE and PE routers must both be synchronous.
- **• Multilink PPP:** Multilink PPP (MLP) is not supported.
- **• Interface configuration:** You must configure PPP on router interfaces only. You cannot configure PPP on subinterfaces.

### **Restrictions Specific to the Cisco 12000 Series Routers**

#### **Fast Reroute**

Fast Reroute uses three or more labels, depending on where the Traffic Engineering (TE) tunnel ends:

- **•** If the TE tunnel is from PE router to PE router, three labels are used.
- **•** If the TE tunnel is from PE router to P router, four labels are used.

Engine 0 ATM line cards support three or more labels, although performance degrades. Engine 2 Gigabit Ethernet line cards and Engine 3 line cards support three or more labels and can work with the Fast Reroute feature.

#### **Frame Relay over MPLS**

If you configure Frame Relay over MPLS and the core-facing interface is an Engine 4 or 4+ line card and the edge facing interface is an Engine 0 or 2 line card, then the FECN, BECN, CR, and DE bit information is stripped from the PVC.

#### **ATM Cell Relay over MPLS**

If you configure the Engine 2 8-Port OC-3 STM-1 ATM line card for ATM single cell relay over MPLS, you cannot configure other Layer 3 features on those ports reserved for ATM cell relay over MPLS.

# <span id="page-10-0"></span>**Information About Any Transport over MPLS**

To configure AToM, you must understand the following concepts:

- **•** [How AToM Transports Layer 2 Packets, page 11](#page-10-1)
- **•** [Compatibility with Previous Releases of AToM, page 12](#page-11-1)
- [Benefits of AToM, page 12](#page-11-2)

## <span id="page-10-1"></span>**How AToM Transports Layer 2 Packets**

AToM encapsulates Layer 2 frames at the ingress PE and sends them to a corresponding PE at the other end of a pseudowire, which is a connection between the two PE routers. The egress PE removes the encapsulation and sends out the Layer 2 frame.

The successful transmission of the Layer 2 frames between PE routers is due to the configuration of the PE routers. You set up the connection, called a pseudowire, between the routers. You specify the following information on each PE router:

- **•** The type of Layer 2 data that will be transported across the pseudowire, such as Ethernet, Frame Relay, or ATM
- **•** The IP address of the loopback interface of the peer PE router, which enables the PE routers to communicate
- **•** A unique combination of peer PE IP address and VC ID that identifies the pseudowire

The following example shows the basic configuration steps on a PE router that enable the transport of Layer 2 packets. Each transport type has slightly different steps.

Step 1 defines the interface or subinterface on the PE router.

Router# **interface** *interface-type interface-number*

Step 2 specifies the encapsulation type for the interface, such as dot1q.

```
Router(config-if)# encapsulation encapsulation-type
```
Step 3 does the following:

- Makes a connection to the peer PE router by specifying the LDP router ID of the peer PE router.
- **•** Identifies a unique identifier that is shared between the two PE routers. The *vcid* is a 32-bit identifier.

The combination of the peer-router-id and the VC ID must be a unique combination on the router. Two circuits cannot use the same combination of peer-router-id and VC ID.

**•** Specifies the tunneling method used to encapsulate data in the pseudowire. For AToM, the tunneling method used to encapsulate data is **mpls.**

Router(config-if)# **xconnect** *peer-router-id vcid* **encapsulation mpls**

As an alternative, you can set up a pseudowire class to specify the tunneling method and other characteristics. See the ["How to Configure the Pseudowire-Class" section on page 13](#page-12-0) for more information.

Ι

## <span id="page-11-1"></span>**Compatibility with Previous Releases of AToM**

In previous releases of AToM, the command used to configure AToM circuits was **mpls l2 transport route.** This command has been replaced with the **xconnect** command.

No new CLI enhancements will be made to the **mpls l2transport route** command. CLI enhancements will be made to either the **xconnect** command or **pseudowire-class** command. Therefore, we recommend that you use the **xconnect** command to configure AToM circuits.

Configurations from previous releases that use the **mpls l2transport route** command are still supported.

## <span id="page-11-2"></span>**Benefits of AToM**

The following list explains some of the benefits of enabling Layer 2 packets to be sent in the MPLS network:

- **•** The AToM product set accommodates many types of Layer 2 packets, including Ethernet and Frame Relay, across multiple Cisco router platforms, such as the Cisco 7200 and 7500 series routers. This enables the service provider to transport all types of traffic over the backbone and accommodate all types of customers.
- **•** AToM adheres to the standards developed for transporting Layer 2 packets over MPLS. (See the ["Standards" section on page 76](#page-75-1) for the specific standards that AToM follows.) This benefits the service provider who wants to incorporate industry-standard methodologies in the network. Other Layer 2 solutions are proprietary, which can limit the service provider's ability to expand the network and can force the service provider to use only one vendor's equipment.
- **•** Upgrading to AToM is transparent to the customer. Because the service provider network is separate from the customer network, the service provider can upgrade to AToM without disruption of service to the customer. The customers assume that they are using a traditional Layer 2 backbone.

# <span id="page-11-0"></span>**How to Configure Any Transport over MPLS**

This section explains how to perform a basic AToM configuration and includes the following procedures:

- **•** [How to Configure the Pseudowire-Class, page 13](#page-12-0)
- **•** [How to Configure ATM AAL5 over MPLS, page 14](#page-13-0)
- **•** [How to Configure ATM Cell Relay over MPLS, page 17](#page-16-0)
- [How to Configure Ethernet over MPLS, page 31](#page-30-0)
- **•** [How to Configure Frame Relay over MPLS, page 38](#page-37-0)
- **•** [How to Configure HDLC and PPP over MPLS, page 42](#page-41-0)
- **•** [How to Configure Distributed CEF Mode, page 43](#page-42-0)
- **•** [How to Configure MPLS Traffic Engineering Fast Reroute, page 44](#page-43-0)
- [How to Configure Tunnel Selection, page 48](#page-47-0)
- **•** [How to Estimate the Size of Packets Traveling Through the Core Network, page 53](#page-52-0)

## **Prerequisites**

Before configuring AToM, ensure that the network is configured as follows:

- **•** Configure IP routing in the core so that the PE routers can reach each other via IP.
- **•** Configure MPLS in the core so that a label switched path (LSP) exists between the PE routers.
- **•** Enable IP CEF or IP CEF distributed before configuring any Layer 2 circuits.
- Configure a loopback interface for originating and terminating Layer 2 traffic. Make sure the PE routers can access the other router's loopback interface. Note that the loopback interface is not needed in all cases. For example, tunnel selection does not need a loopback interface when AToM is directly mapped to a TE tunnel.

## <span id="page-12-0"></span>**How to Configure the Pseudowire-Class**

The successful transmission of the Layer 2 frames between PE routers is due to the configuration of the PE routers. You set up the connection, called a pseudowire, between the routers.

**Note** In simple configurations, this task is optional. You do not need to specify a pseudowire class if you specify the tunneling method as part of the **xconnect** command.

The pseudowire-class configuration group specifies the characteristics of the tunneling mechanism, including:

- **•** Encapsulation type
- **•** Control protocol
- **•** Payload-specific options

For more information about the **pseudowire-class** command, see the feature module *Layer 2 Tunnel Protocol Version 3* at the following location:

http://www.cisco.com/univercd/cc/td/doc/product/software/ios120/120newft/120limit/120s/120s24/l2t pv3.htm

Once you specify the **encapsulation mpls** command, you cannot remove it using the **no encapsulation mpls** command. Nor can you change the command's setting using the **encapsulation l2tpv3** command. Those methods result in the following error message:

Encapsulation changes are not allowed on an existing pw-class.

To remove the command, you must delete the pseudowire with the **no pseudowire-class** command. To change the type of encapsulation, remove the pseudowire with the **no pseudowire-class** command and re-establish the pseudowire and specify the new encapsulation type.

#### **SUMMARY STEPS**

- **1. enable**
- **2. configure terminal**
- **3. pseudowire-class** *name*
- **4. encapsulation mpls**

ן

#### **DETAILED STEPS**

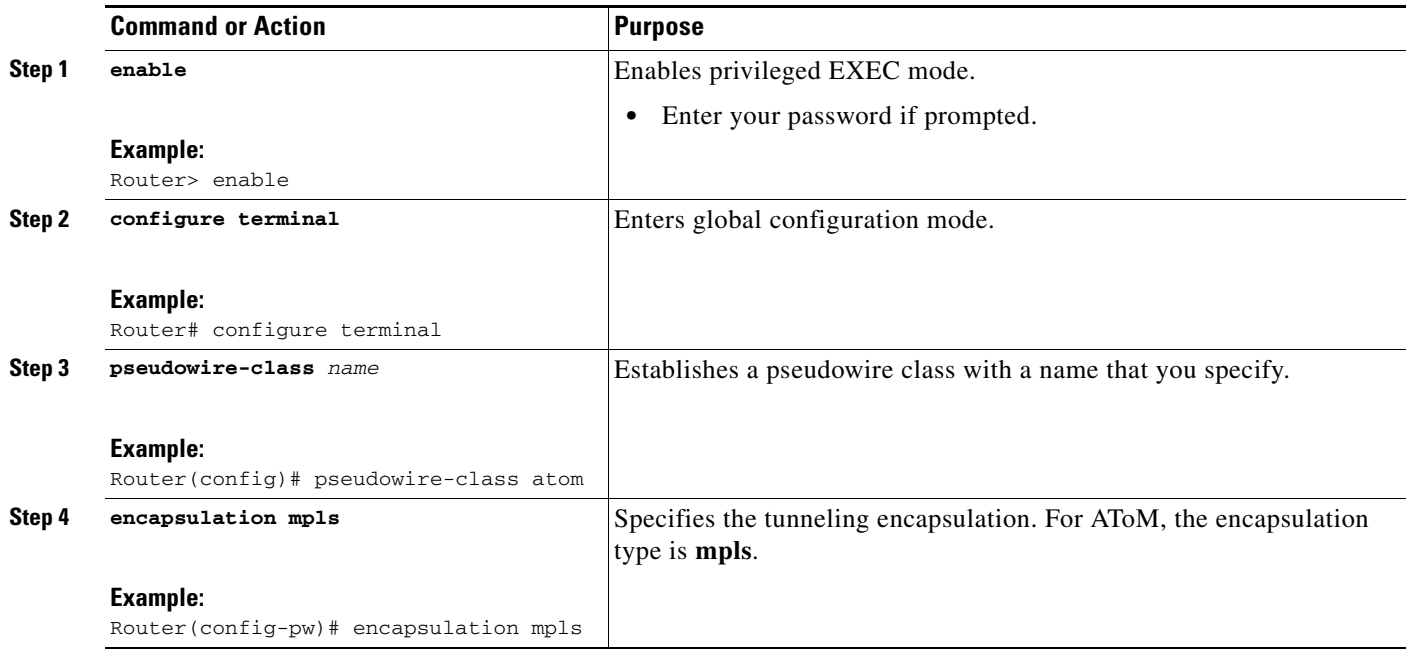

## **Configuration Guidelines**

You must specify **encapsulation mpls** as part of the **xconnect** command or as part of a pseudowire class for the AToM VCs to work properly. If you omit **encapsulation mpls** as part of the **xconnect** command, you receive the following error:

% Incomplete command.

## <span id="page-13-0"></span>**How to Configure ATM AAL5 over MPLS**

ATM AAL5 over MPLS encapsulates ATM AAL5 SDUs in MPLS packets and forwards them across the MPLS network. Each ATM AAL5 SDU is transported as a single packet. Perform this task to enable ATM AAL5 over MPLS.

#### **SUMMARY STEPS**

- **1. enable**
- **2. configure terminal**
- **3. interface atm***slot/port*
- **4. pvc** *vpi/vci* **l2transport**
- **5. encapsulation aal5**
- **6. xconnect** *peer-router-id vcid* **encapsulation mpls**

#### **DETAILED STEPS**

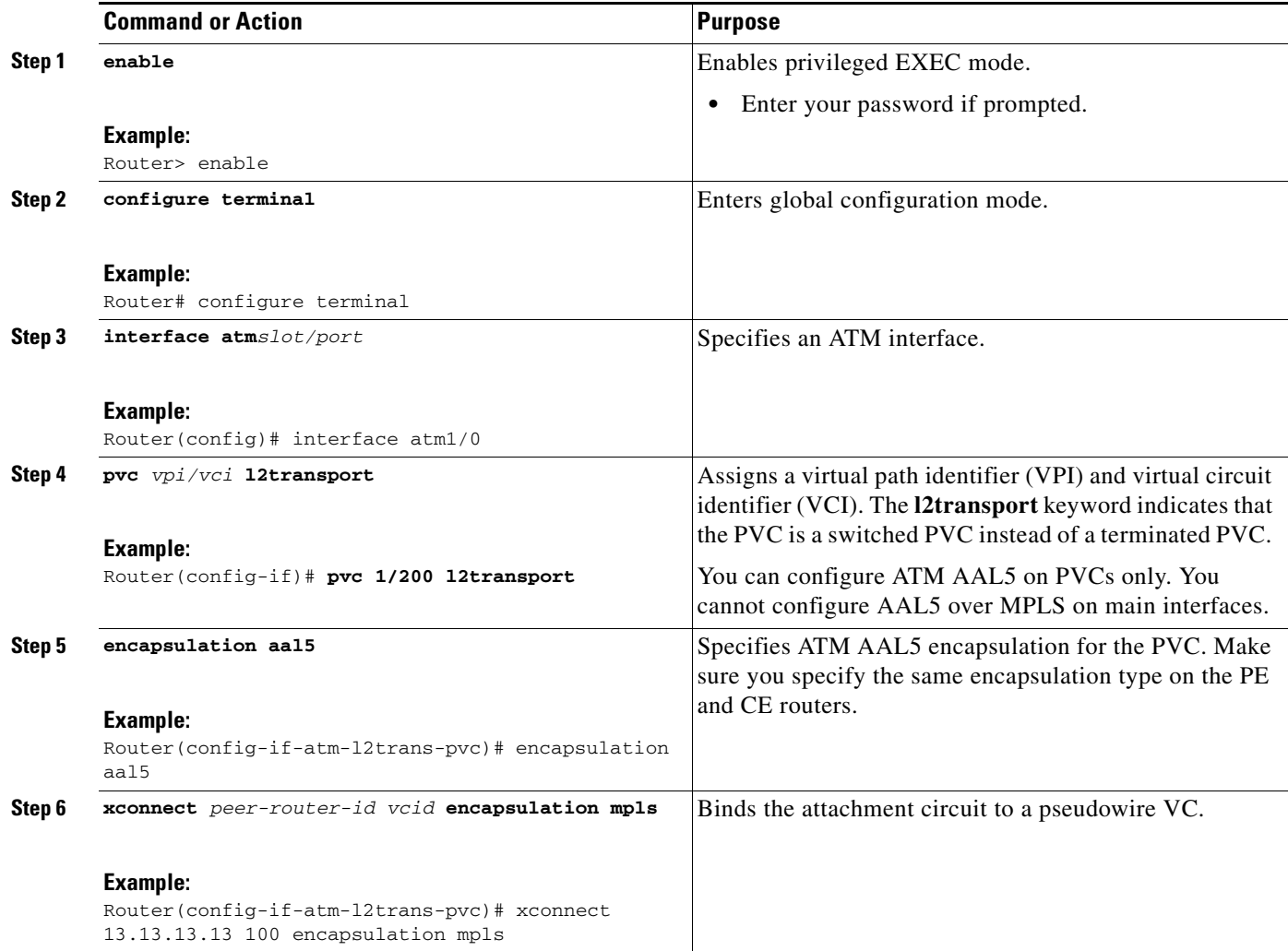

## **Configuring OAM Cell Emulation for ATM AAL5 over MPLS**

#### **Supported Platforms:**

- **•** Cisco 7200 series routers
- **•** Cisco 7500 series routers
- **•** Cisco 12000 series routers

#### **Overview of OAM Cell Emulation**

 $\Gamma$ 

If a PE router does not support the transport of OAM cells across an LSP, you can use OAM cell emulation to locally terminate or loopback the OAM cells. You configure OAM cell emulation on both PE routers, which emulates a VC by forming two unidirectional LSPs. You use the **oam-ac emulation-enable** command and the **oam-pvc manage** command on both PE routers to enable OAM cell emulation.

I

After you enable OAM cell emulation on a router, you can configure and manage the ATM VC in the same manner as you would a terminated VC. A VC that has been configured with OAM cell emulation can send loopback cells at configured intervals toward the local CE router. The endpoint can be either of the following:

- **•** End-to-end loopback, which sends OAM cells to the local CE router.
- Segment loopback, which responds to OAM cells to a device along the path between the PE and CE routers.

The OAM cells include the following:

- Alarm indication signal (AIS)
- Remote defect indication (RDI)

These cells identify and report defects along a VC. When a physical link or interface failure occurs, intermediate nodes insert OAM AIS cells into all the downstream devices affected by the failure. When a router receives an AIS cell, it marks the ATM VC down and sends an RDI cell to let the remote end know about the failure.

#### **Enabling OAM Cell Emulation for ATM AAL5 over MPLS**

To enable OAM cell emulation on the PE routers, issue the **oam-ac emulation-enable** and **oam-pvc manage** commands in AToM VC configuration mode.

#### **Specifying the Rate at Which AIS Cells Are Sent**

The **oam-ac emulation-enable** command lets you specify the rate at which AIS cells are sent. The default is one cell every second. The range is 0 to 60 seconds.

#### **Configuration Examples for OAM Cell Emulation**

The following example enables OAM cell emulation on an ATM PVC:

```
Router# interface ATM 1/0/0
Router(config-if)# pvc 1/200 l2transport
Router(config-if-atm-l2trans-pvc)# oam-ac emulation-enable
Router(config-if-atm-l2trans-pvc)# oam-pvc manage
```
The following example sets the rate at which an AIS cell is sent to every 30 seconds:

```
Router# interface ATM 1/0/0
Router(config-if)# pvc 1/200 l2transport
Router(config-if-atm-l2trans-pvc)# oam-ac emulation-enable 30
Router(config-if-atm-l2trans-pvc)# oam-pvc manage
```
#### **Verifying OAM Cell Emulation**

The following **show atm pvc** command shows that OAM cell emulation is enabled and working on the ATM PVC:

Router# **show atm pvc 5/500**

```
ATM4/1/0.200: VCD: 6, VPI: 5, VCI: 500 
UBR, PeakRate: 1 
AAL5-LLC/SNAP, etype:0x0, Flags: 0x34000C20, VCmode: 0x0 
OAM Cell Emulation: enabled, F5 End2end AIS Xmit frequency: 1 second(s) 
OAM frequency: 0 second(s), OAM retry frequency: 1 second(s)
OAM up retry count: 3, OAM down retry count: 5
OAM Loopback status: OAM Disabled
OAM VC state: Not ManagedVerified
```

```
ILMI VC state: Not Managed
InPkts: 564, OutPkts: 560, InBytes: 19792, OutBytes: 19680
InPRoc: 0, OutPRoc: 0
InFast: 4, OutFast: 0, InAS: 560, OutAS: 560
InPktDrops: 0, OutPktDrops: 0
CrcErrors: 0, SarTimeOuts: 0, OverSizedSDUs: 0
Out CLP=1 Pkts: 0
OAM cells received: 26
F5 InEndloop: 0, F5 InSegloop: 0, F5 InAIS: 0, F5 InRDI: 26
OAM cells sent: 77
F5 OutEndloop: 0, F5 OutSegloop: 0, F5 OutAIS: 77, F5 OutRDI: 0 
OAM cell drops: 0
Status: UP
```
## <span id="page-16-0"></span>**How to Configure ATM Cell Relay over MPLS**

This section contains the following concepts and procedures:

- [Varieties of ATM Cell Relay over MPLS, page 17](#page-16-1)
- Configuring ATM Relay over MPLS with the Cisco 12000 Series Router Engine 2 8-Port OC-3 [STM-1 ATM Line Card, page 18](#page-17-0)
- **•** [Configuring ATM Cell Relay over MPLS: VC Mode, page 19](#page-18-0)
- **•** [Configuring ATM Cell Relay over MPLS: VP Mode, page 21](#page-20-0)
- **•** [Configuring ATM Cell Relay over MPLS: Port Mode, page 23](#page-22-0)
- **•** [Configuring ATM Cell Relay over MPLS: Single Cell Relay, page 25](#page-24-0)
- **•** [Configuring ATM Cell Relay over MPLS: Packed Cell Relay, page 26](#page-25-0)

#### <span id="page-16-1"></span>**Varieties of ATM Cell Relay over MPLS**

 $\mathbf I$ 

ATM cell relay over MPLS provides several configuration options:

- Virtual circuit (VC) mode, which enables you to configure ATM circuits on the permanent virtual circuits.
- **•** Virtual path (VP) mode, which enables you to configure ATM circuits on the permanent virtual paths.
- **•** Port mode, which enables you to configure ATM circuits on an interface.
- **•** Single cell relay, which contains one ATM cell per packet.
- **•** Packed cell relay, which contains multiple concatenated ATM cells per MPLS packet.

Ι

[Table 1](#page-17-1) shows the platforms that support the new ATM cell relay features. The following sections explain how to configure each feature.

<span id="page-17-1"></span>

| <b>Transport Type</b>        | 7200 | 7500 | 12000       |  |
|------------------------------|------|------|-------------|--|
| VC mode, single cell relay   |      |      | $\mathbf v$ |  |
| VP mode, single cell relay   |      |      | v           |  |
| Port Mode, single cell relay |      |      |             |  |
| VC mode, packed cell relay   |      |      |             |  |
| VP mode, packed cell relay   |      |      |             |  |
| Port mode, packed cell relay |      |      |             |  |

*Table 1 Platforms that Support the ATM Cell Relay Features*

## <span id="page-17-0"></span>**Configuring ATM Relay over MPLS with the Cisco 12000 Series Router Engine 2 8-Port OC-3 STM-1 ATM Line Card**

In Cisco IOS Release 12.0(25)S, there were special instructions for configuring ATM cell relay on the Cisco 12000 series router with an engine 2 8-port OC-3 STM-1 ATM line card. The special configuration instructions are no longer needed. You no longer need to use the **atm mode cell-relay** command.

In Cisco IOS Release 12.0(25)S, when you configured the Cisco 12000 Series 8-Port OC-3 STM-1 ATM line card for ATM Cell Relay over MPLS, two ports were reserved. That is no longer true. Only one port is reserved now.

In addition, in Cisco IOS Release 12.0(25)S, if you configured an 8-port OC-3 STM-1 ATM port for ATM AAL5 over MPLS and then configured ATM single cell relay over MPLS on that port, the VCs and VPs for AAL5 on the port and its corresponding port were removed. Starting in Cisco IOS Release 12.0(26)S, this behavior no longer occurs. ATM AAL5 over MPLS and ATM single cell relay over MPLS are supported on the same port. The Cisco 12000 Series 8-Port OC-3 STM-1 ATM line cards now support, by default, the ATM single cell relay over MPLS feature in both virtual path (VP) and virtual circuit (VC) mode and ATM AAL5 over MPLS on the same port.

## <span id="page-18-0"></span>**Configuring ATM Cell Relay over MPLS: VC Mode**

#### **Supported Platforms:**

- **•** Cisco 7200 series routers
- **•** Cisco 7500 series routers
- **•** Cisco 12000 series routers

Perform this task to configure ATM Cell Relay on the permanent virtual circuits.

#### **SUMMARY STEPS**

- **1. enable**
- **2. configure terminal**
- **3. interface atm***slot/port*
- **4. pvc** *vpi/vci* **l2transport**
- **5. encapsulation aal0**
- **6. xconnect** *peer-router-id vcid* **encapsulation mpls**

### **DETAILED STEPS**

 $\overline{\phantom{a}}$ 

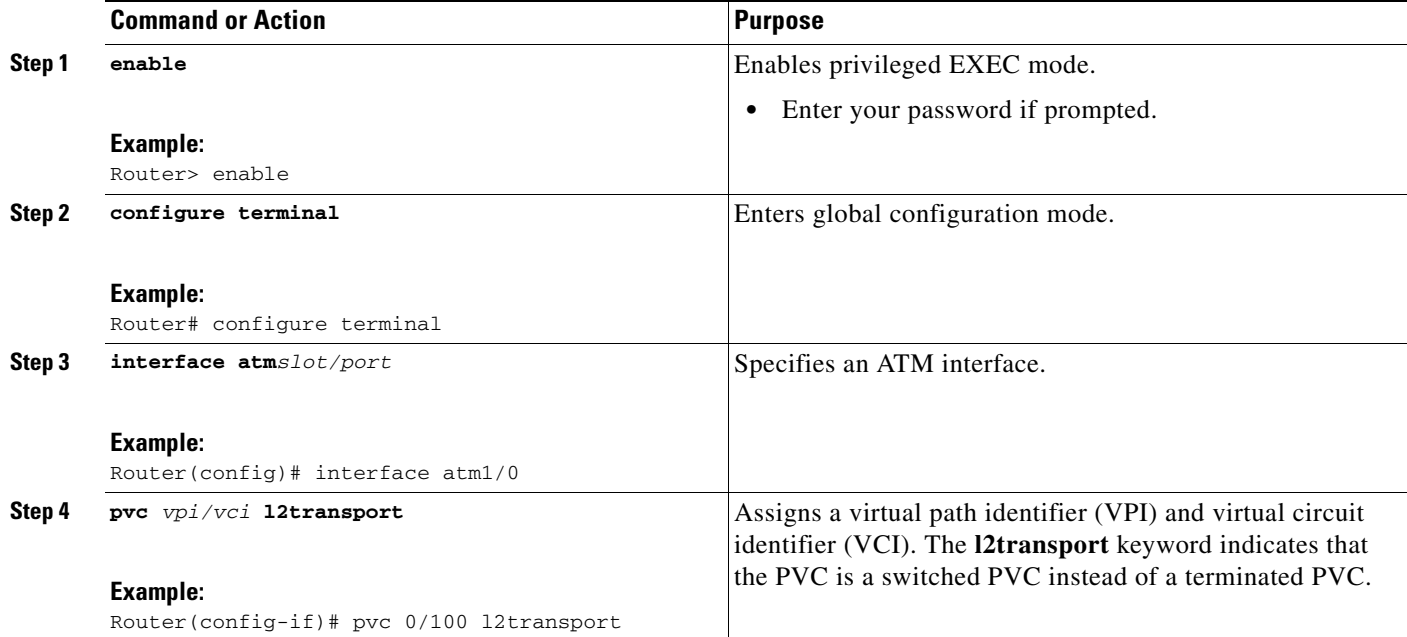

 $\mathbf I$ 

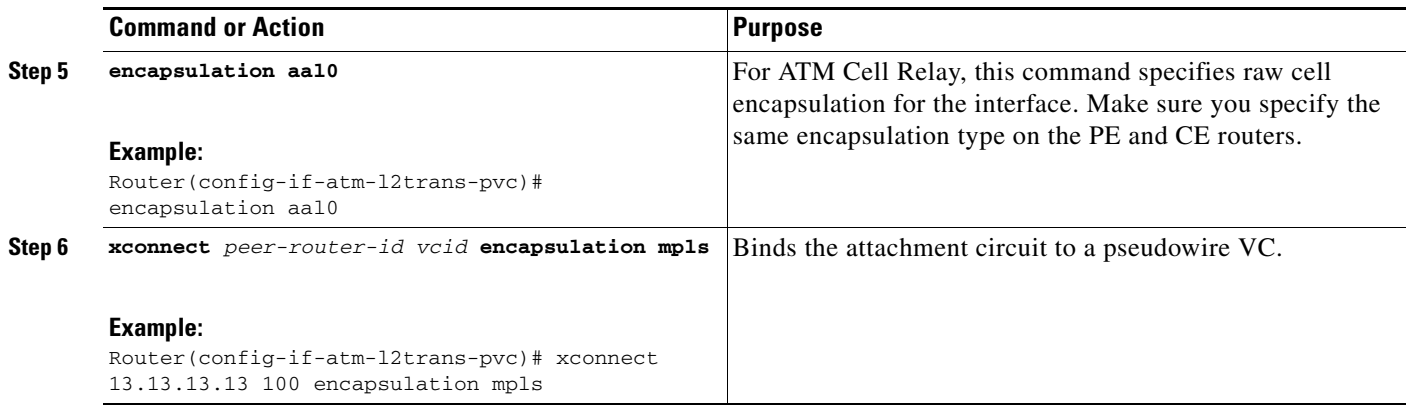

#### **VC Mode Configuration Example**

[Example 1](#page-19-0) shows the configuration for carrying single ATM cells over PVCs.

<span id="page-19-0"></span>Example 1 *Example 1 VC Mode Configuration Example*

| PE <sub>1</sub>                             | PE <sub>2</sub>                             |
|---------------------------------------------|---------------------------------------------|
| mpls label protocol ldp                     | mpls label protocol ldp                     |
| mpls 1dp router-id Loopback0 force          | mpls 1dp router-id Loopback0 force          |
|                                             |                                             |
| interface Loopback0                         | interface Loopback0                         |
| ip address 12.12.12.12 255.255.255.255      | ip address 13.13.13.13 255.255.255.255      |
|                                             |                                             |
| interface ATM4/0                            | interface ATM4/0                            |
| pvc 0/100 l2transport                       | pvc 0/100 l2transport                       |
| encapsulation aal0                          | encapsulation aal0                          |
| xconnect 13.13.13.13 100 encapsulation mpls | xconnect 12.12.12.12 100 encapsulation mpls |
|                                             |                                             |
| interface ATM4/0.300 point-to-point         | interface ATM4/0.300 point-to-point         |
| no ip directed-broadcast                    | no ip directed-broadcast                    |
| no atm enable-ilmi-trap                     | no atm enable-ilmi-trap                     |
| pvc 0/300 l2transport                       | pvc 0/300 l2transport                       |
| encapsulation aal0                          | encapsulation aal0                          |
| xconnect 13.13.13.13 300 encapsulation mpls | xconnect 12.12.12.12 300 encapsulation mpls |

#### **Verifying ATM Cell Relay VC Mode**

The following **show atm vc** command shows that the interface is configured for VC mode cell relay:

Router# **show atm vc 7**

ATM3/0: VCD: 7, VPI: 23, VCI: 100 UBR, PeakRate: 149760 AAL0-Cell Relay, etype:0x10, Flags: 0x10000C2D, VCmode: 0x0 OAM Cell Emulation: not configured InBytes: 0, OutBytes: 0 Status: UP

## <span id="page-20-0"></span>**Configuring ATM Cell Relay over MPLS: VP Mode**

#### **Supported Platforms:**

- **•** Cisco 7200 series routers
- **•** Cisco 7500 series routers
- **•** Cisco 12000 series routers

Virtual Path (VP) mode allows cells coming into a predefined permanent virtual path (PVP) on the ATM interface to be transported over the MPLS backbone to a predefined PVP on the egress ATM interface. You can use VP mode to send single cells or packed cells over the MPLS backbone.

To configure VP mode, you must specify the following:

- **•** The VP is for transporting cell relay cells.
- **•** The IP address of the peer PE router and the VC ID.

Perform this task to transport ATM cells over a PVP.

#### **SUMMARY STEPS**

- **1. enable**
- **2. configure terminal**
- **3. interface atm***slot/port*
- **4. atm pvp** *vpi* **l2transport**
- **5. xconnect** *peer-router-id vcid* **encapsulation mpls**

#### **DETAILED STEPS**

 $\Gamma$ 

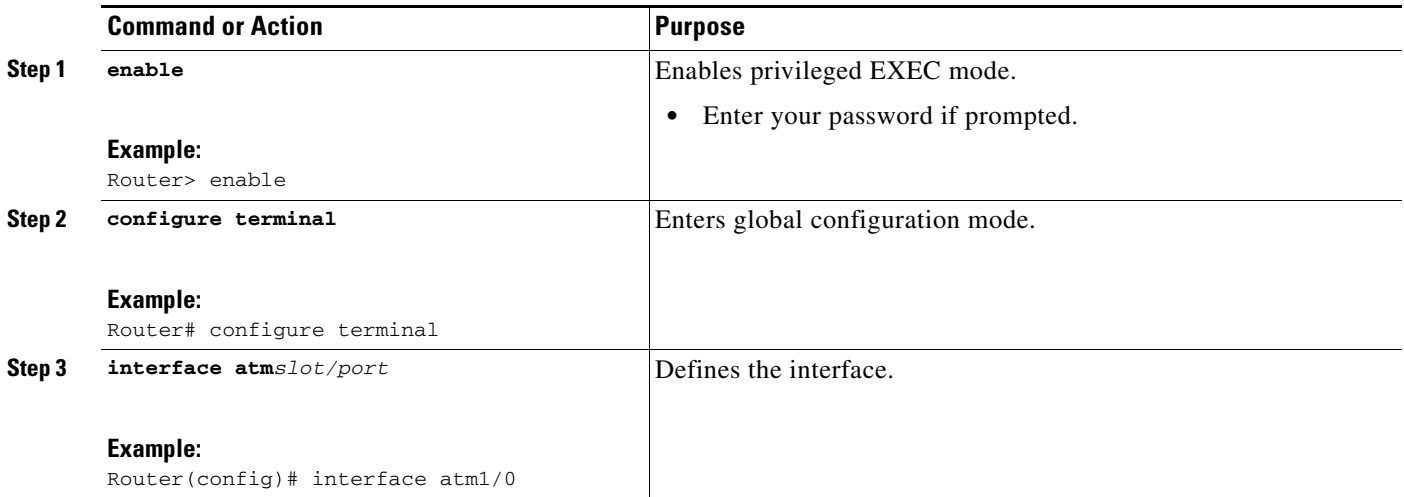

Ι

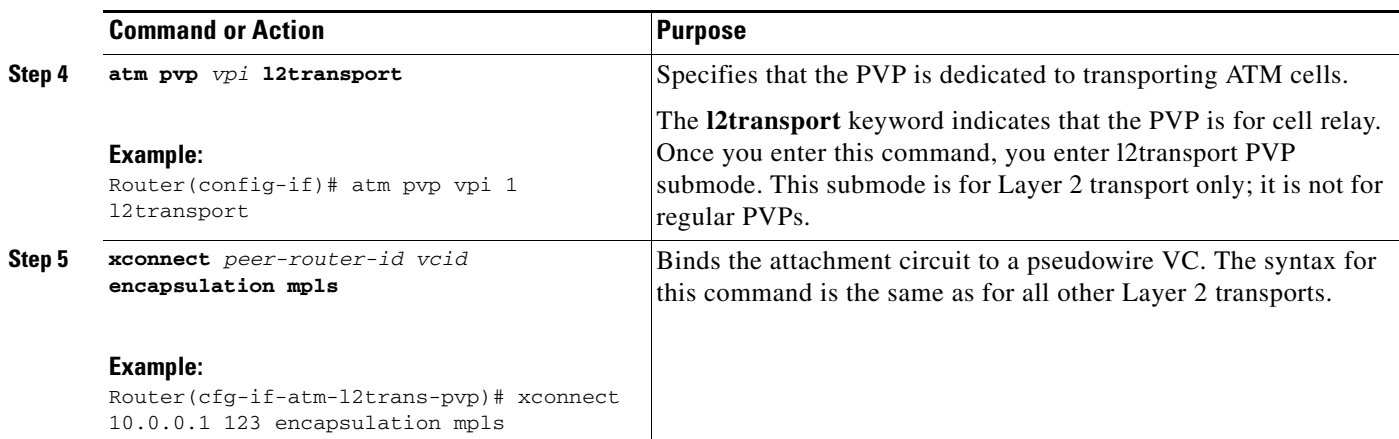

#### **VP Mode Configuration Guidelines**

When configuring ATM Cell Relay over MPLS in VP mode, use the following guidelines:

- **•** You do not need to enter the **encapsulation aal0** command in VP mode.
- **•** One ATM interface can accommodate multiple types of ATM connections. VP cell relay, VC cell relay, and ATM AAL5 over MPLS can coexist on one ATM interface. On the Cisco 12000 series router, this is true only on the Engine 0 ATM line cards.
- **•** If a VPI is configured for VP cell relay, you cannot configure a PVC using the same VPI.
- **•** VP trunking (mapping multiple VPs to one emulated vc label) is not supported in this release. Each VP is mapped to one emulated VC.
- **•** Each VP is associated with one unique emulated VC ID. The AToM emulated VC type is ATM VP Cell Transport.
- The AToM control word is supported. However, if a peer PE does not support the control word, it is disabled. This negotiation is done by LDP label binding.
- **•** VP mode (and VC mode) drop idle cells.

#### **VP Mode Configuration Example**

The following example transports single ATM cells over a virtual path:

```
pseudowire-class vp-cell-relay
   encapsulation mpls
int atm 5/0 
     atm pvp 1 l2transport 
         xconnect 10.0.0.1 123 pw-class vp-cell-relay
```
#### **Verifying ATM Cell Relay VP Mode**

The following **show atm vp** command shows that the interface is configured for VP mode cell relay: Router# **show atm vp 1**

ATM5/0 VPI: 1, Cell Relay, PeakRate: 149760, CesRate: 0, DataVCs: 1, CesVCs: 0, Status: **ACTIVE**  VCD VCI Type InPkts OutPkts AAL/Encap Status 6 3 PVC 0 0 F4 OAM ACTIVE 7 4 PVC 0 0 F4 OAM ACTIVE TotalInPkts: 0, TotalOutPkts: 0, TotalInFast: 0, TotalOutFast: 0,

TotalBroadcasts: 0 TotalInPktDrops: 0, TotalOutPktDrops: 0

### <span id="page-22-0"></span>**Configuring ATM Cell Relay over MPLS: Port Mode**

#### **Supported Platforms:**

**•** Cisco 12000 series routers

Port mode cell relay allows a single cell coming into an ATM interface to be packed into an MPLS packet and transported over the MPLS backbone to an egress ATM interface.

To configure port mode, you issue the **xconnect** command from an ATM main interface and specify the destination address and the VC ID. The syntax and semantics of the **xconnect** command are the same as for all other transport types. Each ATM port is associated with one unique pseudowire VC label.

#### **SUMMARY STEPS**

- **1. enable**
- **2. configure terminal**
- **3. interface atm***slot/port*
- **4. xconnect** *peer-router-id vcid* **encapsulation mpls**

#### **DETAILED STEPS**

 $\mathbf I$ 

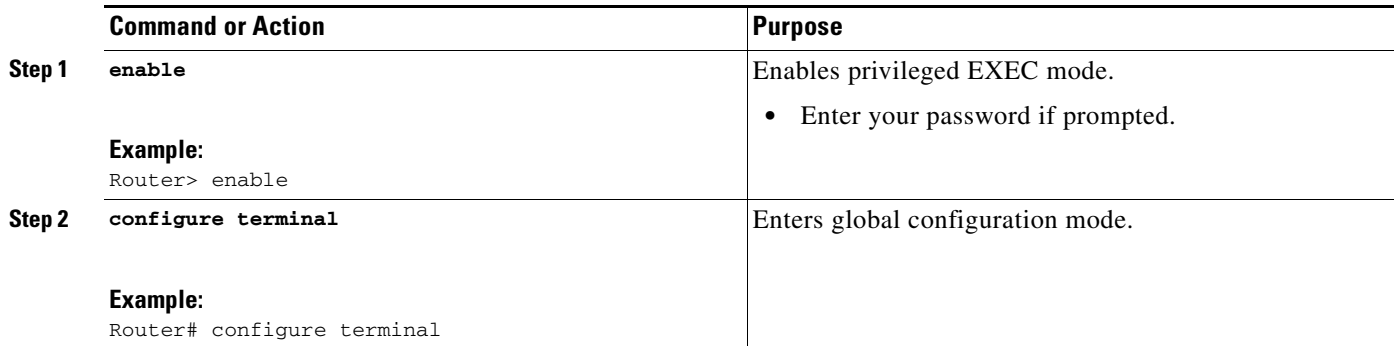

Ι

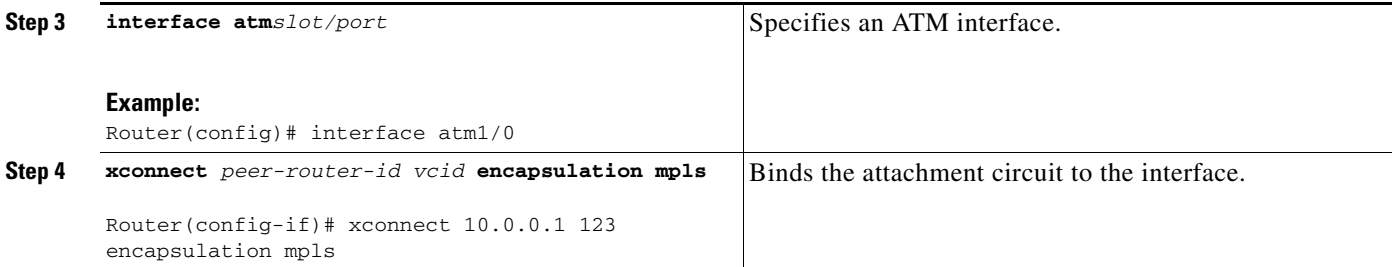

#### **Port Mode Configuration Guidelines**

When configuring ATM Cell Relay over MPLS in port mode, use the following guidelines:

- **•** The pseudowire VC type is set to ATM transparent cell transport (AAL0).
- **•** The AToM control word is supported. However, if the peer PE does not support a control word, the control word is disabled. This negotiation is done by LDP label binding.
- **•** Port mode and VP and VC mode are mutually exclusive. If you enable an ATM main interface for cell relay, you cannot enter any PVP or PVC commands.
- **•** OAM Support: If the pseudowire VC label is withdrawn due to an MPLS core network failure, The PE router sends a line AIS to the CE router.

#### **Port Mode Configuration Example**

The following example shows interface 5/0 is set up to transport ATM cell relay packets.

```
pseudowire-class atm-cell-relay
   encapsulation mpls
interface atm 5/0 
   xconnect 10.0.0.1 123 pw-class atm-cell-relay
```
#### **Verifying the Port Mode Feature**

The **show atm route** command displays port mode cell relay states. The following example shows that atm interface 1/0 is for cell relay, the VC ID is 123 and the tunnel is down.

Router# **show atm route**

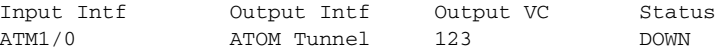

The **show mpls l2transport vc** command also shows configuration information.

Router# **show mpls l2transport vc**

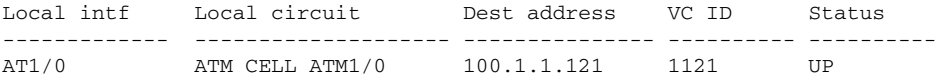

The **show interface atm** command displays cell relay information, as shown in the following example. The fifth line shows that the encapsulation is AAL0 cell relay.

```
Router# show interface atm 1/0
```
ATM1/0 is up, line protocol is up Hardware is CM155 OC-3c ATM, address is 0003.a018.6440 (bia 0003.a018.6440) MTU 4470 bytes, sub MTU 4470, BW 155000 Kbit, DLY 80 usec, rely 255/255, load 1/255 Encapsulation ATM, loopback not set Encapsulation(s): AAL0 - Cell Relay ! This line shows the encapsulation type. 2048 maximum active VCs, 1024 VCs per VP, 1 current VCCs VC idle disconnect time: 300 seconds Last input never, output never, output hang never Last clearing of "show interface" counters never Queueing strategy: fifo Output queue 0/40, 0 drops; input queue 0/75, 0 drops 5 minute input rate 0 bits/sec, 0 packets/sec 5 minute output rate 0 bits/sec, 0 packets/sec 12099 packets input, 653328 bytes, 0 no buffer Received 0 broadcasts, 0 runts, 0 giants, 0 throttles 0 input errors, 0 CRC, 0 frame, 0 overrun, 0 ignored, 0 abort 12094 packets output, 725640 bytes, 0 underruns 0 output errors, 0 collisions, 0 interface resets 0 output buffer failures, 0 output buffers swapped out

#### **Troubleshooting Tips**

The **debug atm l2transport** and **debug mpls l2transport vc** commands help in troubleshooting.

#### <span id="page-24-0"></span>**Configuring ATM Cell Relay over MPLS: Single Cell Relay**

#### **Supported Platforms:**

- **•** Cisco 7200 series routers
- **•** Cisco 7500 series routers
- **•** Cisco 12000 series routers

The single cell relay feature allows you to insert one ATM cell in each MPLS packet. You can use single cell relay in both VP and VC mode. The configuration steps show how to configure single cell relay in VC mode. For VP mode, see the ["Configuring ATM Cell Relay over MPLS: VP Mode" section on](#page-20-0)  [page 21.](#page-20-0)

#### **SUMMARY STEPS**

I

- **1. enable**
- **2. configure terminal**
- **3. interface atm***slot/port*
- **4. pvc** *vpi/vci* **l2transport**
- **5. encapsulation aal0**
- **6. xconnect** *peer-router-id vcid* **encapsulation mpls**

 $\mathbf I$ 

#### **DETAILED STEPS**

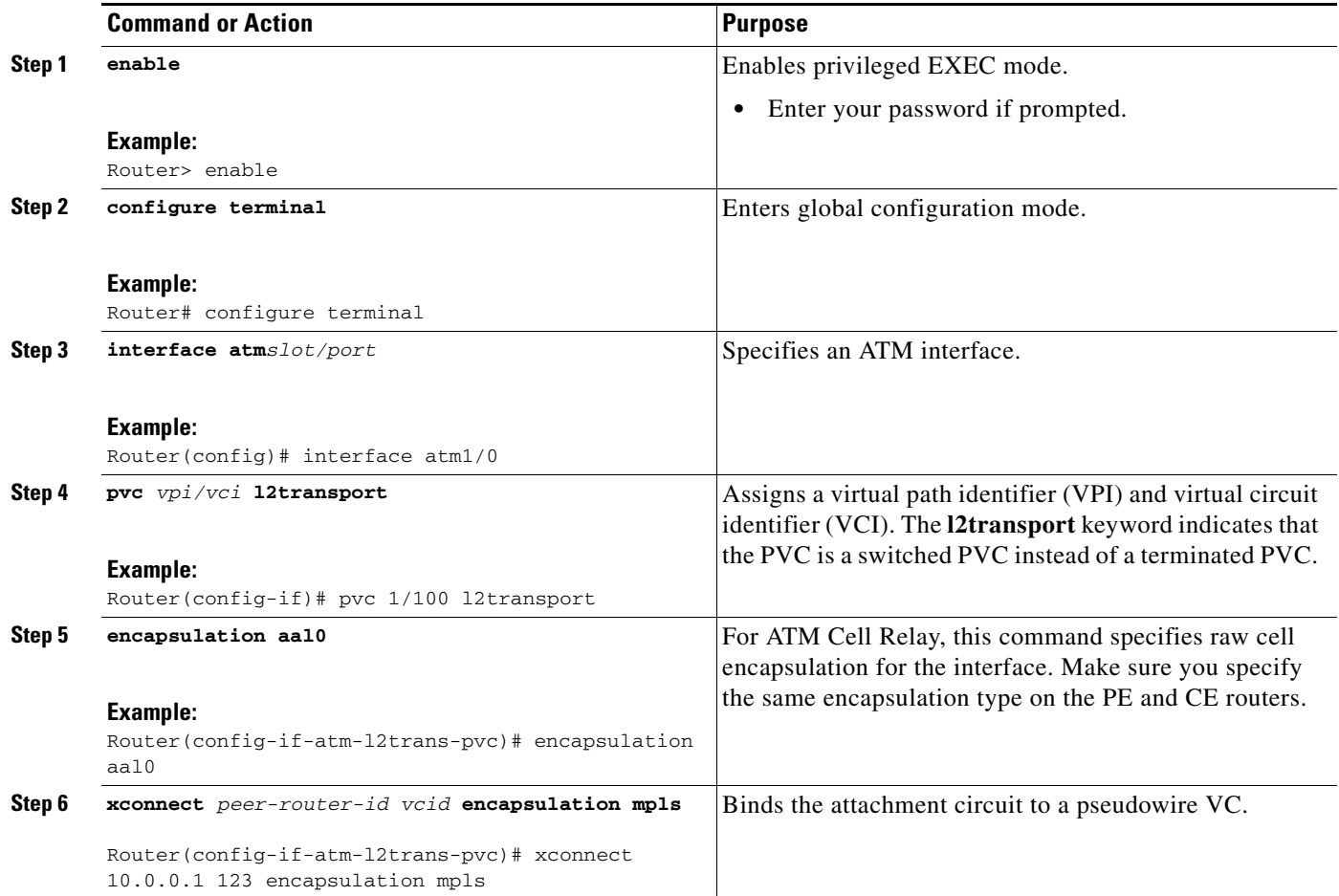

## <span id="page-25-0"></span>**Configuring ATM Cell Relay over MPLS: Packed Cell Relay**

#### **Supported Platforms:**

- **•** Cisco 7200 series routers
- **•** Cisco 7500 series routers
- **•** Cisco 12000 series routers

The packed cell relay feature allows you to insert multiple concatenated ATM cells in an MPLS packet. The packed cell relay feature is more efficient than single cell relay, because each ATM cell is 52 bytes, and each AToM packet is at least 64 bytes. You configure the packed cell relay feature in ATM VP, VC or port mode on the Cisco 12000 series routers. You can configured the packed cell relay feature in ATM VP or VC mode on the Cisco 7200 and 7500 series routers.

At a high level, packed cell relay configuration consists of the following steps:

- **Step 1** You specify the amount of time a PE router can wait for cells to be packed into an MPLS packet. You can set up three timers by default with different amounts of time attributed to each timer.
- **Step 2** You enable packed cell relay, specify how many cells should be packed into each MPLS packet, and choose which timer to use during the cell packing process.

The following procedure allows you to enable the cell-packing feature in VC mode.

#### **SUMMARY STEPS**

- **1. enable**
- **2. configure terminal**
- **3. interface atm***slot/port*
- **4. atm mcpt-timers** [*timer1-timeout timer2-timeout timer3-timeout*]
- **5. pvc** *vpi/vci* **l2transport**
- **6. encapsulation aal0**
- **7. xconnect** *peer-router-id vcid* **encapsulation mpls**
- **8. cell-packing** *cells* **mcpt-timer** *timer*

#### **DETAILED STEPS**

 $\mathbf I$ 

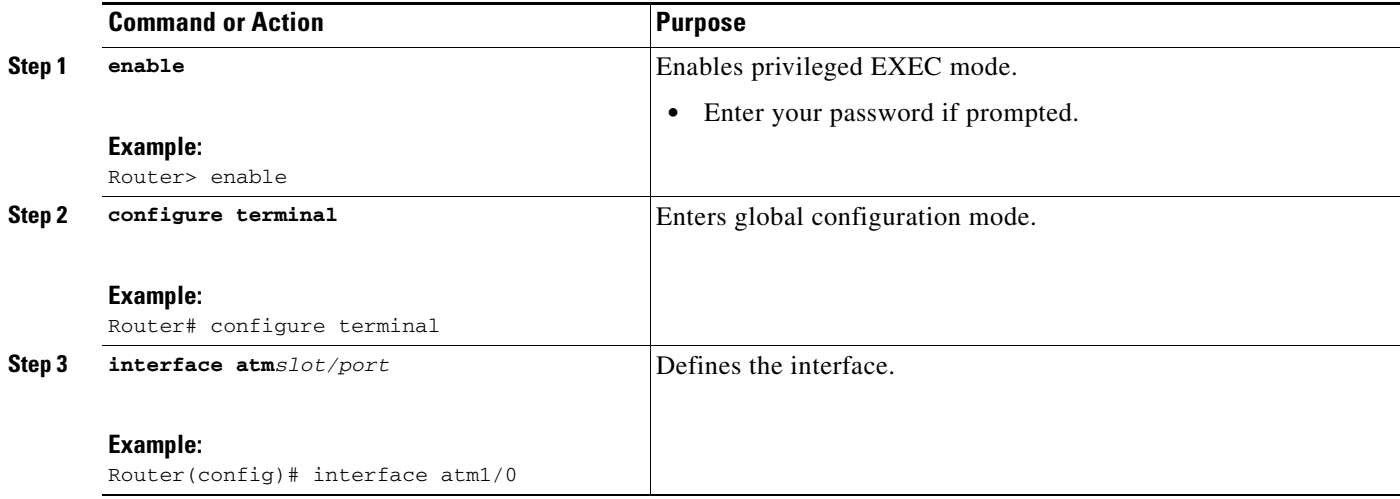

 $\mathsf I$ 

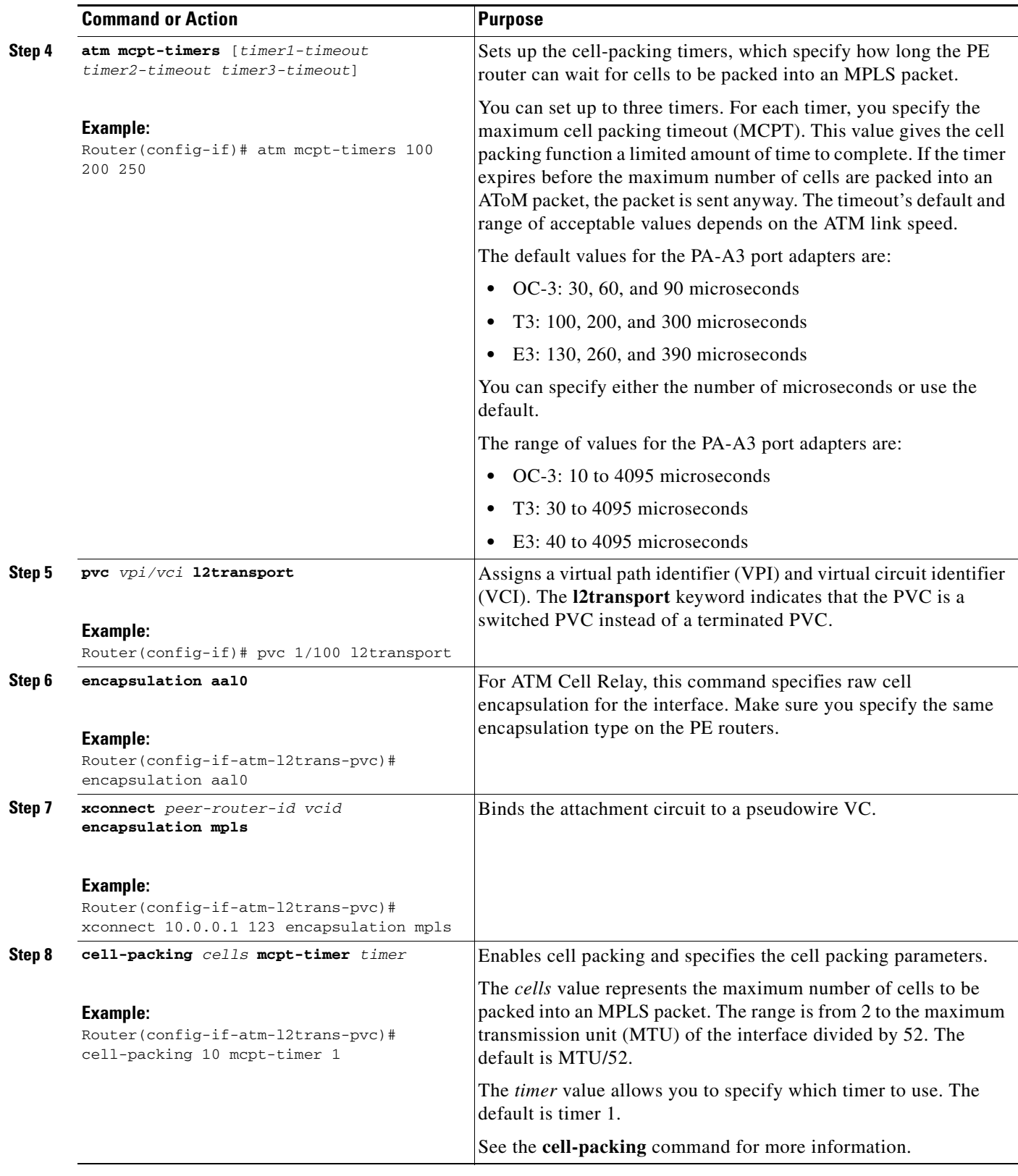

#### **Packed Cell Relay Configuration Guidelines**

When configuring packed cell relay, use the following guidelines:

- **•** The **cell-packing** command is available only if you use AAL0 encapsulation in VC mode. If the command is configured with ATM AAL5 encapsulation, the command is not valid.
- **•** Only cells from the same VC, VP, or port can be packed into one MPLS packet. Cells from different connections cannot be concantenated into the same MPLS packet.
- **•** When you change, enable, or disable the cell-packing attributes, the ATM VC, VP, or port and the MPLS emulated VC are reestablished.
- If a PE router does not support packed cell relay, the PE routers sends only one cell per MPLS packet.
- The number of packed cells does not need to match between the PE routers. The two PE routers agree on the lower of the two values. For example, if PE 1 is allowed to pack 10 cells per MPLS packet and PE 2 is allowed to pack 20 cells per MPLS packet, the two PE routers would agree to send no more than 10 cells per packet.
- If the number of cells packed by the peer PE router exceeds the limit, the packet is dropped.

#### **Packed Cell Relay Configuration Examples**

The following example shows that ATM PVC 1/100 is an AToM cell relay PVC. There are three timers set up, with values of 1000 usecs, 800 usecs, and 500 usecs, respectively. The **cell-packing** command specifies that five ATM cells are to be packed into an MPLS packet. The **cell-packing** command also specifies that timer 1 is to be used.

```
int atm 1/0
    atm mcpt-timer 1000 800 500
    pvc 1/100 l2transport
        encapsulation aal0
        xconnect 10.0.0.1 123 encapsulation mpls
        cell-packing 5 mcpt-timer 1
```
The following example shows packed cell relay enabled on an interface set up for VP mode. The **cell-packing** command specifies that 10 ATM cells are to be packed into an MPLS packet. The **cell-packing** command also specifies that timer 2 is to be used.

```
int atm 1/0
    atm mcpt-timer 1000 800 500
     atm pvp 100 l2transport
         xconnect 10.0.0.1 234 encapsulation mpls
         cell-packing 10 mcpt-timer 2
```
The following example shows packed cell relay enabled on an interface set up for port mode. The **cell-packing** command specifies that 10 ATM cells are to be packed into an MPLS packet. The **cell-packing** command also specifies that timer 2 is to be used.

```
interface atm 5/0 
   atm mcpt-timer 1000 800 500
   cell-packing 10 mcpt-timer 2
   xconnect 10.0.0.1 123 encapsulation mpls
```
#### **Verifying Packed Cell Relay**

Use the following commands to display status and statistics for the ATM packed cell relay feature:

**• random-detect discard-class-based**

Ι

- **• show atm pvc**
- **• show atm vc**
- **• show atm vp**

These commands display the following statistics:

- The number of cells that are to be packed into an MPLS packet on the local and peer routers
- The average number of cells sent and received
- **•** The timer values associated with the local router

The **random-detect discard-class-based** command displays information about the VCs and VPs that have cell packing enabled:

Router# **show atm cell-packing**

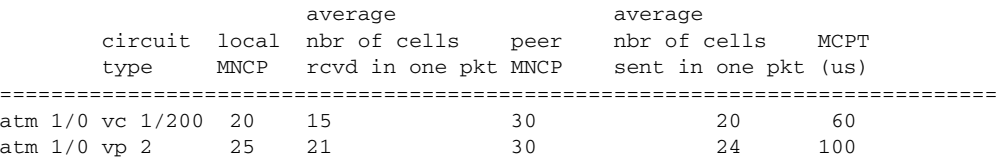

The following **show atm vp** command displays the cell packing information at the end of the output:

Router# **show atm vp 12**

ATM5/0 VPI: 12, Cell Relay, PeakRate: 149760, CesRate: 0, DataVCs: 1, CesVCs: 0, Status: **ACTIVE** 

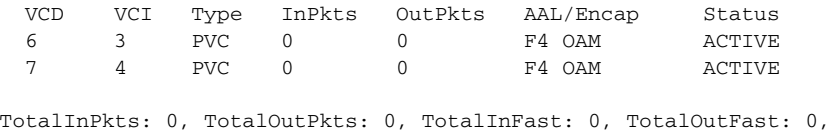

TotalBroadcasts: 0 TotalInPktDrops: 0, TotalOutPktDrops: 0 Local MNCP: 5, average number of cells received: 3 Peer MNCP: 1, average number of cells sent: 1 Local MCPT: 100 us

#### **Troubleshooting Tips**

The **debug atm cell-packing** command helps you to debug ATM cell-packing.

## **OAM Support with ATM Cell Relay over MPLS**

The F4 end-to-end OAM cells are transparently transported along with the ATM cells. When a PVP or PVC is down on PE1, the label associated with that PVP or PVC is withdrawn. Subsequently, PE2 detects the label withdrawal and sends an F4 AIS/RDI signal to CE2. The PVP or PVC on PE2 remains in the up state.

## <span id="page-30-0"></span>**How to Configure Ethernet over MPLS**

Ethernet over MPLS works by encapsulating Ethernet PDUs in MPLS packets and forwarding them across the MPLS network. Each PDU is transported as a single packet. There are various ways to configure Ethernet over MPLS:

- **•** VLAN mode, which transports Ethernet traffic from a source 802.1Q VLAN to a destination 802.1Q VLAN over a core MPLS network.
- **•** Port mode, which allows a frame coming into an interface to be packed into an MPLS packet and transported over the MPLS backbone to an egress interface. The entire Ethernet frame is transported without the preamble or FCS as a single packet.
- **•** VLAN ID Rewrite, which enables you to use VLAN interfaces with different VLAN IDs at both ends of the tunnel.

The following sections explain how to configure these features.

## **Configuring Ethernet over MPLS: VLAN Mode**

#### **Supported Platforms:**

- **•** Cisco 12000 series routers
- **•** Cisco 10720 Internet router
- **•** Cisco 7200 series routers
- **•** Cisco 7500 series routers

A virtual LAN (VLAN) is a switched network that is logically segmented by functions, project teams, or applications regardless of the physical location of users. Ethernet over MPLS allows you to connect two VLAN networks that are in different locations. You configure the PE routers at each end of the MPLS backbone and add a point-to-point virtual circuit (VC). Only the two PE routers at the ingress/egress points of the MPLS backbone know about the VCs dedicated to transporting Layer 2 VLAN traffic. All other routers do not have table entries for those VCs.

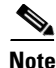

**Note** You must configure Ethernet over MPLS (VLAN mode) on the subinterfaces.

#### **SUMMARY STEPS**

I

- **1. enable**
- **2. configure terminal**
- **3. interface gigabitethernet***slot/interface.subinterface*
- **4. encapsulation dot1q** *vlan-id*
- **5. xconnect** *peer-router-id vcid* **encapsulation mpls**

 $\mathbf I$ 

#### **DETAILED STEPS**

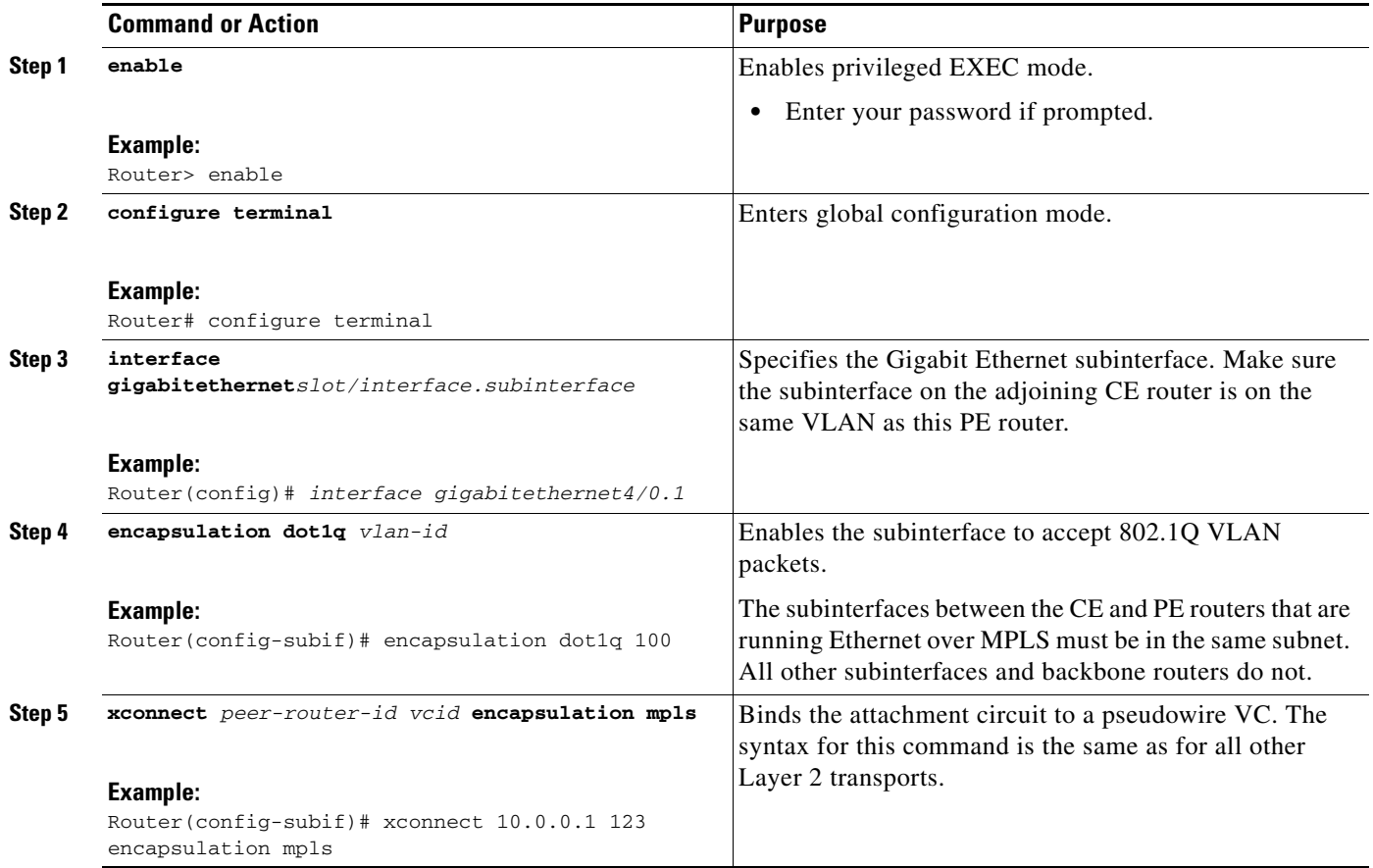

#### **Ethernet over MPLS VLAN Mode Configuration Guidelines**

When configuring Ethernet over MPLS in VLAN mode, use the following guidelines:

- **•** The AToM control word is supported. However, if the peer PE does not support a control word, the control word is disabled. This negotiation is done by LDP label binding.
- **•** Ethernet packets with hardware level cyclic redundancy check (CRC) errors, framing errors, and runt packets are discarded on input.

## **Configuring Ethernet over MPLS: Port Mode**

### **Supported Platforms:**

- **•** Cisco 12000 series routers
- **•** Cisco 10720 Internet router
- **•** Cisco 7200 series routers
- **•** Cisco 7500 series routers

Port mode allows a frame coming into an interface to be packed into an MPLS packet and transported over the MPLS backbone to an egress interface. The entire Ethernet frame without the preamble or FCS is transported as a single packet. To configure port mode, you use the **xconnect** command in main interface mode and specify the destination address and the VC ID. The syntax and semantics of the **xconnect** command are the same as for all other transport types. Each interface is associated with one unique pseudowire VC label.

## **SUMMARY STEPS**

- **1. enable**
- **2. configure terminal**
- **3. interface gigabitethernet***x/x*
- **4. xconnect** *peer-router-id vcid* **encapsulation mpls**

### **DETAILED STEPS**

 $\Gamma$ 

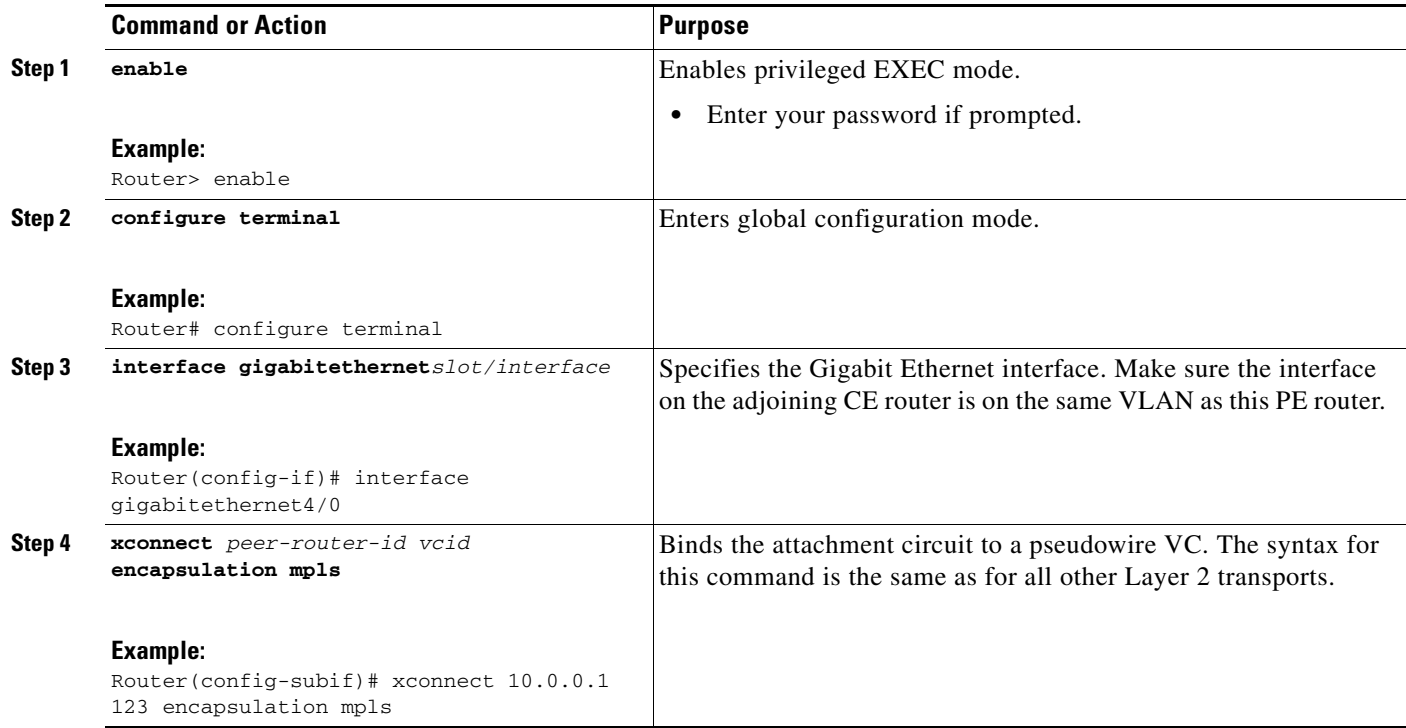

Ι

#### **Ethernet over MPLS Port Mode Configuration Guidelines**

When configuring Ethernet over MPLS in port mode, use the following guidelines:

- **•** The pseudowire VC type is set to Ethernet.
- **•** The AToM control word is supported. However, if the peer PE does not support a control word, the control word is disabled. This negotiation is done by LDP label binding.
- **•** Ethernet packets with hardware level cyclic redundancy check (CRC) errors, framing errors, and runt packets are discarded on input.
- **•** Port mode and Ethernet VLAN mode are mutually exclusive. If you enable a main interface for port-to-port transport, you cannot also enter commands on a subinterface.

#### **Ethernet over MPLS Port Mode Configuration Example**

The following example configures VC 123 in Ethernet port mode:

```
pseudowire-class ethernet-port
   encapsulation mpls
int gigabitethernet1/0 
   xconnect 10.0.0.1 123 pw-class ethernet-port
```
#### **Verifying Ethernet over MPLS Port Mode**

To determine if a VC is set up in VLAN mode or port mode, issue the **show mpls l2transport vc**  command.

The following example shows two VCs set up for Ethernet over MPLS.

- **•** VC 2 is set up in Ethernet VLAN mode.
- **•** VC 8 is set up in Ethernet port mode.

```
Router# show mpls l2transport vc
```
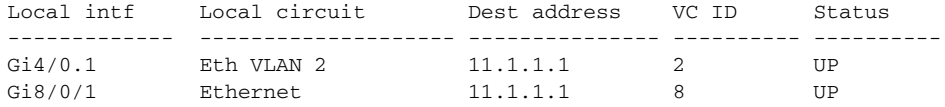

If you issue the **show mpls l2transport vc detail** command, the output is similar.

```
Router# show mpls l2transport vc detail
Local interface: Gi4/0.1 up, line protocol up, Eth VLAN 2 up
Destination address: 11.1.1.1, VC ID: 2, VC status: up
```

```
Local interface: Gi8/0/1 up, line protocol up, Ethernet up
   Destination address: 11.1.1.1, VC ID: 8, VC status: up
```
...

## **Configuring Ethernet over MPLS: VLAN ID Rewrite**

#### **Supported Platforms:**

- **•** Cisco 7200 series routers
- **•** Cisco 7500 series routers
- **•** Cisco 10720 routers
- **•** Cisco 12000 series routers

The VLAN ID rewrite feature enables you to use VLAN interfaces with different VLAN IDs at both ends of the tunnel.

The Cisco 7200 and 7500 series routers and the Cisco 10720 routers automatically perform VLAN ID rewrite on the disposition PE router. There is no configuration required.

#### **Configuring the VLAN ID Rewrite Feature for the Cisco 12000 Series Routers**

The VLAN ID rewrite feature has the following guidelines for the Cisco 12000 series routers:

- **•** The IP Service Engine (ISE) 4-port Gigabit Ethernet line card performs the VLAN ID rewrite on the disposition side at the edge-facing line card.
- The Engine 2 3-port Gigabit Ethernet line card performs the VLAN ID rewrite on the imposition side at the edge-facing line card.

The VLAN ID rewrite functionality requires that both ends of the Ethernet over MPLS connections to be provisioned with the same line cards. Make sure that both edge-facing ends of the virtual circuit use either the Engine 2 or IP Service Engine (ISE)) Ethernet line card. The following example shows the system flow with the VLAN ID rewrite feature:

**•** The IP Service Engine (ISE) 4-port Gigabit Ethernet line card:

Traffic flows from VLAN1 on CE1 to VLAN2 on CE2. As the frame reaches the edge-facing line card of the disposition router PE2, the VLAN ID in the dot1Q header changes to the VLAN ID assigned to VLAN 2.

**•** The Engine 2 3-port Gigabit Ethernet line card:

Traffic flows from VLAN1 on CE1 to VLAN2 on CE2. As the frame reaches the edge-facing line card of the imposition router PE1, the VLAN ID in the dot1Q header changes to the VLAN ID assigned to VLAN 2.

For the Cisco 12000 series router Engine 2 3-port Gigabit Ethernet line card, you must issue the **remote circuit id** command as part of the Ethernet over MPLS VLAN ID rewrite configuration.

#### **SUMMARY STEPS**

- **1. enable**
- **2. configure terminal**
- **3. interface gigabitethernet***x/x*
- **4. encapsulation dot1q** *vlan-id*
- **5. xconnect** *peer-router-id vcid* **encapsulation mpls**
- **6. remote circuit id** *remote-vlan-id*

 $\mathsf I$ 

#### **DETAILED STEPS**

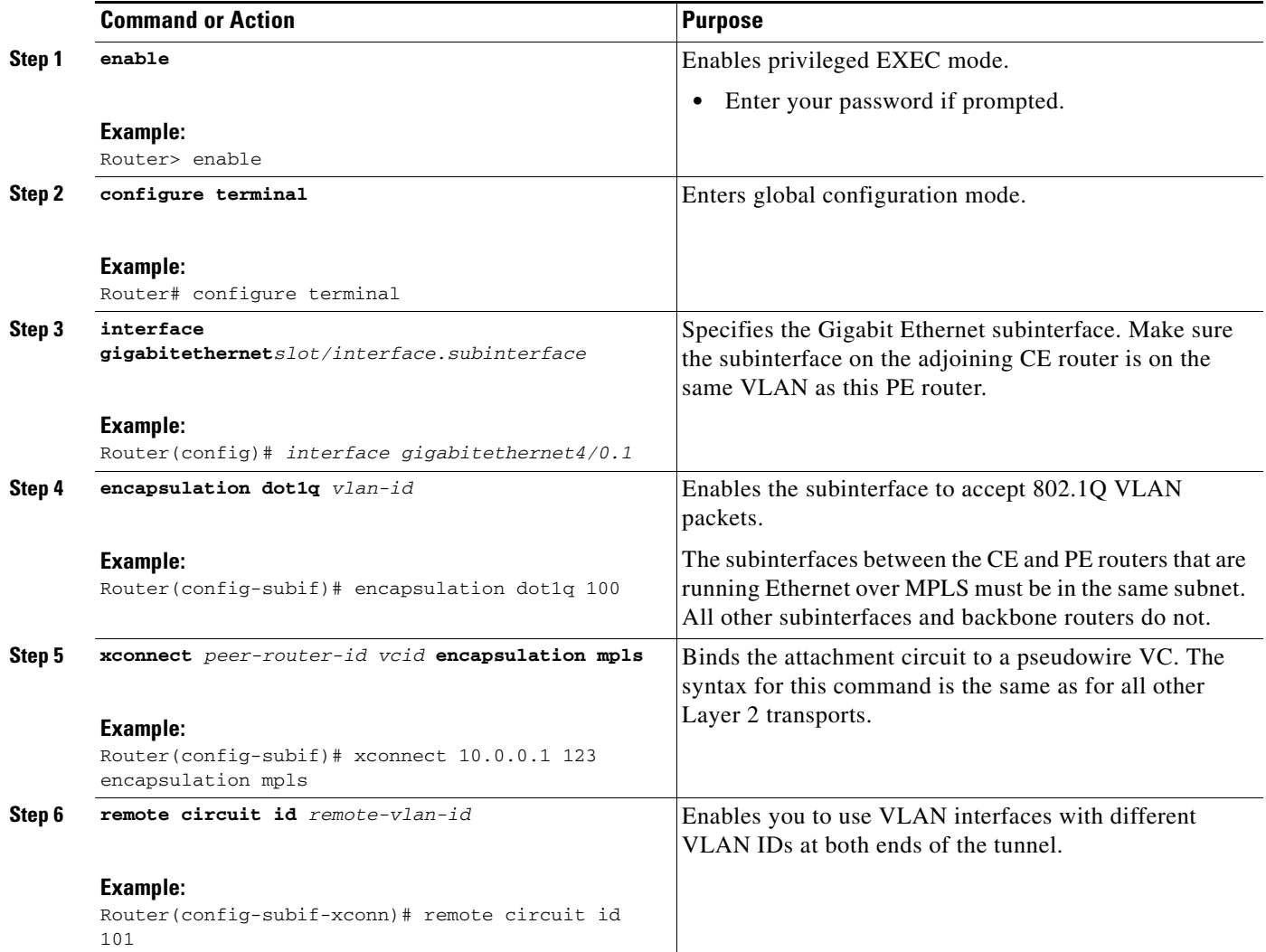

## **VLAN ID Rewrite Configuration Example for the Cisco 12000 Series Routers**

The following example configures VLAN ID rewrite on peer PE routers:

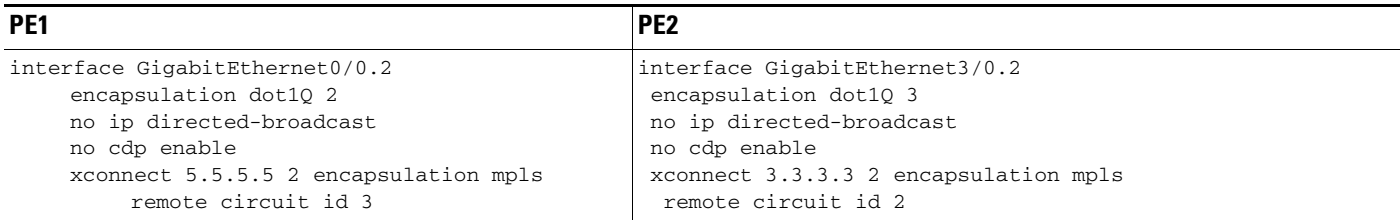
#### **Verifying Ethernet over MPLS VLAN ID Rewrite for the Cisco 12000 Series Routers**

For the Cisco 12000 series routers, to determine if VLAN ID rewrite is enabled, issue the **[show](http://www.cisco.com/univercd/cc/td/doc/product/software/ios120/120newft/120limit/120st/120st21/eompls20.htm#1115882)  [controllers eompls forwarding-table](http://www.cisco.com/univercd/cc/td/doc/product/software/ios120/120newft/120limit/120st/120st21/eompls20.htm#1115882)** command.

#### **On PE1:**

```
LC-Slot0# show controllers eompls forwarding-table 0 2
Port # 0, VLAN-ID # 2, Table-index 2
EoMPLS configured: 1
tag\_rew\_ptr = D001BB58Leaf entry? = 1FCR index = 20 **tagrew_psa_addr = 0006ED60
           **tagrew_vir_addr = 7006ED60
           **tagrew_phy_addr = F006ED60
        [0-7] loq 8800 mtu 4458 oq 4000 ai 3 oi 04019110 (encaps size 4)
        cw-size 4 vlanid-rew 3
        gather A30 (bufhdr size 32 EoMPLS (Control Word) Imposition profile 81)
        2 tag: 18 18
        counters 1182, 10 reported 1182, 10.
    Local OutputQ (Unicast): Slot:2 Port:0 RED queue:0 COS queue:0
    Output Q (Unicast): Port:0 RED queue:0 COS queue:0
```
#### **On PE2:**

 $\Gamma$ 

LC-Slot3# **show controllers eompls forwarding-table 0 3** 

```
Port # 0, VLAN-ID # 3, Table-index 3
EoMPLS configured: 1
\frac{1}{2} tag rew ptr = D0027B90
Leaf entry? = 1FCR index = 20
           **tagrew_psa\_addr = 0009EE40<br>**tagrew_vir\_addr = 7009EE40**tagrew_vir_addr
            **tagrew_phy_addr = F009EE40
         [0-7] loq 9400 mtu 4458 oq 4000 ai 8 oi 84000002 (encaps size 4)
         cw-size 4 vlanid-rew 2
         gather A30 (bufhdr size 32 EoMPLS (Control Word) Imposition profile 81)
         2 tag: 17 18
         counters 1182, 10 reported 1182, 10.
    Local OutputQ (Unicast): Slot:5 Port:0 RED queue:0 COS queue:0
     Output Q (Unicast): Port:0 RED queue:0 COS queue:0
```
# **How to Configure Frame Relay over MPLS**

# **How Frame Relay PDUs Move Between PE Routers**

Frame Relay over MPLS encapsulates Frame Relay protocol data units (PDUs) in MPLS packets and forwards them across the MPLS network. For Frame Relay, you can set up data-link connection identifier (DLCI)-to-DLCI connections or port-to-port connections.

- With DLCI-to-DLCI connections, the PE routers manipulate the packet, by removing headers, adding labels, and copying control word elements from the header to the PDU.
- With port-to-port connections, you use HDLC mode to transport the Frame Relay encapsulated packets. In HDLC mode, the whole HDLC packet is transported. Only the HDLC flags and FCS bits are removed. The contents of the packet are not used or changed, including the FECN, BECN, and DE bits.

# **Configuring Frame Relay over MPLS with DLCI-to-DLCI Connections**

Perform this task to configure Frame Relay over MPLS with DLCI-to-DLCI connections.

## **SUMMARY STEPS**

- **1. enable**
- **2. configure terminal**
- **3. frame-relay switching**
- **4. interface serial***slot/port*
- **5. encapsulation frame-relay** [**cisco | ietf**]
- **6. frame-relay intf-type dce**
- **7. connect** *connection-name interface dlci* **l2transport**
- **8. xconnect** *peer-router-id vcid* **encapsulation mpls**

### **DETAILED STEPS**

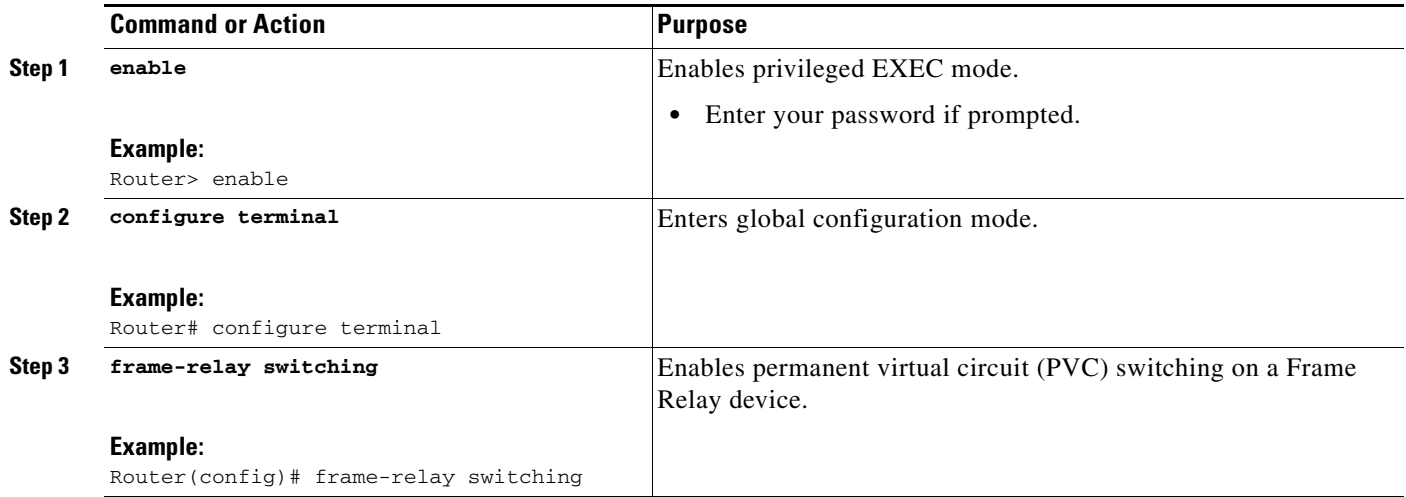

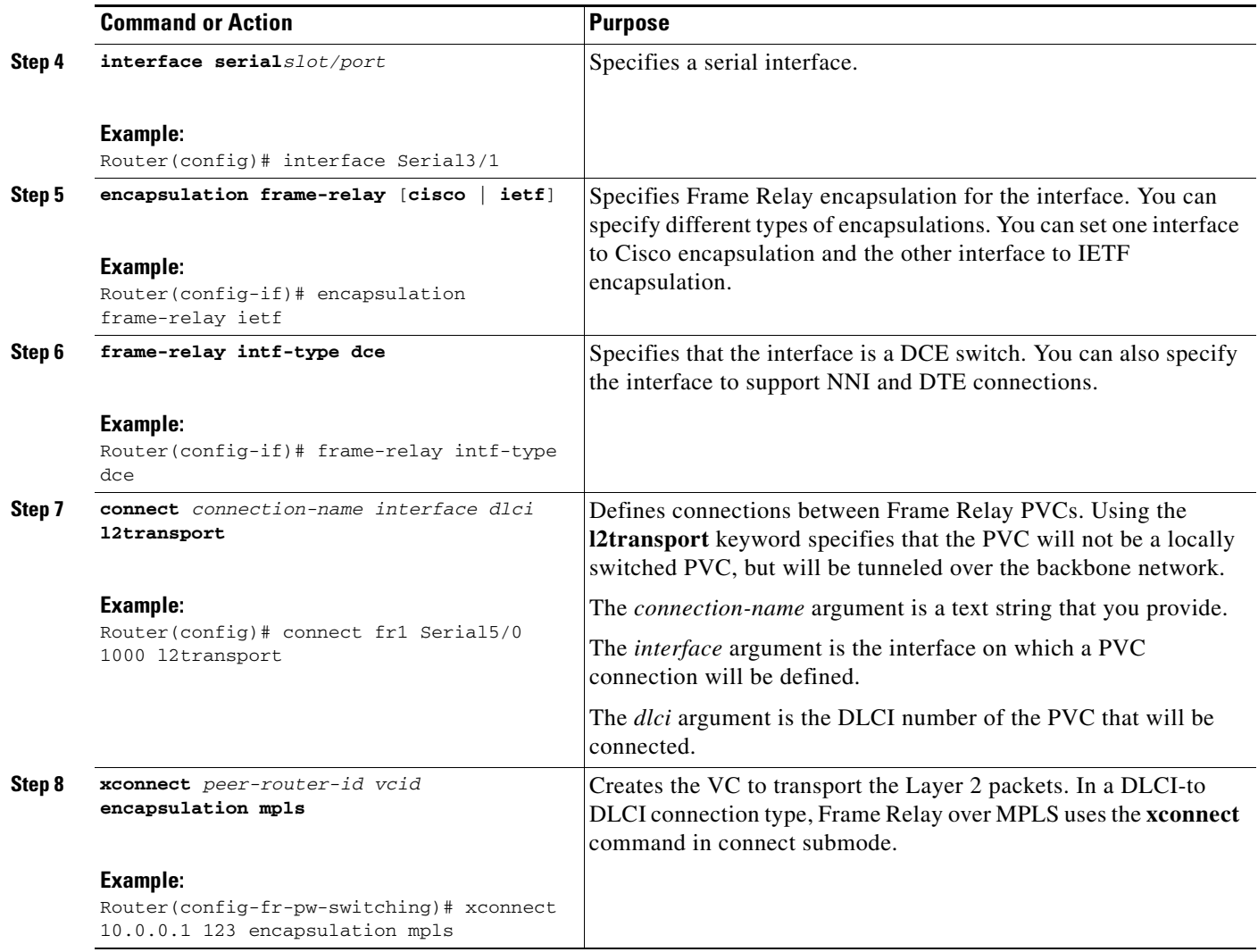

# **Configuring Frame Relay over MPLS with Port-to-Port Connections**

When you set up a port-to-port connection between PE routers, you use HDLC mode to transport the Frame Relay encapsulated packets. Perform this task to set up Frame Relay port-to-port connections.

## **SUMMARY STEPS**

 $\overline{\phantom{a}}$ 

- **1. enable**
- **2. configure terminal**
- **3. interface serial***slot/port*
- **4. encapsulation hdlc**
- **5. xconnect** *peer-router-id vcid* **encapsulation mpls**

ן

#### **DETAILED STEPS**

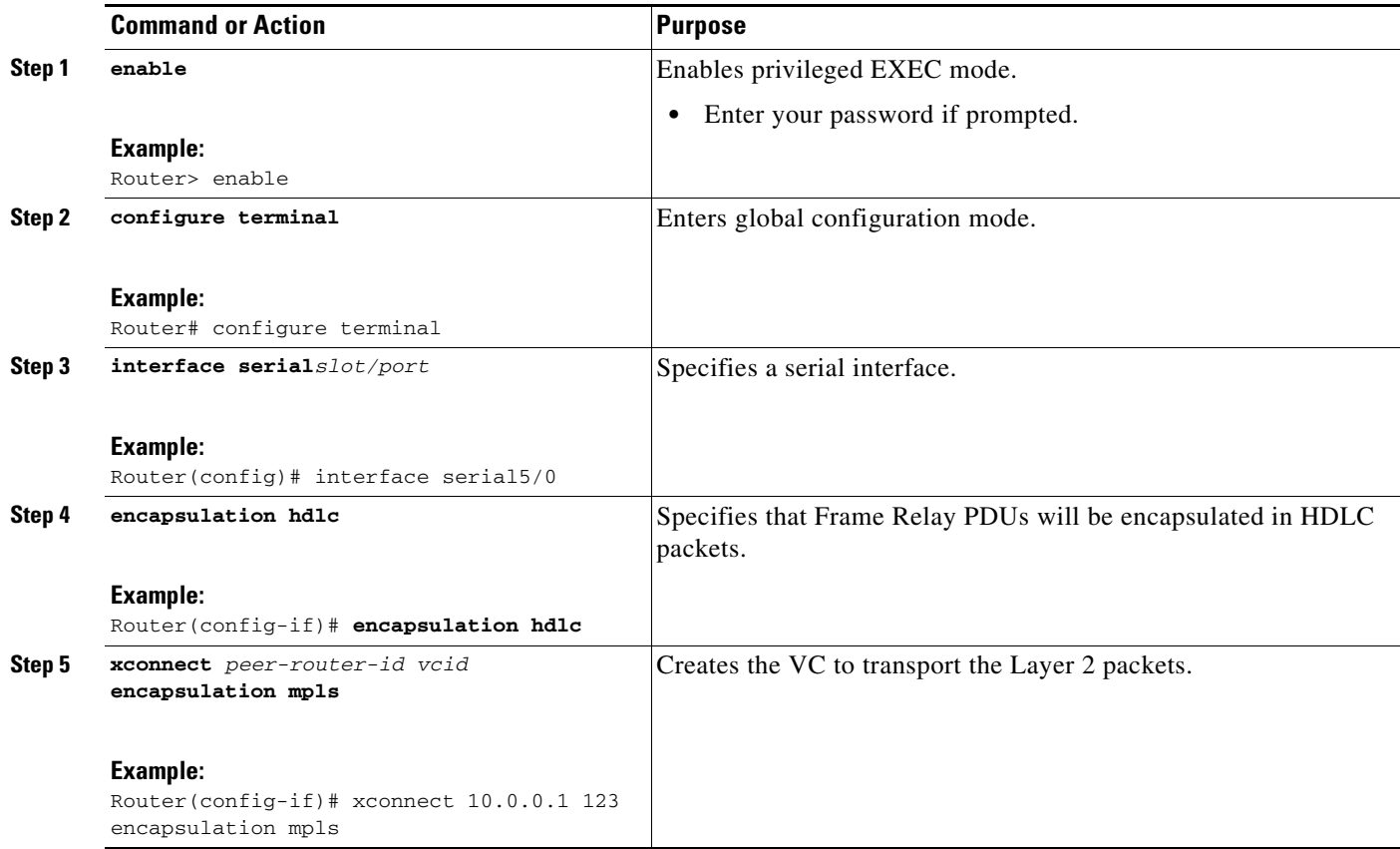

## **Enabling Other PE Devices to Transport Frame Relay Packets**

You can configure an interface as a data terminal equipment (DTE) device or a data circuit-terminating equipment (DCE) switch, or as a switch connected to a switch with network-to-network interface (NNI) connections. Use the following command in interface configuration mode:

#### **frame-relay intf-type [dce | dte | nni]**

The keywords are explained in the following table:

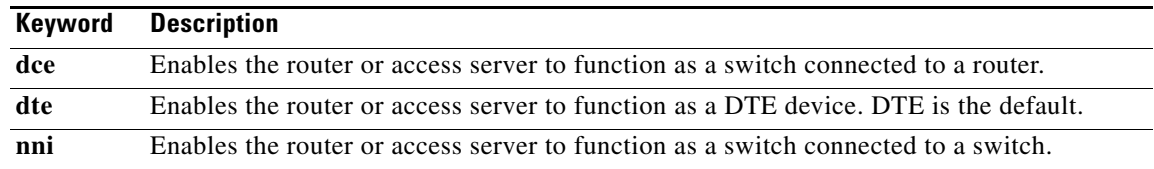

## **Local Management Interface and Frame Relay over MPLS**

Local Management Interface (LMI) is a protocol that communicates status information about permanent virtual circuits (PVCs). When a PVC is added, deleted, or changed, the LMI notifies the endpoint of the status change. LMI also provides a polling mechanism that verifies that a link is up.

### **How LMI Works**

To determine the PVC status, LMI checks that a PVC is available from the reporting device to the Frame Relay end-user device. If a PVC is available, LMI reports that the status is "Active," which means that all interfaces, line protocols, and core segments are operational between the reporting device and the Frame Relay end-user device. If any of those components is not available, the LMI reports a status of "Inactive."

**Note** Only the DCE and NNI interface types can report LMI status.

[Figure 1](#page-40-0) is a sample topology that helps illustrate how LMI works.

<span id="page-40-0"></span>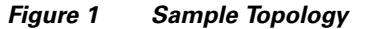

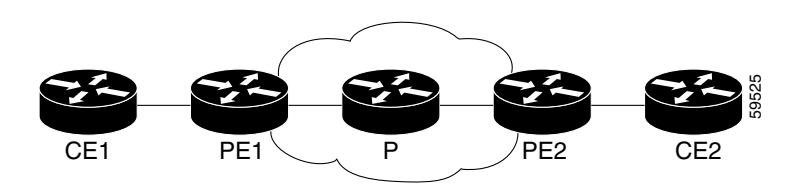

In [Figure 1,](#page-40-0) note the following:

- **•** CE1 and PE1 and PE2 and CE2 are Frame Relay LMI peers.
- **•** CE1 and CE2 can be Frame Relay switches or end-user devices.
- **•** Each Frame Relay PVC is composed of multiple segments.
- **•** The DLCI value is local to each segment and is changed as traffic is switched from segment to segment. Two Frame Relay PVC segments exist in [Figure 1](#page-40-0); one is between PE1 and CE1 and the other is between PE2 and CE2.

How the LMI protocol behaves depends on whether you have DLCI-to-DLCI or port-to-port connections.

#### **DLCI-to-DLCI Connections**

If you have DLCI-to-DLCI connections, LMI runs locally on the Frame Relay ports between the PE and CE devices.

- CE1 sends an active status to PE1 if the PVC for CE1 is available. If CE1 is a switch, LMI checks that the PVC is available from CE1 to the user device attached to CE1.
- PE1 sends an active status to CE1 if the following conditions are met:
	- **–** A PVC for PE1 is available.
	- **–** PE1 received an MPLS label from the remote PE router.
	- **–** An MPLS tunnel label exists between PE1 and the remote PE.

For DTE/DCE configurations, the following LMI behavior exists:

The Frame Relay device accessing the network (DTE) does not report PVC status. Only the network device (DCE) or NNI can report status. Therefore, if a problem exists on the DTE side, the DCE is not aware of the problem.

ו

#### **Port-to-Port Connections**

If you have port-to-port connections, the PE routers do not participate in the LMI status-checking procedures. LMI operates between the customer edge (CE) routers only. The CE routers must be configured as DCE-DTE or NNI-NNI.

### **For More Information About LMI**

For information about LMI, including configuration instructions, see the following document:

*Configuring Frame Relay, Configuring the LMI*

http://www.cisco.com/univercd/cc/td/doc/product/software/ios122/122cgcr/fwan\_c/wcffrely.htm#xtoci d8

# **How to Configure HDLC and PPP over MPLS**

With HDLC over MPLS, the whole HDLC packet is transported. The ingress PE router removes only the HDLC flags and frame check sequence (FCS) bits. The contents of the packet are not used or changed.

With PPP over MPLS, the ingress PE router removes the flags, address, control field, and the FCS.

## **Configuring HDLC and PPP over MPLS**

Perform this task to set up HDLC and PPP connections.

#### **SUMMARY STEPS**

- **1. enable**
- **2. configure terminal**
- **3. interface serial***slot/port*
- **4. encapsulation** *encapsulation-type*
- **5. xconnect** *peer-router-id vcid* **encapsulation mpls**

#### **DETAILED STEPS**

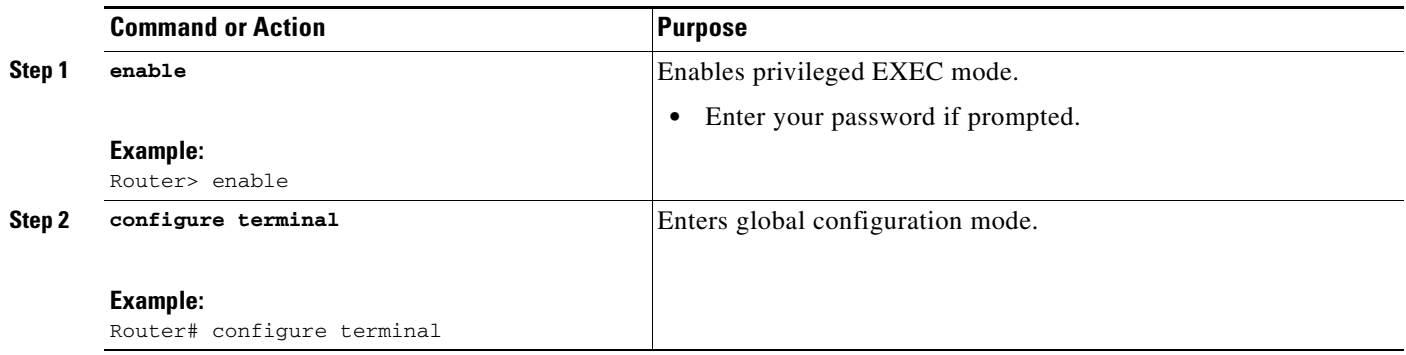

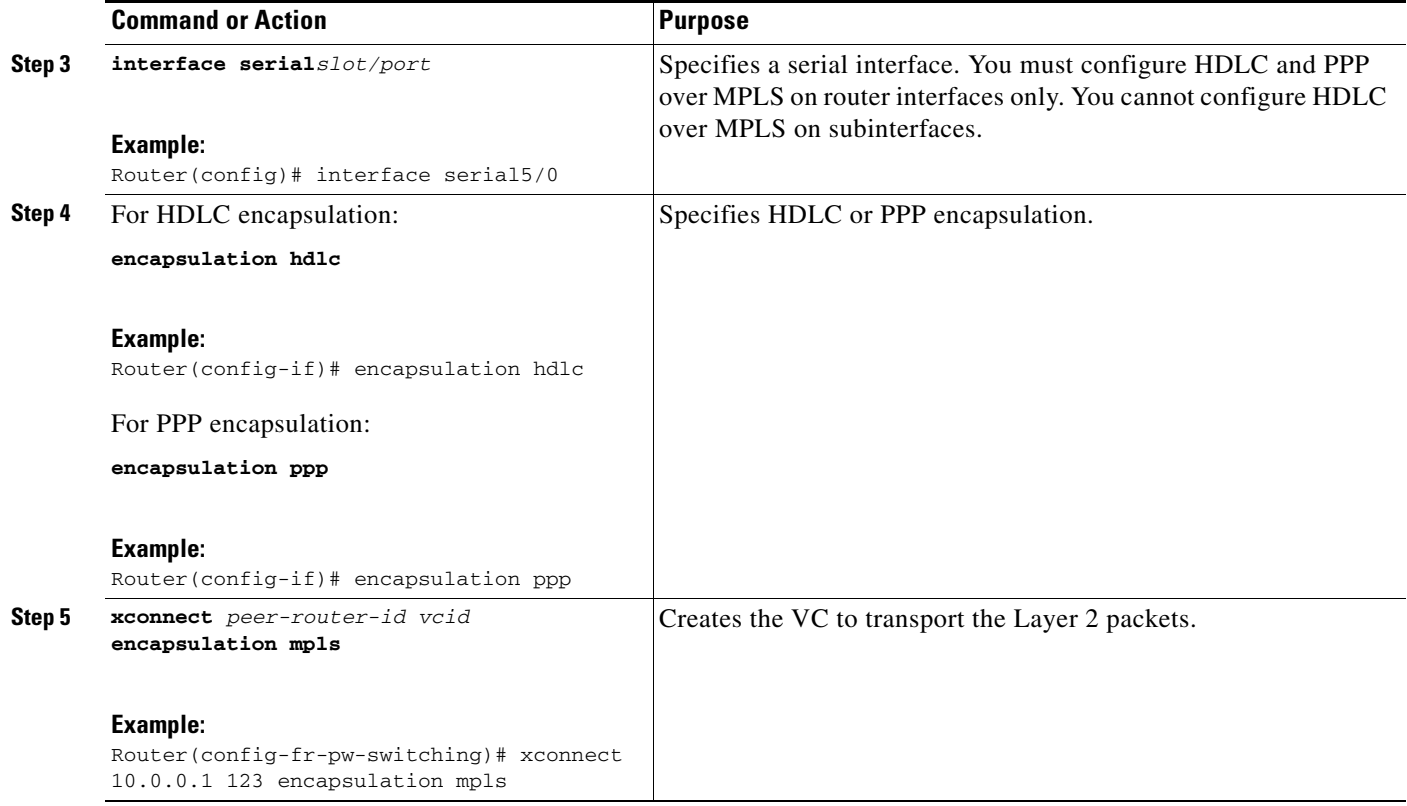

# **How to Configure Distributed CEF Mode**

#### **Supported Platforms:**

- **•** Cisco 12000 series routers
- **•** Cisco 7500 series routers

**Note** Distributed Cisco Express Forwarding (CEF) is the only forwarding model supported on the Cisco 12000 series routers and is enabled by default. Disabling distributed CEF on the Cisco 12000 series routers disables forwarding.

Distributed CEF mode is supported on the Cisco 7500 series routers for Frame Relay, HDLC, and PPP. In distributed CEF mode, the switching process occurs on the VIPs that support switching. When distributed CEF is enabled, VIP port adapters maintain identical copies of the forwarding information base (FIB) and adjacency tables. The port adapters perform the express forwarding between port adapters, relieving the Route Switch Processor (RSP) from performing the switching. Distributed CEF uses an interprocess communications (IPC) mechanism to ensure synchronization of FIBs and adjacency tables between the RSP and port adapters.

## **Enabling Distributed CEF**

 $\Gamma$ 

To enable distributed CEF on the Cisco 7500 series routers, issue the **ip cef distributed** command.

# **How to Configure MPLS Traffic Engineering Fast Reroute**

#### **Supported Platforms:**

- **•** Cisco 12000 series routers
- **•** Cisco 10720 Internet router
- **•** Cisco 7200 series routers
- **•** Cisco 7500 series routers

This feature allows AToM to use MPLS Traffic Engineering (TE) tunnels with Fast Reroute support. AToM VCs can be rerouted around a failed link or node at the same time as MPLS and IP prefixes.

## **Configuring MPLS TE Fast Reroute**

Enabling Fast Reroute on AToM does not require any special commands; you can use standard fast reroute commands. At the ingress PE, an AToM tunnel is protected by Fast Reroute when it is routed to an FRR-protected TE tunnel. Both link and node protection are supported for AToM VCs at the ingress PE. For more information on configuring MPLS TE Fast Reroute, see the following:

*MPLS Traffic Engineering (TE)—Link and Node Protection, with RSVP Hellos Support*

http://www.cisco.com/univercd/cc/td/doc/product/software/ios120/120newft/120limit/120s/120s23/fs\_ frrnd.htm

# **Fast Reroute Configuration Example**

The following configuration example and [Figure 2](#page-43-0) show the configuration of Fast Reroute on AToM PE routers.

Routers PE1 and PE2 have the following characteristics:

- A TE tunnel called Tunnel<sub>41</sub> is configured between PE1 and PE2, using an explicit path through a link called L1. AToM VCs are configured to travel through the FRR-protected tunnel Tunnel41.
- **•** The link L1 is protected by FRR, the backup tunnel is Tunnel1.
- **•** PE2 is configured to forward the AToM traffic back to PE1 through the L2 link.

*Figure 2 Fast Reroute Configuration*

<span id="page-43-0"></span>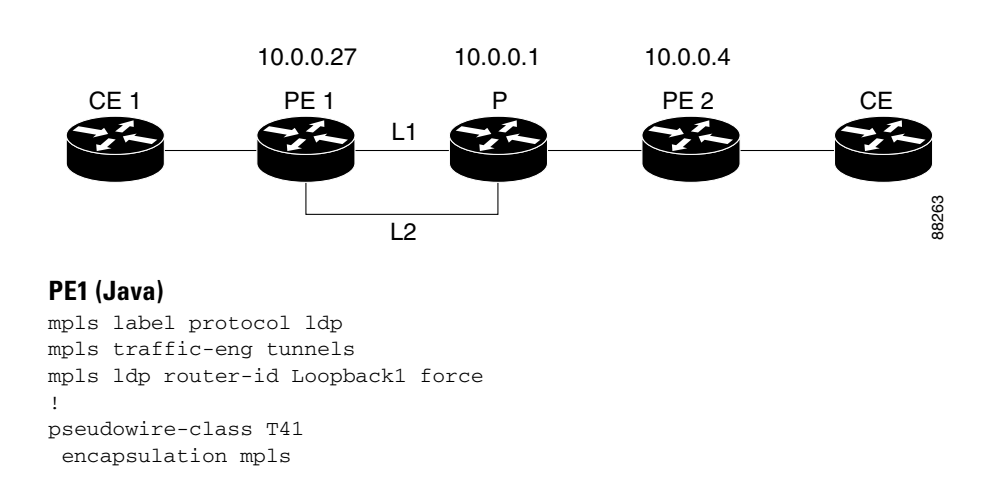

I

```
 preferred-path interface Tunnel41 disable-fallback
!
pseudowire-class IP1
  encapsulation mpls
 preferred-path peer 1.4.0.1 disable-fallback
!
interface Loopback1
 ip address 1.0.0.27 255.255.255.255
!
interface Tunnel1
 ip unnumbered Loopback1
  tunnel destination 1.0.0.1
  tunnel mode mpls traffic-eng
  tunnel mpls traffic-eng priority 1 1
  tunnel mpls traffic-eng bandwidth 10000
  tunnel mpls traffic-eng path-option 1 explicit name FRR
!
interface Tunnel41
  ip unnumbered Loopback1
  tunnel destination 1.0.0.4
  tunnel mode mpls traffic-eng
  tunnel mpls traffic-eng priority 1 1
  tunnel mpls traffic-eng bandwidth 1000
  tunnel mpls traffic-eng path-option 1 explicit name Chino_1
  tunnel mpls traffic-eng fast-reroute
!
interface POS0/0
 description Joe POS8/0/0
  ip address 1.1.0.2 255.255.255.252
 mpls traffic-eng tunnels
 mpls traffic-eng backup-path Tunnel1
 crc 16
 clock source internal
 pos ais-shut
 pos report lrdi
 ip rsvp bandwidth 155000 155000
!
interface POS0/3
  description Joe POS10/1/0
 ip address 1.1.0.14 255.255.255.252
 mpls traffic-eng tunnels
 crc 16 
  clock source internal
 ip rsvp bandwidth 155000 155000
!
interface gigabitethernet3/0.1
  encapsulation dot1Q 203
 xconnect 1.0.0.4 2 pw-class IP1
! 
interface gigabitethernet3/0.2
 encapsulation dot1Q 204
 xconnect 1.0.0.4 4 pw-class T41
!
router ospf 1
 network 1.0.0.0 0.255.255.255 area 0
 mpls traffic-eng router-id Loopback1
 mpls traffic-eng area 0
!
ip classless
ip route 1.4.0.1 255.255.255.255 Tunnel41
!
ip explicit-path name Java_1 enable
 next-address 1.4.1.2
 next-address 1.1.0.10
```
I

#### **P (Joe)**

```
ip cef
mpls traffic-eng tunnels
!
interface Loopback1
 ip address 1.0.0.1 255.255.255.255
!
interface FastEthernet1/0/0
 ip address 1.4.1.2 255.255.255.0
 mpls traffic-eng tunnels
 ip rsvp bandwidth 10000 10000
!
interface POS8/0/0
 description Java POS0/0
 ip address 1.1.0.1 255.255.255.252
 mpls traffic-eng tunnels
 pos ais-shut
 pos report lrdi
 ip rsvp bandwidth 155000 155000
!
interface POS10/1/0
 description Java POS0/3
 ip address 1.1.0.13 255.255.255.252
 mpls traffic-eng tunnels
 ip rsvp bandwidth 155000 155000
!
router ospf 1
 network 1.0.0.0 0.255.255.255 area 0
 mpls traffic-eng router-id Loopback1
 mpls traffic-eng area 0
```
#### **PE2 (Chino)**

```
ip cef
mpls label protocol ldp
mpls traffic-eng tunnels
mpls ldp router-id Loopback1 force
!
interface Loopback1
 ip address 1.0.0.4 255.255.255.255
!
interface loopback 2
ip address 1.4.0.1 255.255.255.255
!
interface Tunnel27
 ip unnumbered Loopback1
 tunnel destination 1.0.0.27
 tunnel mode mpls traffic-eng
 tunnel mpls traffic-eng autoroute announce
  tunnel mpls traffic-eng priority 1 1
  tunnel mpls traffic-eng bandwidth 1000
 tunnel mpls traffic-eng path-option 1 explicit name Java_1
!
interface FastEthernet0/0.2
 encapsulation dot1Q 203
 xconnect 1.0.0.27 2 encapsulation mpls
!
interface FastEthernet0/0.3
 encapsulation dot1Q 204
 xconnect 1.0.0.27 4 encapsulation mpls 
!
interface FastEthernet1/1
 ip address 1.4.1.1 255.255.255.0
```

```
 mpls traffic-eng tunnels
 ip rsvp bandwidth 10000 10000
!
router ospf 1
 network 1.0.0.0 0.255.255.255 area 0
 mpls traffic-eng router-id Loopback1
 mpls traffic-eng area 0
!
ip explicit-path name Java_1 enable
 next-address 1.4.1.2
 next-address 1.1.0.10
```
## **Verifying Fast Reroute**

 $\mathbf I$ 

Issue the **show mpls traffic-eng tunnels** command to display status information about the tunnels.

```
Java# show mpls traffic-eng tunnels tunnel 41
Name: Java_t41 (Tunnel41) Destination: 1.0.0.4
  Status:
    Admin: up Oper: up Path: valid Signalling: connected
path option 1, type explicit Chino_1 (Basis for Setup, path weight 2)
Config Parameters:
   Bandwidth: 1000 kbps (Global) Priority: 1 1 Affinity: 0x0/0xFFFF
    Metric Type: TE (default)
    AutoRoute: disabled LockDown: disabled Loadshare: 1000 bw-based
     auto-bw: disabled
InLabel : - 
   OutLabel : POS0/0, 35
   FRR OutLabel : Tunnel1, 35 
   RSVP Signalling Info:
       Src 1.0.0.27, Dst 1.0.0.4, Tun_Id 41, Tun_Instance 48
    RSVP Path Info:
      My Address: 1.0.0.27 
       Explicit Route: 1.1.0.1 1.4.1.2 1.4.1.1 1.0.0.4 
       Record Route: NONE
      Tspec: ave rate=1000 kbits, burst=1000 bytes, peak rate=1000 kbits
    RSVP Resv Info:
      Record Route: 1.4.1.2(35) 1.4.1.1(0)
      Fspec: ave rate=1000 kbits, burst=1000 bytes, peak rate=17179869 kbits
   Shortest Unconstrained Path Info:
    Path Weight: 2 (TE)
    Explicit Route: 1.1.0.1 1.4.1.2 1.4.1.1 1.0.0.4 
   History:
     Tunnel:
      Time since created: 3 days, 7 hours, 49 minutes
      Time since path change: 3 days, 7 hours, 46 minutes
     Current LSP:
      Uptime: 3 days, 7 hours, 31 minutes
      Selection: reoptimation
     Prior LSP:
       ID: path option 1 [42]
       Removal Trigger: re-route path verification failed
Issue the show mpls interfaces command to display information about the TE tunnel.
Java# show mpls interfaces tunnel 41 detail
```
Interface Tunnel41: MPLS TE Tunnel Head IP labeling not enabled LSP Tunnel labeling not enabled BGP labeling not enabled

```
 MPLS not operational
       M T U = 4466Tun hd Untagged 0 Tu41 point2point
        MAC/Encaps=4/8, MRU=4470, Tag Stack{28}, via PO0/0
        0F008847 0001C000
        No output feature configured
        Fast Reroute Protection via {Tu1, outgoing label 28}
```
Issue the **show mpls traffic-eng fast-reroute database** command to display information about the status of the tunnels.

```
Java# show mpls traffic-eng fast-reroute database 
Tunnel head end item frr information:
Protected tunnel In-label Out intf/label FRR intf/label Status
Tunnel41 Tun hd PO0/0:Untagged Tu1:28 ready 
Prefix item frr information:
Prefix Tunnel In-label Out intf/label FRR intf/label Status
1.4.0.1/32 Tu41 12313 PO0/0:Untagged Tu1:28 ready
```
## **Troubleshooting Tips**

You can issue the **debug mpls l2transport fast-reroute** command to debug Fast Reroute.

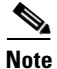

**Note** This command does not display output on platforms where AToM Fast Reroute is implemented in the forwarding code. This command does not display output for the Cisco 7500 (both RP and VIP) series routers, Cisco 7200 series routers, and Cisco 12000 series route processor. The command does display output on Cisco 10720 Internet router line cards and Cisco 12000 series line cards.

In the following example, the primary link is disabled, which causes the backup tunnel (Tunnel 1) to become the primary path.

```
Java# execute-on slot 3 debug mpls l2transport fast-reroute
```

```
========= Line Card (Slot 3) =========
AToM fast reroute debugging is on
SLOT 3:Sep 16 17:58:56.346: AToM SMGR: Processing TFIB FRR event for 1.4.0.1
SLOT 3:Sep 16 17:58:56.346: AToM SMGR: Finished processing TFIB FRR event for 1.4.0.1
SLOT 3:Sep 16 17:58:56.346: AToM SMGR: Processing TFIB FRR event for Tunnel41
SLOT 3:Sep 16 17:58:56.346: AToM SMGR: Finished processing TFIB FRR event for Tunnel41
Sep 16 17:58:58.342: %LINK-3-UPDOWN: Interface POS0/0, changed state to down
Sep 16 17:58:58.342: %OSPF-5-ADJCHG: Process 1, Nbr 1.0.0.1 on POS0/0 from FULL to DOWN, 
Neighbor Down: Interface down or detached
Sep 16 17:58:59.342: %LINEPROTO-5-UPDOWN: Line protocol on Interface POS0/0, changed state 
to down
```
# **How to Configure Tunnel Selection**

#### **Supported Platforms:**

- **•** Cisco 12000 series routers
- **•** Cisco 10720 Internet router
- **•** Cisco 7200 series routers
- **•** Cisco 7500 series routers

This feature allows you to specify the path that traffic uses. You can specify either an MPLS TE tunnel or destination IP address/DNS name.

You also have the option of specifying whether the VCs should use the default path (the path LDP used for signaling) if the preferred path is unreachable. This option is enabled by default; you must explicitly disable it.

## **Configuring Tunnel Selection**

You configure tunnel selection when you set up the pseudowire class. You enable tunnel selection with the **preferred-path** command. Then, you apply the pseudowire class to an interface that has been configured to transport AToM packets.

## **SUMMARY STEPS**

- **1. enable**
- **2. configure terminal**
- **3. pseudowire-class** *name*
- **4. encapsulation mpls**
- **5. preferred path** [**interface tunnel** *tunnel-number* | **peer** {*ip address | host name*}] [**disable-fallback**]
- **6. interface***slot/port*
- **7. encapsulation** *encapsulation-type*
- **8. xconnect** *peer-router-id vcid* **pw-class** *name*

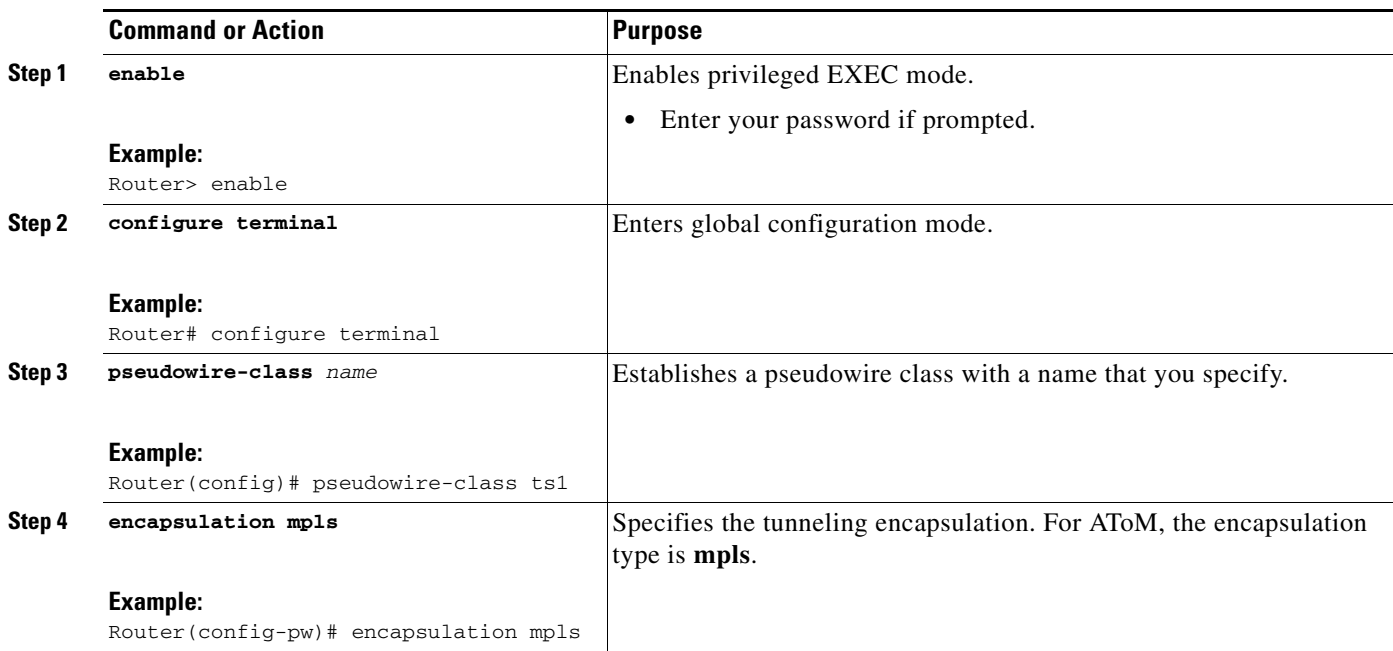

### **DETAILED STEPS**

 $\Gamma$ 

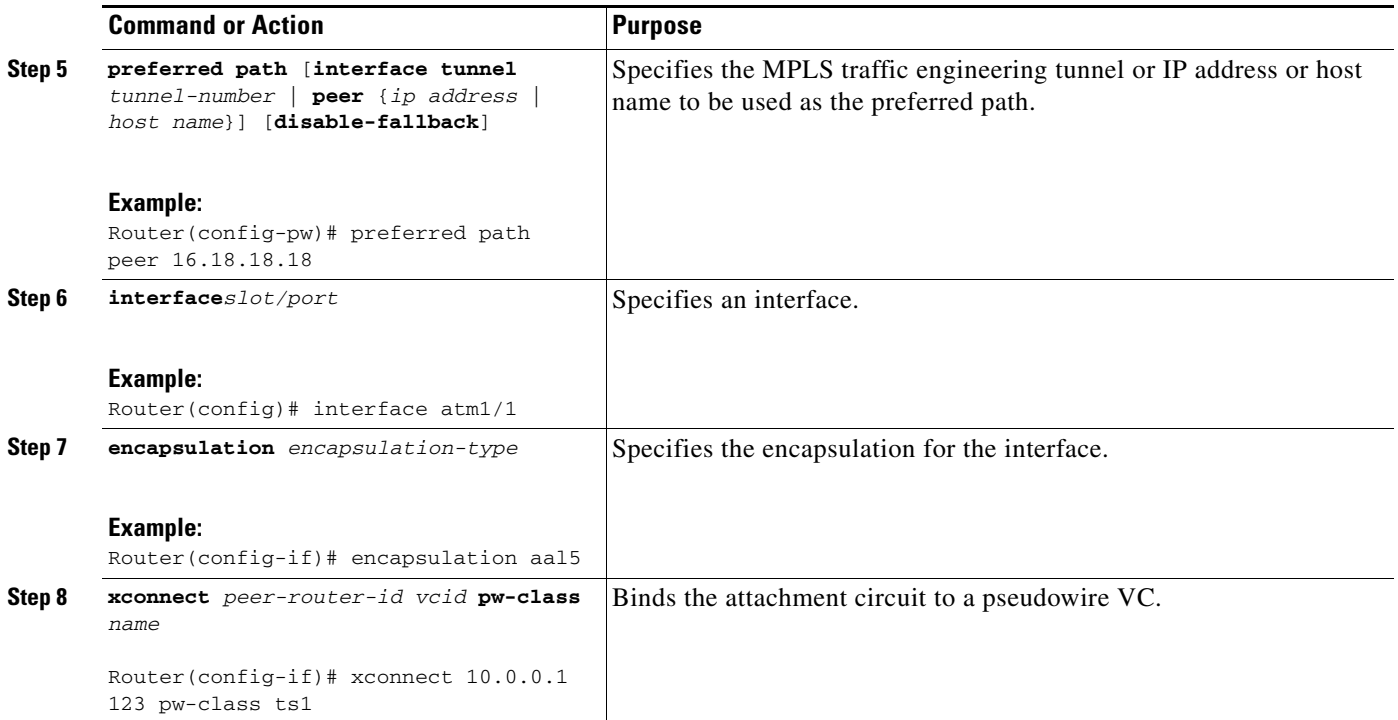

## **Tunnel Selection Configuration Guidelines**

The following guidelines provide more information about configuring tunnel selection.

- **•** This command is available only if the pseudowire encapsulation type is MPLS.
- **•** This feature is enabled when you exit from pseudowire submode.
- **•** The selected path should be a label switched path (LSP) destined to the peer PE router.
- The selected tunnel must be an MPLS traffic engineering tunnel.
- **•** If you select a tunnel, the tunnel tailend must be on the remote PE router.
- **•** If you specify an IP address, that address must be the IP address of the loopback interface on the remote PE router. The address must have a /32 mask. There must be an LSP destined to that selected address. The LSP does not have to be a TE tunnel.

## **Tunnel Selection Configuration Example**

The following example sets up two preferred paths for PE1. One preferred path specifies an MPLS traffic engineering tunnel. The other preferred path specifies an IP address of a loopback address on PE2. There is a static route configured on PE1 that uses a TE tunnel to reach the IP address on PE2.

#### **PE1:**

```
mpls label protocol ldp
mpls traffic-eng tunnels
tag-switching tdp router-id Loopback0
pseudowire-class pw1
 encapsulation mpls
 preferred-path interface Tunnel1 disable-fallback
!
pseudowire-class pw2
```
I

```
 encapsulation mpls
 preferred-path peer 16.18.18.18
!
interface Loopback0
  ip address 75.2.2.2 255.255.255.255
 no ip directed-broadcast
 no ip mroute-cache
!
interface Tunnel1
  ip unnumbered Loopback0
 no ip directed-broadcast
  tunnel destination 16.16.16.16
  tunnel mode mpls traffic-eng
  tunnel mpls traffic-eng priority 7 7
  tunnel mpls traffic-eng bandwidth 1500
  tunnel mpls traffic-eng path-option 1 explicit name path-tu1
!
interface Tunnel2
  ip unnumbered Loopback0
 no ip directed-broadcast
  tunnel destination 16.16.16.16
  tunnel mode mpls traffic-eng
  tunnel mpls traffic-eng priority 7 7
  tunnel mpls traffic-eng bandwidth 1500
  tunnel mpls traffic-eng path-option 1 dynamic
!
interface gigabitethernet0/0/0
 no ip address
 no ip directed-broadcast
 no negotiation auto
!
interface gigabitethernet0/0/0.1
 encapsulation dot1Q 222
 no ip directed-broadcast
 xconnect 16.16.16.16 101 pw-class pw1
!
interface ATM1/0/0
 no ip address
 no ip directed-broadcast
 no atm enable-ilmi-trap
 no atm ilmi-keepalive
 pvc 0/50 l2transport
  encapsulation aal5
  xconnect 16.16.16.16 150 pw-class pw2
!
interface Ethernet2/0/1
  ip address 9.0.0.1 255.255.255.0
  no ip directed-broadcast
  tag-switching ip
 mpls traffic-eng tunnels
 ip rsvp bandwidth 15000 15000
!
router ospf 1
 log-adjacency-changes
 network 9.0.0.0 0.0.0.255 area 0
 network 75.2.2.2 0.0.0.0 area 0
 mpls traffic-eng router-id Loopback0
 mpls traffic-eng area 0
!
ip route 16.18.18.18 255.255.255.255 Tunnel2
!
ip explicit-path name path-tu1 enable
 next-address 9.0.0.1
  index 3 next-address 11.0.0.1
```
I

#### **PE2:**

```
mpls label protocol ldp
mpls traffic-eng tunnels
mpls ldp router-id Loopback0
interface Loopback0
 ip address 16.16.16.16 255.255.255.255
 no ip directed-broadcast
 no ip mroute-cache
!
interface Loopback2
 ip address 16.18.18.18 255.255.255.255
 no ip directed-broadcast
!
interface Ethernet3/1
 ip address 11.0.0.2 255.255.255.0
 no ip directed-broadcast
 mpls traffic-eng tunnels
 mpls ip
 no cdp enable
 ip rsvp bandwidth 15000 15000
!
interface Ethernet3/3 
 no ip address 
 no ip directed-broadcast 
 no cdp enable 
! 
interface Ethernet3/3.1 
 encapsulation dot1Q 222 
 no ip directed-broadcast 
 no cdp enable 
 mpls l2transport route 75.2.2.2 101 
! 
interface ATM5/0
 no ip address
 no ip directed-broadcast
 no atm enable-ilmi-trap
 no atm ilmi-keepalive
 pvc 0/50 l2transport
  encapsulation aal5
  xconnect 75.2.2.2 150 encapsulation mpls
!
router ospf 1
 log-adjacency-changes
 network 11.0.0.0 0.0.0.255 area 0
 network 16.16.16.16 0.0.0.0 area 0
 mpls traffic-eng router-id Loopback0
 mpls traffic-eng area 0
```
## **Verifying Tunnel Selection**

The **show mpls l2transport vc** command shows the following information about the VCs:

- **•** VC 101 has been assigned a preferred path called Tunnel1. The default path is disabled, because the preferred path specified that the default path should not be used if the preferred path fails.
- **•** VC 150 has been assigned an IP address of a loopback address on PE2. The default path can be used if the preferred path fails.

```
Router# show mpls l2transport vc detail
```

```
Local interface: Gi0/0/0.1 up, line protocol up, Eth VLAN 222 up
   Destination address: 16.16.16.16, VC ID: 101, VC status: up
```

```
 Preferred path: Tunnel1, active
     Default path: disabled
     Tunnel label: 3, next hop point2point
     Output interface: Tu1, imposed label stack {17 16}
   Create time: 00:27:31, last status change time: 00:27:31
   Signaling protocol: LDP, peer 16.16.16.16:0 up
     MPLS VC labels: local 25, remote 16
     Group ID: local 0, remote 6
     MTU: local 1500, remote 1500
     Remote interface description:
   Sequencing: receive disabled, send disabled
   VC statistics:
     packet totals: receive 10, send 10
     byte totals: receive 1260, send 1300
     packet drops: receive 0, send 0
Local interface: AT1/0/0 up, line protocol up, ATM AAL5 0/50 up
   Destination address: 16.16.16.16, VC ID: 150, VC status: up
     Preferred path: 16.18.18.18, active
     Default path: ready
     Tunnel label: 3, next hop point2point
     Output interface: Tu2, imposed label stack {18 24}
   Create time: 00:15:08, last status change time: 00:07:37
   Signaling protocol: LDP, peer 16.16.16.16:0 up
     MPLS VC labels: local 26, remote 24
     Group ID: local 2, remote 0
     MTU: local 4470, remote 4470
     Remote interface description:
   Sequencing: receive disabled, send disabled
   VC statistics:
     packet totals: receive 0, send 0
     byte totals: receive 0, send 0
     packet drops: receive 0, send 0
```
## **Troubleshooting Tunnel Selection**

You can use the **[debug mpls l2transport vc event](http://www.cisco.com/univercd/cc/td/doc/product/software/ios120/120newft/120limit/120s/120s23/atom/fsatomc.htm#xtocid10)** command to troubleshoot tunnel selection. For example, if the tunnel interface that is used for the preferred path is shut down, the default path is enabled. The **debug mpls l2transport vc event** command provides the following output:

```
ATOM SMGR [75.2.2.2, 101]: Processing imposition update, yc_handle 62091860, update action
3, remote_vc_label 16 
AToM SMGR [75.2.2.2, 101]: selected route no parent rewrite: tunnel not up 
AToM SMGR [75.2.2.2, 101]: Imposition Programmed, Output Interface: Et3/2
```
# **How to Estimate the Size of Packets Traveling Through the Core Network**

The following calculation helps you determine the size of the packets traveling through the core network. You set the MTU on the core-facing interfaces of the P and PE routers to accommodate packets of this size. The MTU should be greater than or equal to the total bytes of the items in the following equation:

```
Core MTU >= (Edge MTU + Transport header + AToM header + (MPLS label stack * MPLS label 
size))
```
The following sections describe the variables used in the equation.

#### **Edge MTU**

I

The edge MTU is the MTU for the customer-facing interfaces.

#### **Transport header**

The Transport header depends on the transport type. [Table 2](#page-54-0) lists the specific sizes of the headers.

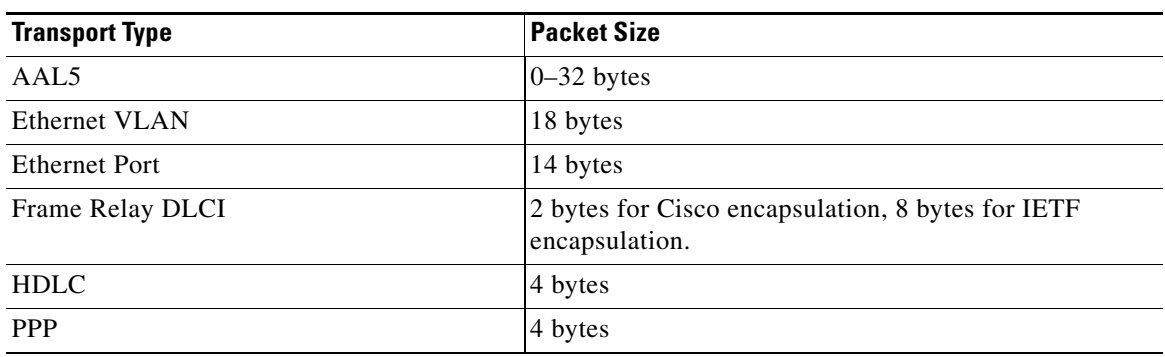

#### *Table 2 Header Size of Packets*

#### **AToM Header**

The AToM header is 4 bytes (control word). The control word is optional for Ethernet, PPP, HDLC, and cell relay transport types. However, the control word is required for Frame Relay, and ATM AAL5 transport types.

#### **MPLS Label Stack**

The MPLS label stack size depends on the configuration of the core MPLS network.

- **•** AToM uses one MPLS label to identify the AToM VCs (VC label). Therefore, the minimum MPLS label stack is 1 for directly connected AToM PEs, which are PE routers that do not have a P router between them.
- If LDP is used in the MPLS network, the label stack size is 2 (the LDP label and the VC label).
- **•** If a TE tunnel instead of LDP is used between PE routers in the MPLS network, the label stack size is 2 (the TE label and the VC label).
- **•** If a TE tunnel and LDP are used in the MPLS network (for example, a TE tunnel between P routers or between P and PE routers, with LDP on the tunnel), the label stack is 3 (TE label, LDP label, VC label).
- **•** If you use MPLS Fast Reroute in the MPLS network, you add a label to the stack. The maximum MPLS label stack in this case is 4 (FRR label, TE label, LDP label, VC label).
- **•** If AToM is used by the customer carrier in MPLS-VPN Carrier Supporting Carrier environment, you add a label to the stack. The maximum MPLS label stack in the provider carrier network is 5 (FRR label, TE label, LDP label, VPN label, VC label).
- **•** If an AToM tunnel spans different service providers that exchange MPLS labels using IPv4 BGP (RFC 3107), you add a label to the stack. The maximum MPLS label stack is 5 (FRR label, TE label, BGP label, LDP label, VC label).

Other circumstances can increase the MPLS label stack size. Therefore, analyze the complete data path between the AToM tunnel endpoints and determine the maximum MPLS label stack size for your network. Then multiply the label stack size by the size of the MPLS label.

## **Example of Estimating Packet Size**

[Example 2](#page-54-0) estimates the size of packets. The example uses the following assumptions:

- The edge MTU is 1500 bytes.
- The transport type is Ethernet VLAN, which designates 18 bytes for the transport header.
- **•** The AToM header is 0, because the control word is not used.
- **•** The MPLS label stack is 2, because LDP is used. The MPLS label is 4 bytes.

#### <span id="page-54-0"></span>*Example 2 Estimating the MTU for Packets*

```
Edge MTU + Transport header + AToM header + (MPLS label stack * MPLS Label) = Core MTU
1500 + 18 + 0 + (2 \star 4 ) = 1526
```
You must configure the P and PE routers in the core to accept packets of 1526 bytes. See the following section for setting the MTU size on the P and PE routers.

## **Changing the MTU Size on the P and PE Routers**

Once you determine the MTU size to set on your P and PE routers, you can issue the **mtu** command on the routers to set the MTU size. The following example specifies an MTU of 1526 bytes.

Router(config-if)# **mtu 1526**

I

**Note** Some interfaces (such as FastEthernet interfaces) require the **mpls mtu** command to change the MTU size.

# **How to Configure QoS with AToM**

This section explains how to configure QoS with AToM and includes the following procedures:

- [How to Set Experimental Bits with AToM, page 55](#page-54-1)
- [How to Configure QoS Features with the Cisco 12000 Series Routers, page 63](#page-62-0)
- [How to Configure QoS Features with the Cisco 7200 and 7500 Series Routers, page 70](#page-69-0)

# <span id="page-54-1"></span>**How to Set Experimental Bits with AToM**

#### **Supported Platforms:**

- **•** Cisco 12000 series routers
- **•** Cisco 7200 series routers
- **•** Cisco 7500 series routers
- **•** Cisco 10720 Internet router for Ethernet over MPLS

For configuration steps and examples, see the ["Setting the EXP Bits" section on page 57.](#page-56-0)

MPLS AToM uses the three experimental bits in a label to determine the queue of packets. You statically set the experimental bits in both the VC label and the LSP tunnel label, because the LSP tunnel label might be removed at the penultimate router. The following sections explain the transport-specific implementations of the EXP bits.

## **ATM AAL5 over MPLS and EXP Bits**

- **•** ATM AAL5 over MPLS allows you to statically set the experimental bits.
- If you do not assign values to the experimental bits, the priority bits in the header's "tag control" information" field are set to zero.
- On the Cisco 7500 series routers, dCEF must be enabled before you set the experimental bits.

## **ATM Cell Relay over MPLS and EXP Bits**

- **•** ATM Cell Relay over MPLS allows you to statically set the experimental bits in VC, VP, and port modes.
- If you do not assign values to the experimental bits, the priority bits in the header's "tag control" information" field are set to zero.
- On the Cisco 7500 series routers, dCEF must be enabled before you set the experimental bits.

## **Ethernet over MPLS and EXP Bits**

#### **On the Cisco 12000 Series Routers**

- Ethernet over MPLS allows you to either statically set the experimental bits or use the 802.1Q P bits to determine the experimental bit settings. To use the 802.1Q P bits, see the ["Using 802.1Q P Bits](#page-60-0)  [to Determine the Experimental Bit Settings" section on page 61.](#page-60-0)
- In VLAN mode, if you do not assign values to the experimental bits, the priority bits in the 802.1Q header's "tag control information" field are written into the experimental bit fields.
- **•** In port mode, if you do not assign values to the experimental bits, the experimental bits are set to zero.

### **On the Cisco 7200 and 7500 Series Routers**

- **•** Ethernet over MPLS allows you to set the EXP bits by using either of the following methods:
	- **–** Writing the priority bits into the experimental bit field, which is the default.
	- **–** Using the **match any** command with the **set mpls exp** command.
- If you do not assign values to the experimental bits, the priority bits in the 802.1Q header's "tag control information" field are written into the experimental bit fields.
- On the Cisco 7500 series routers, dCEF must be enabled before you set the experimental bits.

#### **On the Cisco 10720 Router**

[Table 3](#page-56-1) lists the commands that are supported on the Cisco 10720 router for Ethernet over MPLS. The letter Y means that the command is supported on that interface. A dash (—) means that command is not supported on that interface.

<span id="page-56-1"></span>**Note** The **match cos** command is supported only on subinterfaces, not main interfaces.

| <b>Commands</b>                  | <b>Imposition</b> |     | <b>Disposition</b> |     |
|----------------------------------|-------------------|-----|--------------------|-----|
| <b>Traffic Matching Commands</b> | In                | Out | In                 | Out |
| match any                        | Y                 | Y   | Y                  | Y   |
| match input-interface            |                   |     | Y                  | Y   |
| match qos-group                  |                   | Y   |                    | Y   |
| match mpls exp                   |                   | Y   | Y                  |     |
| match cos                        | Y                 |     |                    |     |
| <b>Traffic Action Commands</b>   |                   |     |                    |     |
| set mpls exp                     | Y                 |     |                    |     |
| set srp-priority                 |                   | Y   |                    |     |
| set qos-group                    | Y                 |     | Y                  |     |
| set cos                          |                   |     |                    | Y   |

*Table 3 Commands Supported on the Cisco 10720 Router for Ethernet over MPLS*

## **Frame Relay over MPLS and EXP Bits**

- If you do not assign values to the experimental bits, the priority bits in the header's "tag control" information" field are set to zero.
- On the Cisco 7500 series routers, dCEF must be enabled before you set the experimental bits.

## **HDLC over MPLS and PPP over MPLS and EXP Bits**

- If you do not assign values to the experimental bits, zeros are written into the experimental bit fields.
- **•** On the Cisco 7500 series routers, enable dCEF before setting the experimental bits.

## <span id="page-56-0"></span>**Setting the EXP Bits**

Set the experimental bits in both the VC label and the LSP tunnel label. You set the experimental bits in the VC label, because the LSP tunnel label might be removed at the penultimate router.

Perform this task to set the experimental bits.

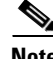

I

**Note** Steps 1 through 5 are common to the Cisco 12000, 7200, and 7500 routers. Steps 6 and 7 are slightly different for the Cisco 12000 series routers. See ["Examples of Setting the EXP Bits on the Cisco 12000](#page-58-0)  [Series Routers" section on page 59](#page-58-0) for examples.

 $\mathsf I$ 

## **SUMMARY STEPS**

- **1. enable**
- **2. configure terminal**
- **3. class-map** *class-name*
- **4. match any**
- **5. policy-map** *policy-name*
- **6. class** *class-name*
- **7. set mpls experimental** *value*
- **8. interface***slot/port*
- **9. service-policy input** *policy-name*

## **DETAILED STEPS**

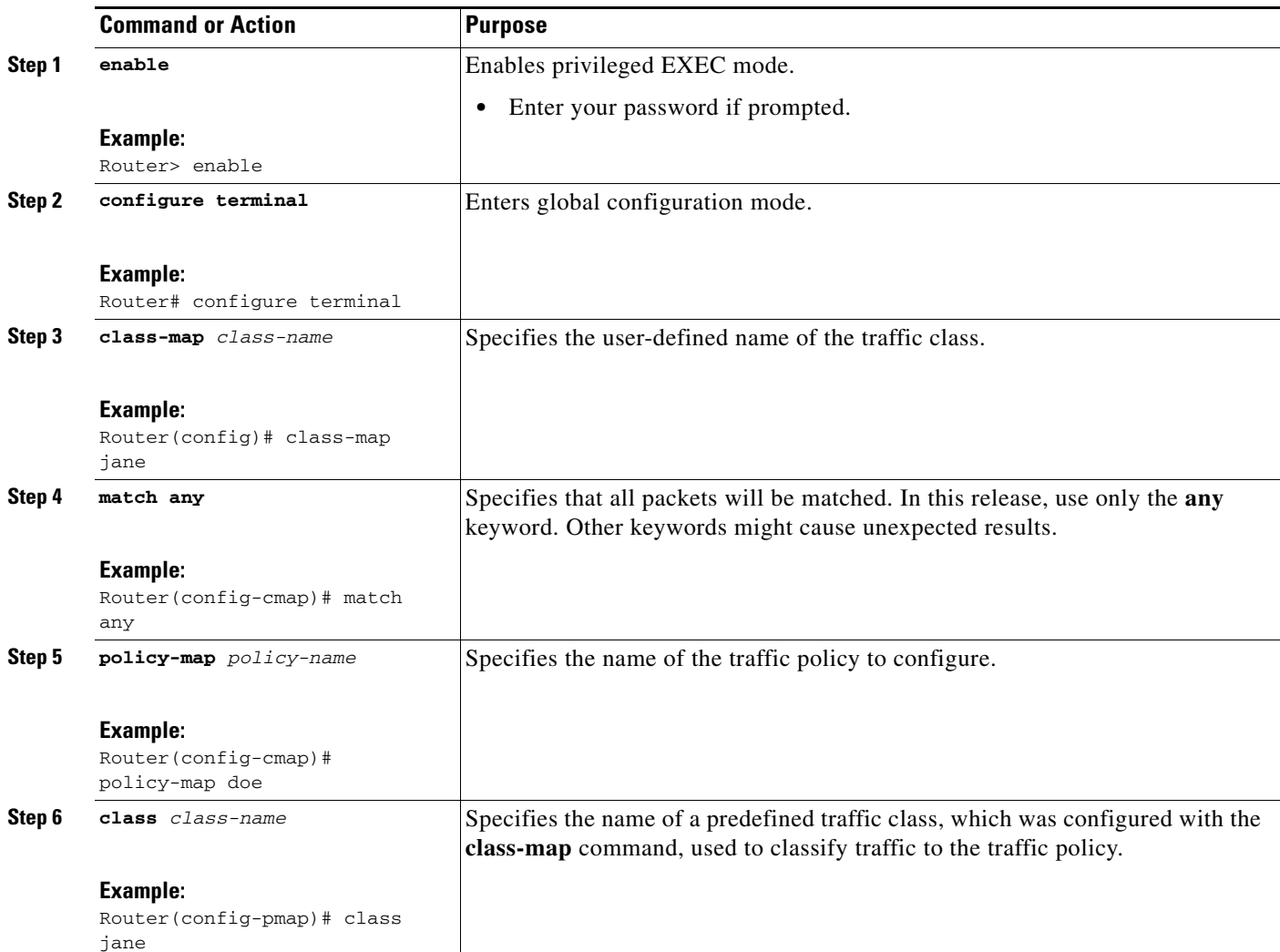

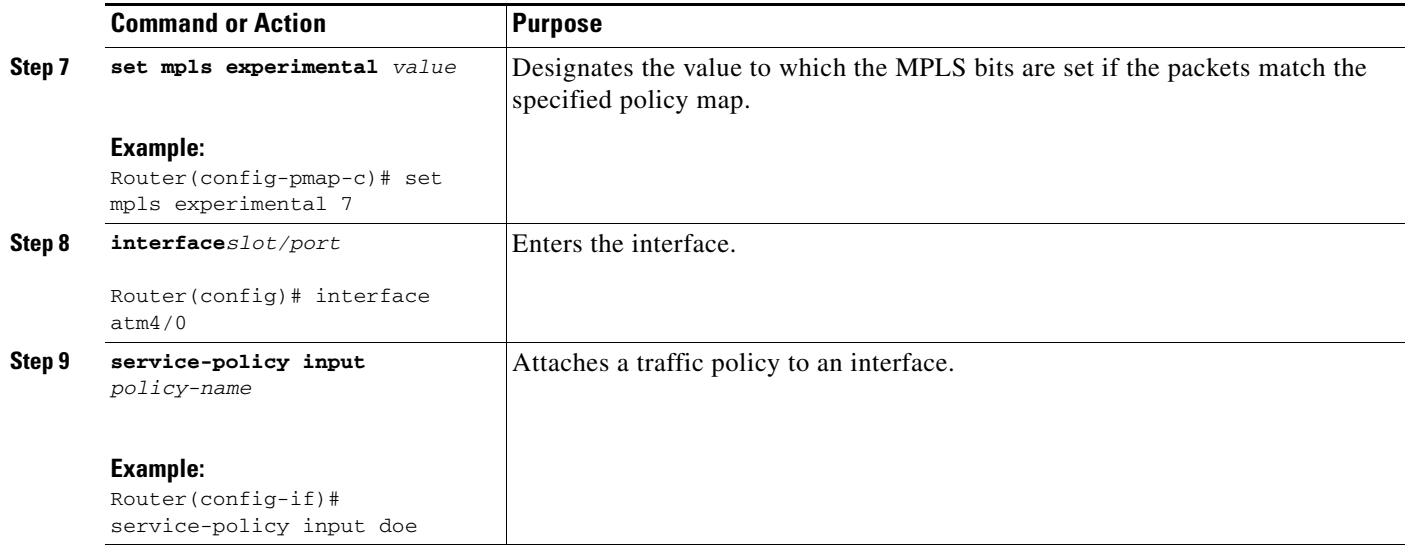

#### **Displaying the Traffic Policy Assigned to an Interface**

To display the traffic policy attached to an interface, use the **show policy-map interface** command.

#### <span id="page-58-0"></span>**Examples of Setting the EXP Bits on the Cisco 12000 Series Routers**

The following examples set the EXP bits on the different transport types for the Cisco 12000 series routers.

#### *Example 3 Setting the EXP Bits for ATM Single Cell Relay over MPLS*

```
Class Map match-any atm-class
!
Policy Map exp7
    Class atm-class
       set mpls experimental 7
!
interface ATM4/0
 no ip address
 no ip directed-broadcast
 atm clock INTERNAL
 no atm enable-ilmi-trap
 no atm ilmi-keepalive
 pvc 0/110 l2transport
  xconnect 5.5.5.5 1145 encapsulation mpls
   service-policy input exp7
```
#### *Example 4 Setting the EXP Bits for Frame Relay over MPLS*

```
Class Map match-any fr-class
!
Policy Map exp7
    Class fr-class
      set mpls experimental 7
!
interface POS4/0.1 point-to-point
 no ip directed-broadcast
 switched-dlci 106
 service-policy input exp7
!
```
 $\mathbf I$ 

```
connect frompls101 POS4/0 106 l2transport
 xconnect 3.3.3.3 2034 encapsulation mpls 
pvc 0/120 l2transport
   encapsulation aal0
   xconnect 5.5.5.5 1045 encapsulation mpls
   service-policy input exp7
```
#### *Example 5 Setting the EXP Bits for Ethernet Port Mode over MPLS*

```
Class Map match-any eport-class
!
Policy Map exp7
     Class eport-class
       set mpls experimental 7
!
int Gigaethernet4/0
   xconnect 5.5.5.5 1045 encapsulation mpls
   service-policy input exp7
```
#### *Example 6 Setting the EXP Bits for HDLC over MPLS*

```
Class Map match-any hdlc-class
!
Policy Map exp7
     Class hdlc-class
       set mpls experimental 7
!
interface POS4/0
   xconnect 5.5.5.5 1045 encapsulation mpls
    service-policy input exp7
```
#### *Example 7 Setting the EXP Bits for Ethernet VLAN over MPLS*

```
Class Map match-any evlan-class
!
Policy Map exp7
     Class evlan-class
       set mpls experimental 7
!
int Gigaethernet4/0.1
    encapsulation dot1Q 200
    xconnect 5.5.5.5 1045 encapsulation mpls
    service-policy input exp7
```
#### *Example 8 Setting the EXP Bits for PPP over MPLS*

```
Class Map match-any ppp-class
!
Policy Map exp7
     Class ppp-class
       set mpls experimental 7
!
interface POS4/0
    encapsulation ppp
   xconnect 5.5.5.5 1045 encapsulation mpls
   service-policy input exp7
```
# <span id="page-60-0"></span>**Using 802.1Q P Bits to Determine the Experimental Bit Settings**

The following configuration steps let you configure class maps and policy maps to control the setting of the EXP bit based on the 802.1Q P bit setting. This procedure applies only to Ethernet over MPLS in VLAN mode for the Cisco 12000 series routers.

## **SUMMARY STEPS**

- **1. enable**
- **2. configure terminal**
- **3. class-map match any** *class-map-name*
- **4. match cos** *cos-value*
- **5. policy-map** *policy-name*
- **6. class** *class-name*
- **7. set mpls experimental** *value*
- **8. interface***slot/port*
- **9. service-policy input** *policy-name*

## **DETAILED STEPS**

 $\sqrt{ }$ 

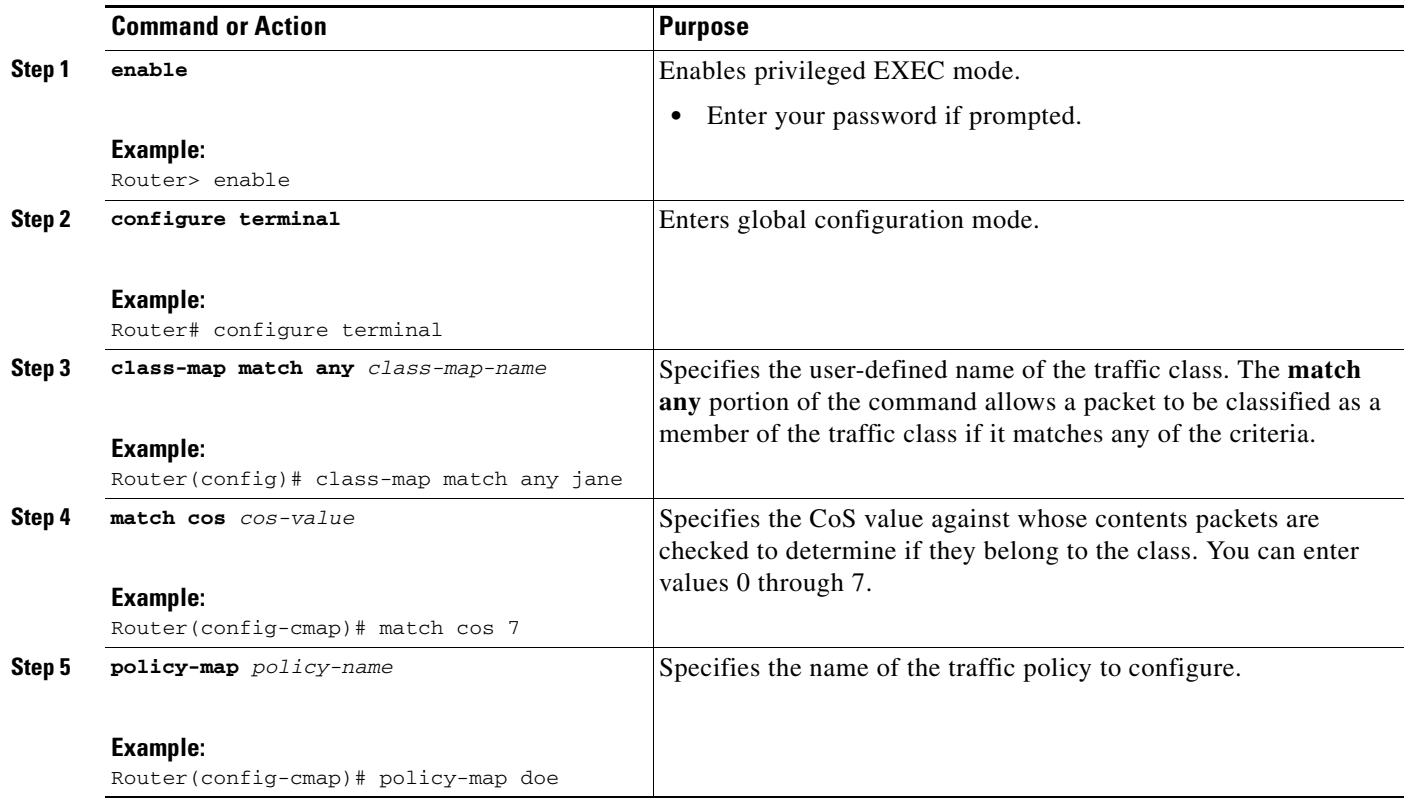

 $\mathsf I$ 

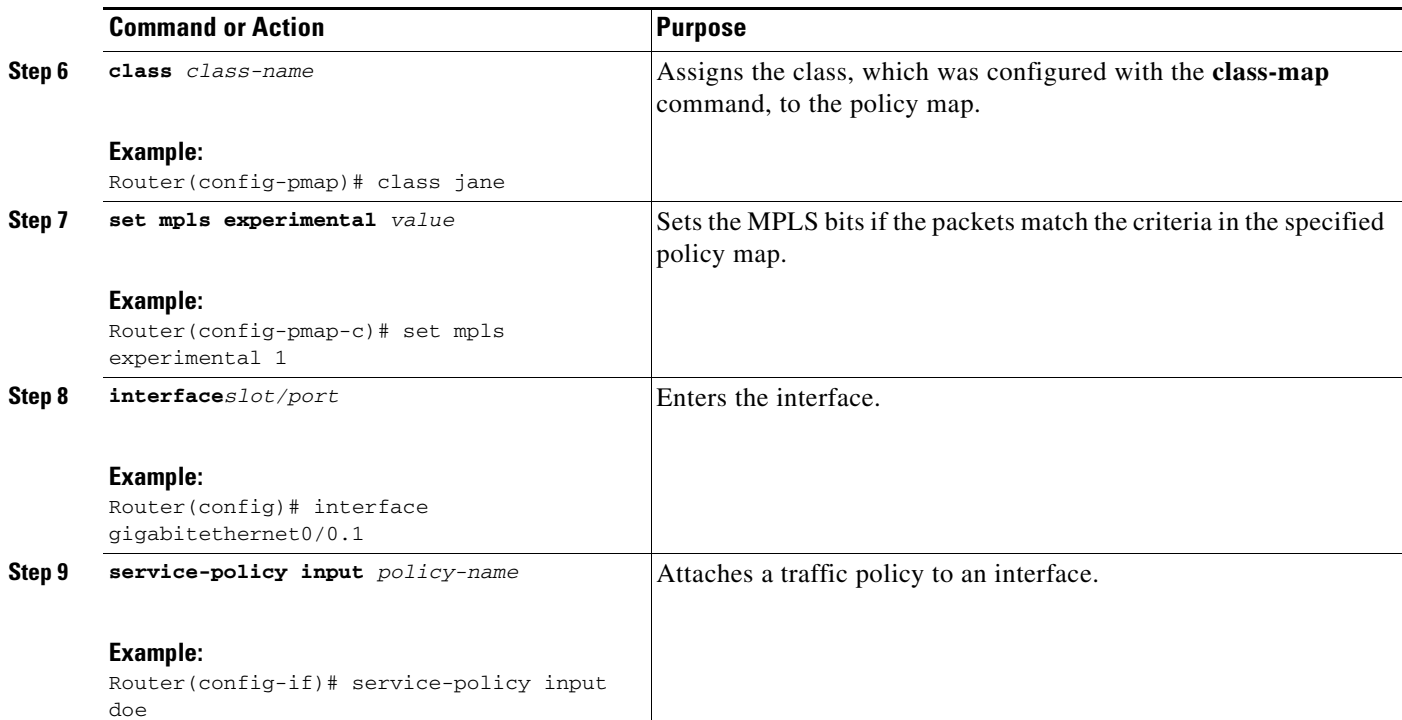

## **Example:**

```
class-map match-any barney
  match cos 2
!
policy-map eompls1
  class barney
   set mpls experimental 1
!
int gig 0/0.1
   service-policy input eompls1
```
# <span id="page-62-0"></span>**How to Configure QoS Features with the Cisco 12000 Series Routers**

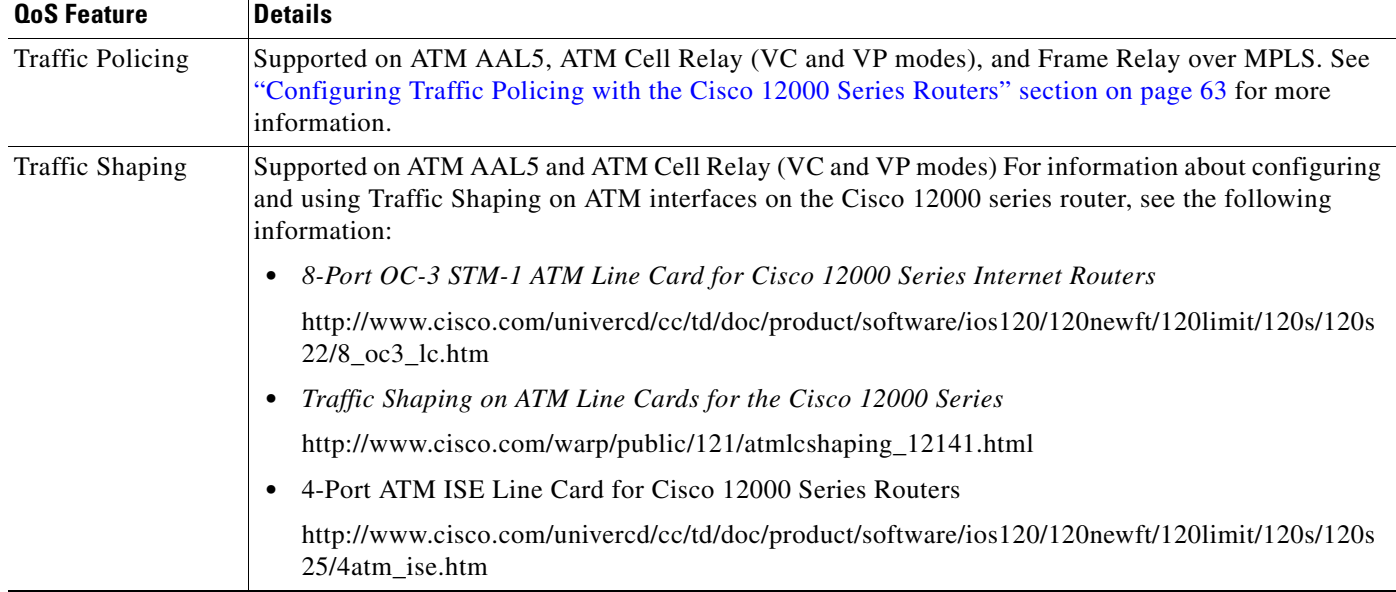

The following QoS features are supported by AToM on the Cisco 12000 series routers.

## <span id="page-62-1"></span>**Configuring Traffic Policing with the Cisco 12000 Series Routers**

#### **Supported Platforms:**

**•** Cisco 12000 series routers for ATM AAL5, ATM Cell Relay, and Frame Relay over MPLS

Traffic policing operates on incoming traffic. When enabled, policing prevents traffic congestion by treating traffic as either committed or excess. You specify the parameters for committed and excess traffic. Traffic that falls within the committed rate parameters is transmitted, whereas traffic that exceeds the parameters is dropped or transmitted with a different priority.

How traffic policing handles packets depends on the configuration of the committed information rate (CIR), peak information rate (PIR), burst committed (BC), and peak burst (BE) parameters and the conform, exceed, and violate actions.

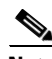

 $\mathbf I$ 

**Note** Traffic policing is not supported in ATM Cell Relay port mode on the Cisco 12000 series routers.

#### <span id="page-62-2"></span>**How Traffic Policing Treats ATM Packets**

[Table 4](#page-62-2) shows how ATM packets are handled on the Cisco 12000 series routers with traffic policing.

#### *Table 4 How ATM AAL5 and ATM Cell Relay Packets Behave with Traffic Policing on Cisco 12000 Series Routers*

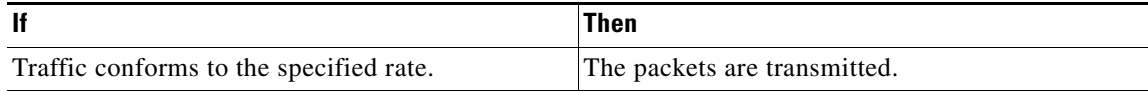

#### *Table 4 How ATM AAL5 and ATM Cell Relay Packets Behave with Traffic Policing on Cisco 12000 Series Routers*

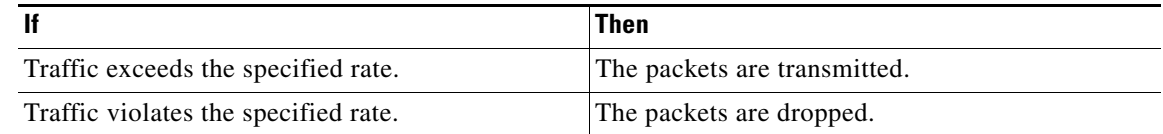

#### **Traffic Policing on ATM AAL5 over MPLS with the Cisco 12000 Series Router Line Cards**

On Cisco 12000 series routers, the policing function measures traffic in different ways for E2 and E0 ATM line cards. Therefore, when you display policing statistics, the results will be different for different line cards.

- On E2 ATM line cards, the policing function does not count the following items:
	- **–** Four-byte AAL5 trailer
	- **–** Four-byte AAL5 CRC
	- **–** Bytes used for padding the AAL5 packet
- On E0 ATM line cards, the policing function counts the trailer, CRS, and padding bytes.

Further, arithmetic round-off errors can allow higher bursts of committed and excess traffic than you specified. To keep the burst traffic within the specified limits, specify a minimum excess burst.

## <span id="page-63-0"></span>**How Traffic Policing Treats Frame Relay Packets**

[Table 5](#page-63-0) shows how Frame Relay packets are handled on the Cisco 12000 series routers with traffic policing.

*Table 5 How Frame Relay Packets Behave with Traffic Policing on Cisco 12000 Series Routers*

|                                         | Then                                                                              |
|-----------------------------------------|-----------------------------------------------------------------------------------|
| Traffic conforms to the specified rate. | The packets are transmitted.                                                      |
| Traffic exceeds the specified rate.     | Sets the DE bit from 0 to 1 on the frame relay<br>frame and transmits the packet. |
| Traffic violates the specified rate.    | The packets are dropped.                                                          |

## **Configuration Guidelines**

To configure traffic policing, you create a traffic class and a traffic policy and attach the traffic policy to a specified VC or subinterface. You perform these tasks using the Modular QoS command-line interface (CLI). For information on the Modular QoS CLI, see *Modular Quality of Service Command Line Interface* in Cisco IOS Release 12.0(26)S.

The following list outlines guidelines specific to the Cisco 12000 series router and traffic policing:

- The Cisco 12000 series router supports the two-rate, three-color policer. For more information on this type of traffic policing, see *Two-Rate Policer.*
- **•** The Cisco 12000 series router requires that you specify the committed information rate (CIR) and the peak information rate (PIR).
- **•** The **switched-dlci** command is required only for Frame Relay over MPLS on the Cisco 12000 series routers.
- The **match fr-dlci** command is not supported on the Cisco 12000 series routers.
- **•** The **set-clp-transmit** command is only supported on the Engine 2 8-Port OC-3 STM-1 ATM line card.
- **•** Traffic policing is not supported for ATM Cell Relay over MPLS in port mode.

## **Configuring Traffic Policing for ATM AAL5 and ATM Cell Relay on the Cisco 12000 Series Routers**

Perform this task to enable traffic policing for ATM Cell Relay and ATM AAL5.

#### **SUMMARY STEPS**

- **1. enable**
- **2. configure terminal**
- **3. class-map match-any** *class-map-name*
- **4. policy-map** *policy-name*
- **5. class** *class-name*
- **6. police cir** *cir* **bc** *bc* **pir** *pir* **be** *be* **conform-action** *action* **exceed-action** *action* **violate-action** *action*
- **7. interface***slot/port*
- **8. pvc** *vpi/vci* **l2transport**
- **9. encapsulation aal5**
	- or

**encapsulation aal0**

- **10. xconnect** *peer-router-id vcid* **encapsulation mpls**
- **11. service-policy input** *policy-name*

### **DETAILED STEPS**

 $\mathbf I$ 

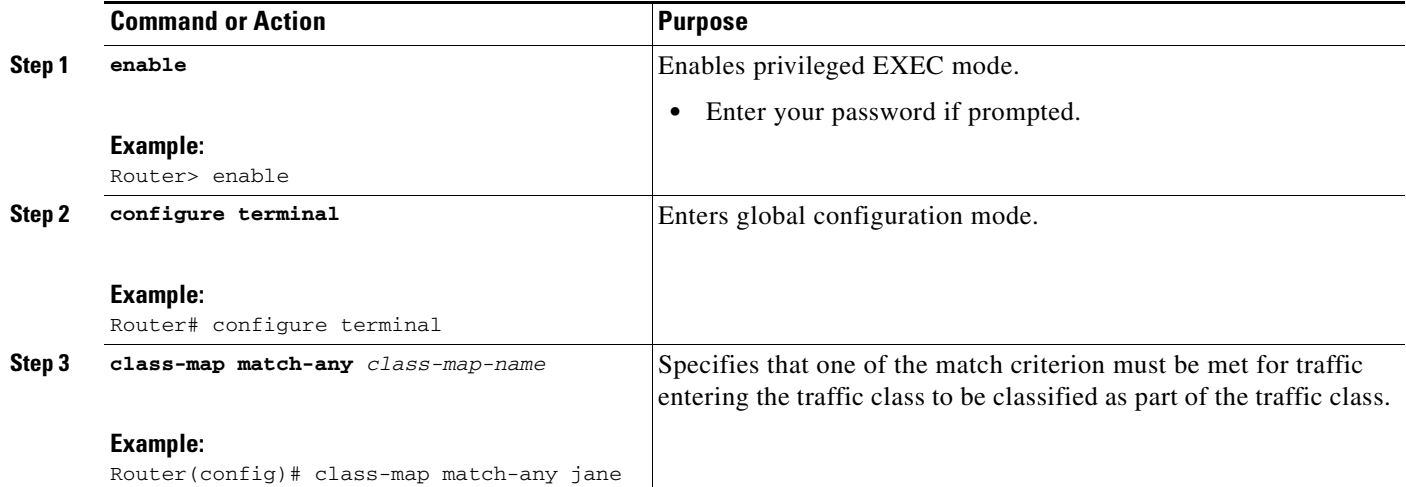

 $\mathsf I$ 

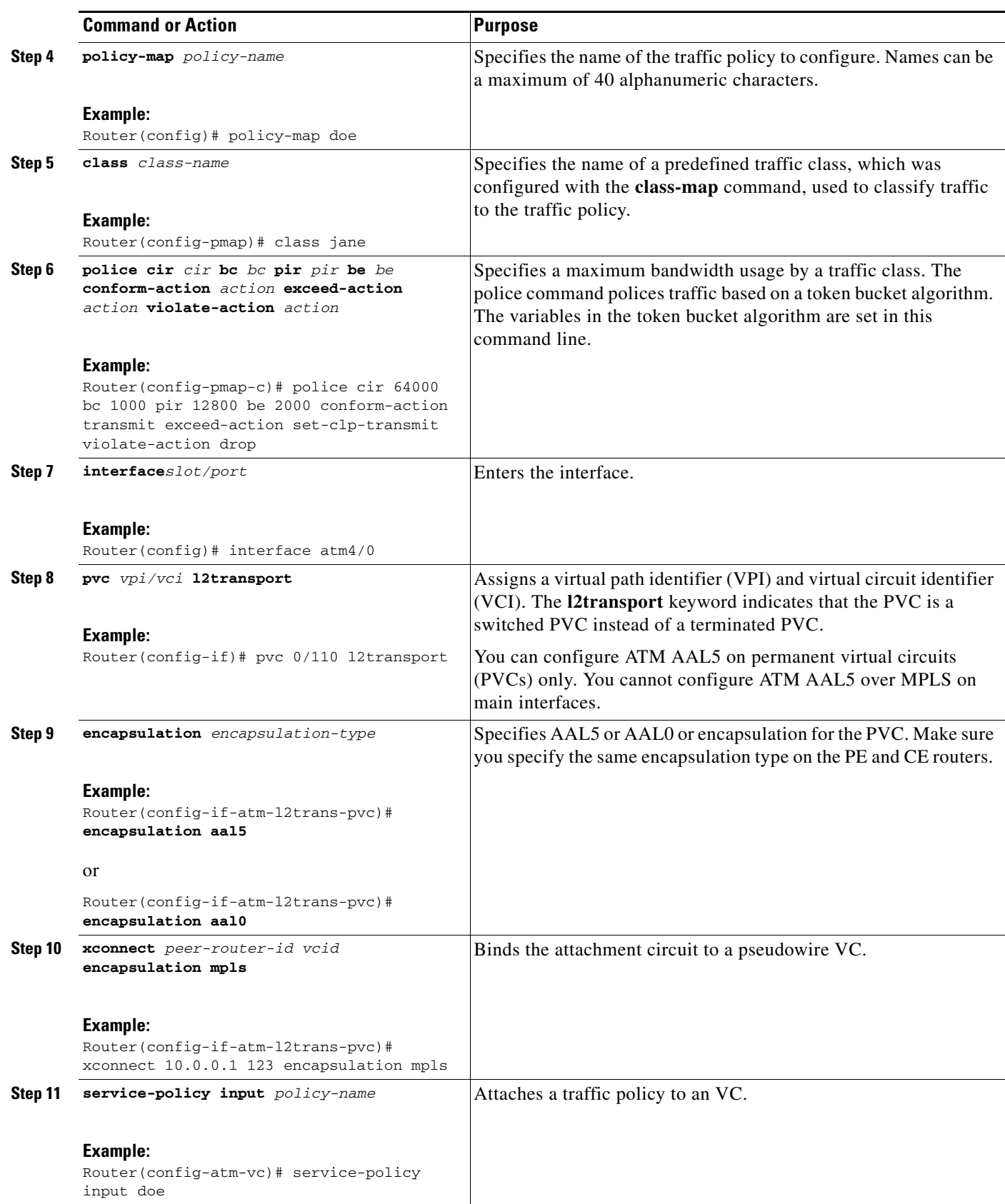

#### **Traffic Policing for ATM Cell Relay over MPLS Configuration Example**

[Example 9](#page-66-0) shows an example of configuring traffic policing with ATM Cell Relay over MPLS.

#### <span id="page-66-0"></span>*Example 9 Traffic Policing for ATM Cell Relay over MPLS with the Cisco 12000 Series Routers*

```
class map match-any atm-class
!
policy map atm-policy
     class atm-class
       police cir 64000 bc 1000 pir 128000 be 2000
conform-action transmit exceed-action set-clp-transmit violate-action drop
!
interface ATM4/0
 no ip address
 no ip directed-broadcast
  atm clock INTERNAL
 no atm enable-ilmi-trap
 no atm ilmi-keepalive
 pvc 0/110 l2transport
  xconnect 5.5.5.5 1145 encapsulation mpls
  service-policy input atm-policy
!
 pvc 0/120 l2transport
   encapsulation aal0
   xconnect 5.5.5.5 1045 encapsulation mpls
   service-policy input atm-policy
```
## **Configuring Traffic Policing for Frame Relay on the Cisco 12000 Series Routers**

Perform this task to enable traffic policing for Frame Relay.

#### **SUMMARY STEPS**

 $\mathbf I$ 

- **1. enable**
- **2. configure terminal**
- **3. class-map match-any** *class-name*
- **4. policy-map** *policy-name*
- **5. class** *class-name*
- **6. police cir** *cir* **bc** *bc* **pir** *pir* **be** *be* **conform-action** *action* **exceed-action** *action* **violate-action** *action*
- **7. interface***slot/port*
- **8. encapsulation frame-relay** [**cisco | ietf**]
- **9. interface***slot/port.subinterface*
- **10. switched-dlci** *dlci*
- **11. service-policy input** *policy-name*
- **12. connect** *connection-name interface dlci* **l2transport**
- **13. xconnect** *peer-router-id vcid* **encapsulation mpls**

 $\mathsf I$ 

## **DETAILED STEPS**

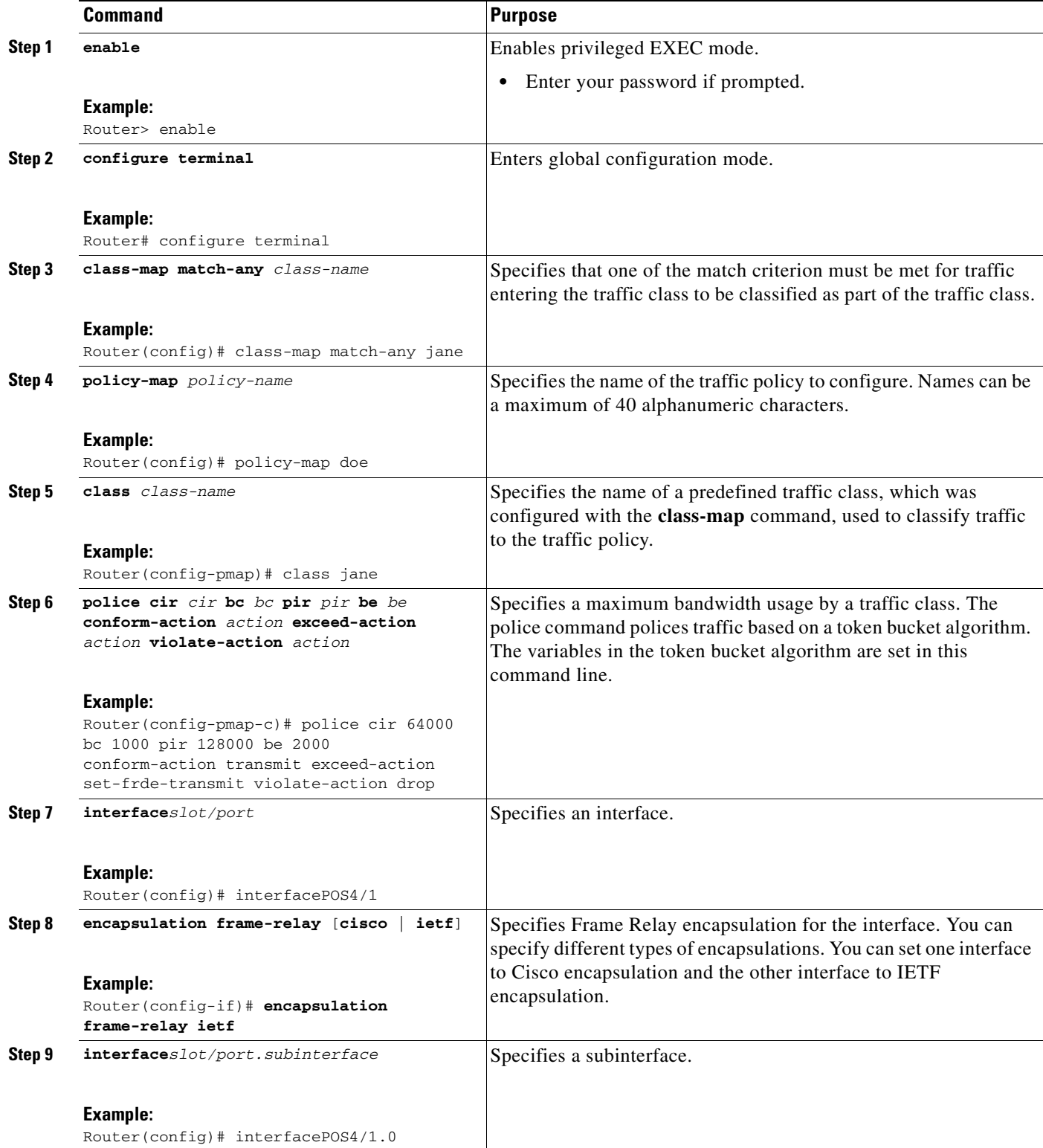

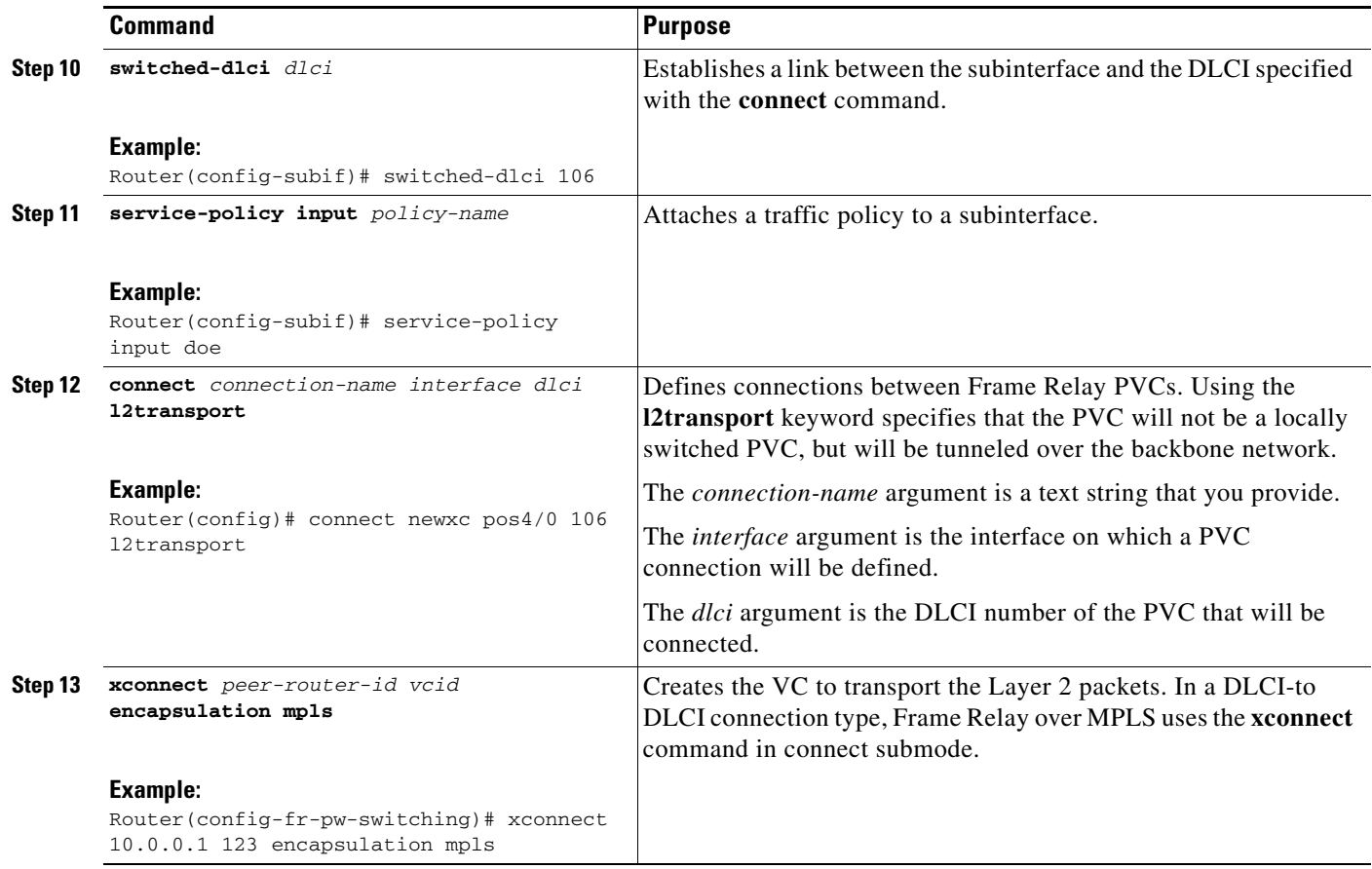

#### **Traffic Policing for Frame Relay over MPLS Configuration Example**

 $\Gamma$ 

[Example 10](#page-68-0) configures traffic policing for Frame Relay over MPLS on the Cisco 12000 series routers.

#### <span id="page-68-0"></span>*Example 10 Traffic Policing for Frame Relay over MPLS with the Cisco 12000 Series Routers*

```
class map match-any fr-class
!
policy map frtp-policy
     class fr-class
      police cir 64000 bc 1000 pir 128000 be 2000
conform-action transmit exceed-action set-frde-transmit violate-action drop
!
interface POS4/0
 encapsulation frame-relay cisco
!
interface POS4/0.1 point-to-point
 no ip directed-broadcast
 switched-dlci 106
 service-policy input frtp-policy
connect frompls101 POS4/0 106 l2transport
 xconnect 3.3.3.3 2034 encapsulation mpls
```
1

# <span id="page-69-0"></span>**How to Configure QoS Features with the Cisco 7200 and 7500 Series Routers**

The following tables list the QoS features supported by AToM on the Cisco 7200 and 7500 series routers:

- **•** [Table 6](#page-69-1) lists [QoS Features Supported with Ethernet over MPLS on the Cisco 7200 and 7500 Series](#page-69-1)  [Routers](#page-69-1)
- **•** [Table 7](#page-70-0) lists [QoS Features Supported with Frame Relay over MPLS on the Cisco 7200 and 7500](#page-70-0)  [Series Routers](#page-70-0)
- **•** [Table 7](#page-70-0) lists [QoS Features Supported with ATM Cell Relay and AAL5 over MPLS on the Cisco 7200](#page-71-0)  [and 7500 Series Routers](#page-71-0)

<span id="page-69-1"></span>*Table 6 QoS Features Supported with Ethernet over MPLS on the Cisco 7200 and 7500 Series Routers*

| <b>QoS Feature</b>      | <b>Ethernet over MPLS</b>                                              |  |  |  |
|-------------------------|------------------------------------------------------------------------|--|--|--|
| Service Policy          | Can be applied to:                                                     |  |  |  |
|                         | Interface (input and output)<br>٠                                      |  |  |  |
|                         | Subinterface (input and output)                                        |  |  |  |
| Classification          | Supports the following commands:                                       |  |  |  |
|                         | match cos (on interfaces and subinterfaces)<br>٠                       |  |  |  |
|                         | match mpls experimental (on interfaces and subinterfaces)<br>٠         |  |  |  |
|                         | match qos-group (on interfaces) (output policy)                        |  |  |  |
| Marking                 | Supports the following commands:                                       |  |  |  |
|                         | set cos (output policy)<br>٠                                           |  |  |  |
|                         | set mpls experimental (input policy) (on interfaces and subinterfaces) |  |  |  |
|                         | set qos-group (input policy)                                           |  |  |  |
|                         | set discard-class (input policy)                                       |  |  |  |
| Policing                | Supports the following:                                                |  |  |  |
|                         | Single-rate policing                                                   |  |  |  |
|                         | Two-rate policing                                                      |  |  |  |
|                         | Color-aware policing<br>٠                                              |  |  |  |
|                         | Multiple-action policing                                               |  |  |  |
| Queueing and<br>Shaping | Supports the following:                                                |  |  |  |
|                         | Distributed Low-latency queueing (LLQ)<br>٠                            |  |  |  |
|                         | Distributed Weighted Random Early Detection (WRED)<br>٠                |  |  |  |
|                         | <b>Byte-based WRED</b>                                                 |  |  |  |

<span id="page-70-0"></span> $\mathsf{l}$ 

 $\mathbf{I}$ 

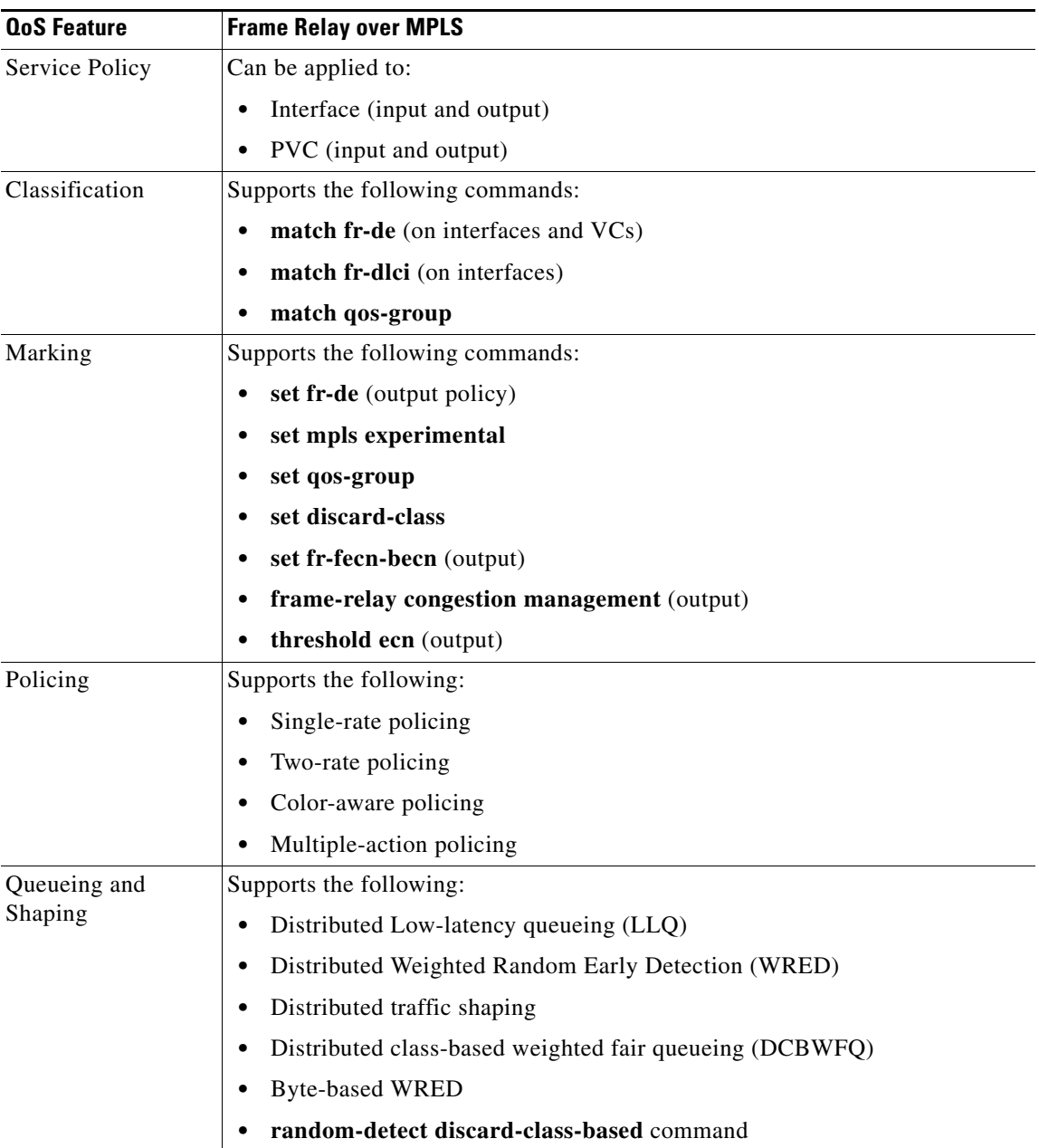

## *Table 7 QoS Features Supported with Frame Relay over MPLS on the Cisco 7200 and 7500 Series Routers*

 $\mathbf I$ 

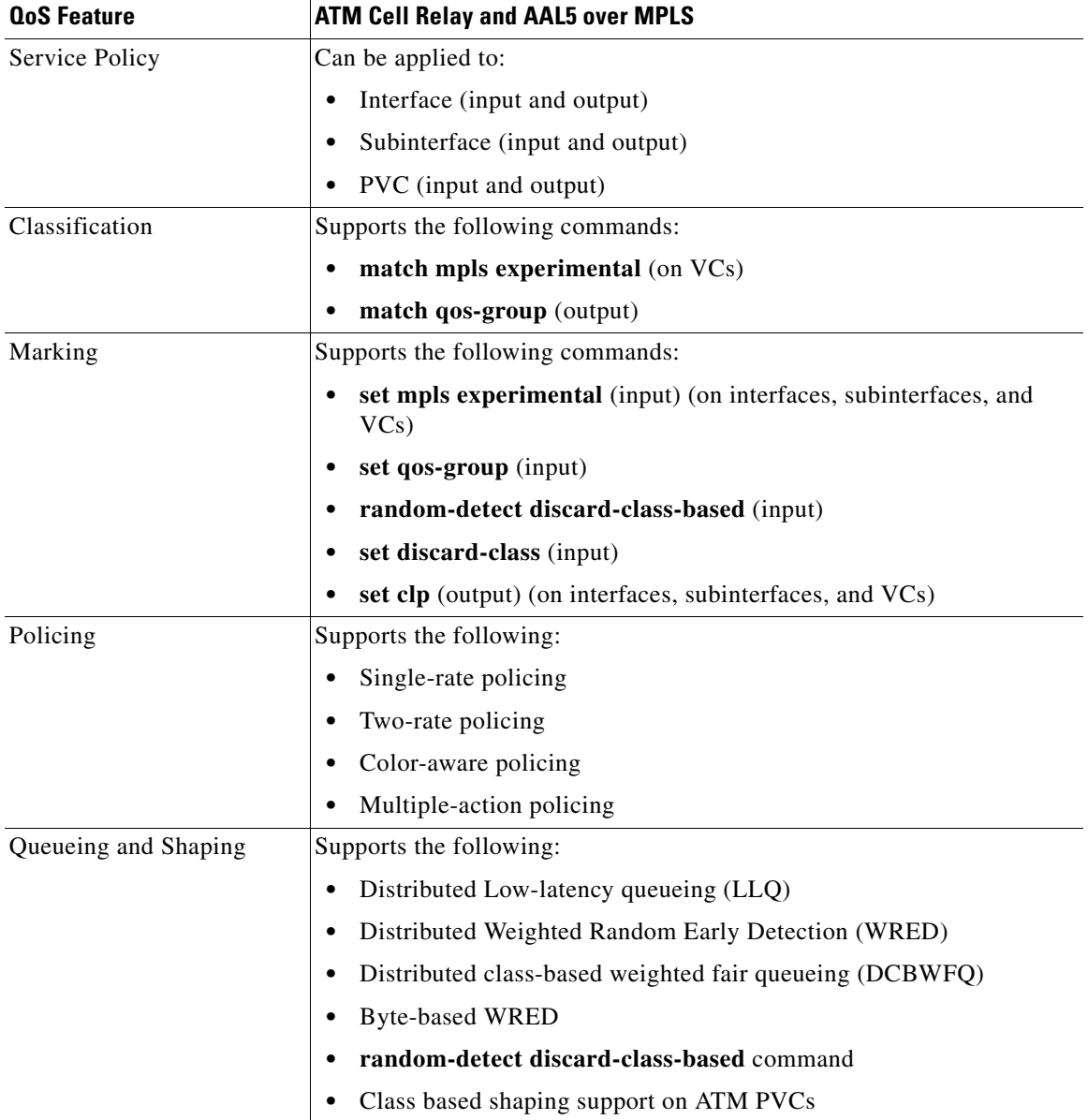

#### <span id="page-71-0"></span>*Table 8 QoS Features Supported with ATM Cell Relay and AAL5 over MPLS on the Cisco 7200 and 7500 Series Routers*

Refer to the following documentation in Cisco IOS Release 12.0(26)S for more information:

- **•** *BECN and FECN Marking for Frame Relay over MPLS*
- **•** *Byte-Based Weighted Random Early Detection*
- **•** *Class-Based Policing*
- **•** *Class-Based Marking*
- **•** *Class-Based Shaping*
- **•** *Class-Based Weighted Fair Queueing and Weighted Random Early Detection*
- **•** *Low Latency Queuing*
- **•** *Modular Quality of Service Command Line Interface*
- **•** *Packet Classification Using the Frame Relay DLCI*
- **•** *Policer Enhancement: Multiple Actions*
- **•** *QoS: Color-Aware Policer*
- **•** *Two-Rate Policer*

#### **Setting the Frame Relay Discard Eligibility Bit on the Cisco 7200 and 7500 Series Routers**

You can use the discard eligibility (DE) bit in the address field of a frame relay frame to prioritize frames in congested frame relay networks. The frame relay DE bit has only one bit and can therefore only have two settings, 0 or 1. If congestion occurs in a frame relay network, frames with the DE bit set to 1 are discarded before frames with the DE bit set to 0. Therefore, important traffic should have the DE bit set to 0, while less important traffic should be forwarded with the DE bit set at 1. The default DE bit setting is 0. You can change the DE bit setting to 1 with the **[set fr-de](http://www.cisco.com/univercd/cc/td/doc/product/software/ios121/121newft/121t/121t5/cbpmark2.htm#xtocid32)** command.

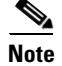

**Note** The **[set fr-de](http://www.cisco.com/univercd/cc/td/doc/product/software/ios121/121newft/121t/121t5/cbpmark2.htm#xtocid32)** command can only be used in an output service policy.

#### **Setting the Frame Relay DE Bit on the Cisco 7200 and 7500 Series Routers**

Perform this task to set the Frame Relay DE bit to 1 on the Cisco7200 and 7500 series routers.

#### **SUMMARY STEPS**

- **1. enable**
- **2. configure terminal**
- **3. policy-map** *policy-name*
- **4. class** *class-name*
- **5. set fr-de**

#### **DETAILED STEPS**

 $\mathbf I$ 

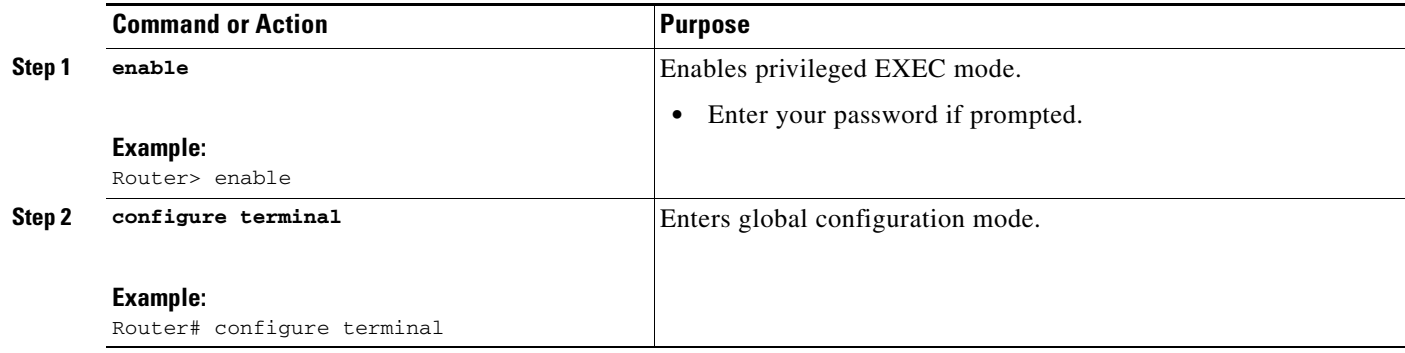

Ι

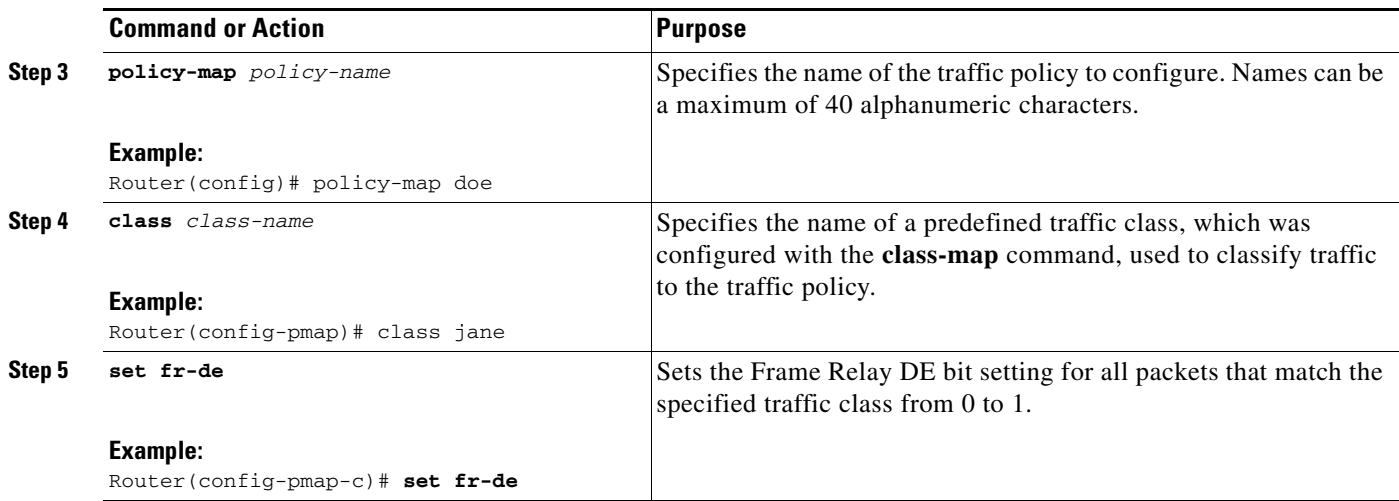

#### **Setting the Frame Relay DE Bit Configuration Example**

The following example shows how to configure the service policy called set-de and attach it to an interface. In this example, the class map called data evaluates all packets exiting the interface for an IP precedence value of 1. If the exiting packet has been marked with the IP precedence value of 1, the packet's DE bit is set to 1.

```
class-map data 
    match ip precedence 1 
policy-map SET-DE 
    class data 
         set fr-de 
interface Serial0/0/0 
encapsulation frame-relay 
interface Serial0/0/0.1 point-to-point 
   ip address 161.222.249.194 255.255.255.252 
    frame-relay interface-dlci 100 
    service output SET-DE
```
#### **Matching the Frame Relay DE Bit on the Cisco 7200 and 7500 Series Routers**

You can use the **match fr-de** command to enable frames with a DE bit setting of 1 to be considered a member of a defined class and forwarded according to the specifications set in the service policy.

#### **Matching the Frame Relay DE Bit on the Cisco 7200 and 7500 Series Routers**

Perform this task to classify frames with the FR DE bit set to 1.

#### **SUMMARY STEPS**

- **1. enable**
- **2. configure terminal**
- **3. class-map** *class-map-name*
- **4. match fr-de**

#### **DETAILED STEPS**

 $\Gamma$ 

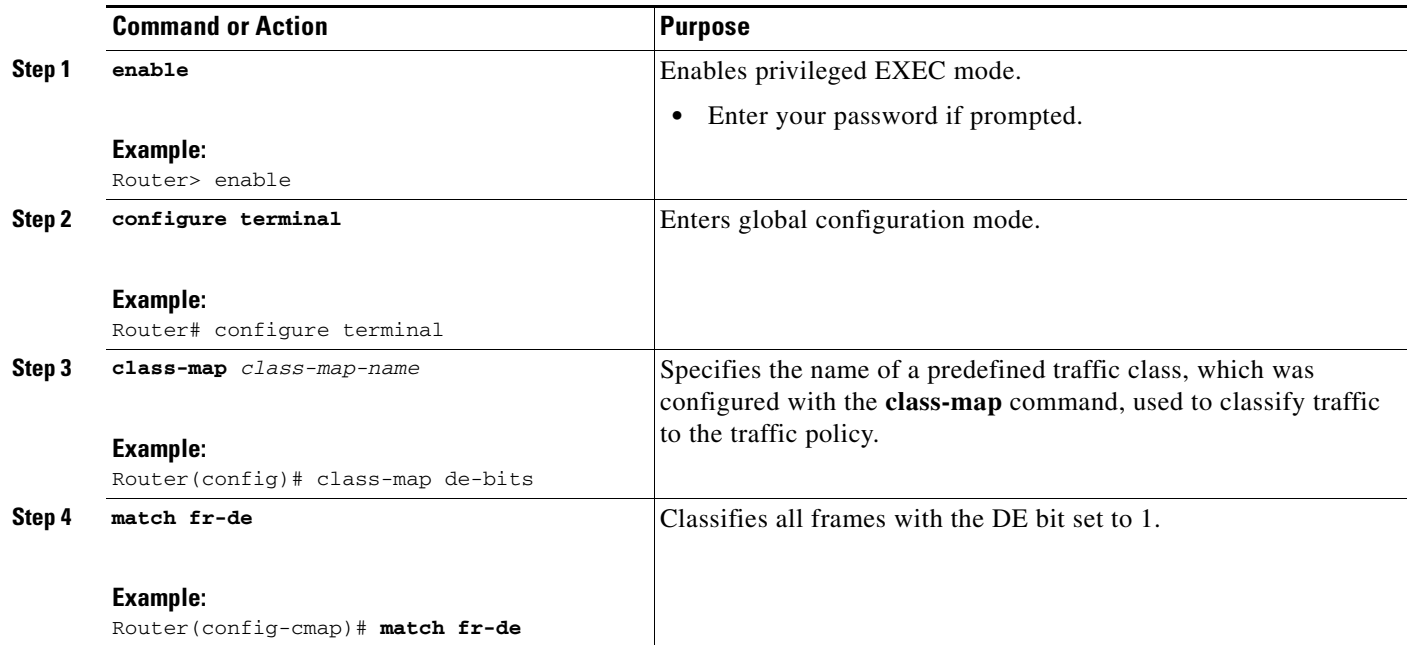

#### **Matching the Frame Relay DE Bit Configuration Example**

The following example shows how to configure the service policy called match-de and attach it to an interface. In this example, the class map called data evaluates all packets entering the interface for a DE bit setting of 1. If the entering packet has been a DE bit value of 1, the packet's EXP bit setting is set to 3.

```
class-map data 
   match fr-de 
policy-map MATCH-DE 
     class data 
         set mpls exp 3 
ip routing 
ip cef distributed 
mpls label protocol ldp 
interface Loopback0 
  ip address 20.20.20.20 255.255.255.255 
interface Ethernet1/0/0 
  ip address 91.0.0.2 255.255.255.0 
  tag-switching ip 
interface Serial4/0/0 
  encapsulation frame-relay 
service input MATCH-DE 
connect 100 Serial4/0/0 100 l2transport
```
### **Additional References**

The following sections provide information related to Any Transport over MPLS:

- **•** [Related Documents, page 76](#page-75-0)
- **•** [Standards, page 76](#page-75-1)
- **•** [MIBs, page 77](#page-76-0)
- **•** [RFCs, page 77](#page-76-1)
- **•** [Technical Assistance, page 78](#page-77-0)

### <span id="page-75-0"></span>**Related Documents**

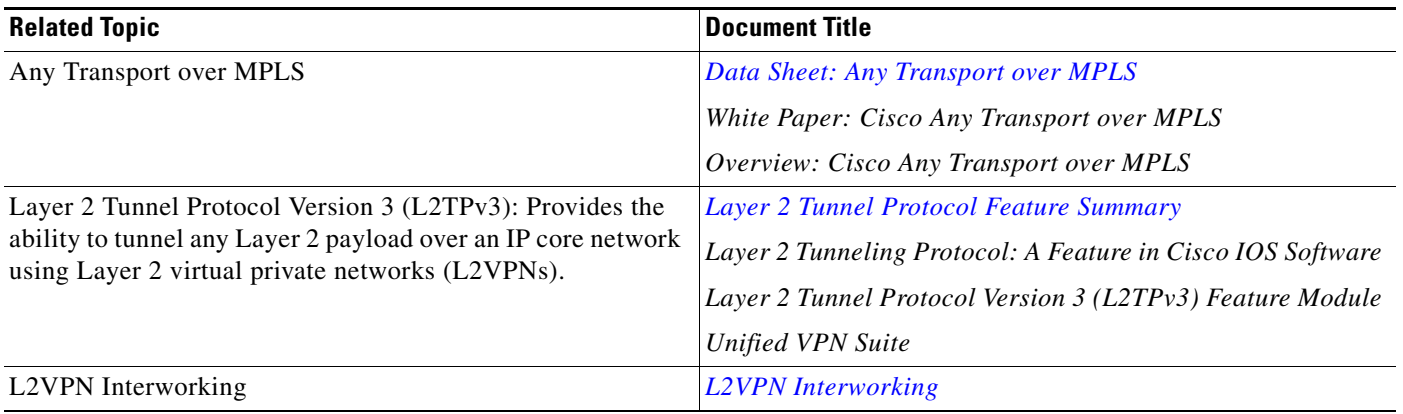

### <span id="page-75-1"></span>**Standards**

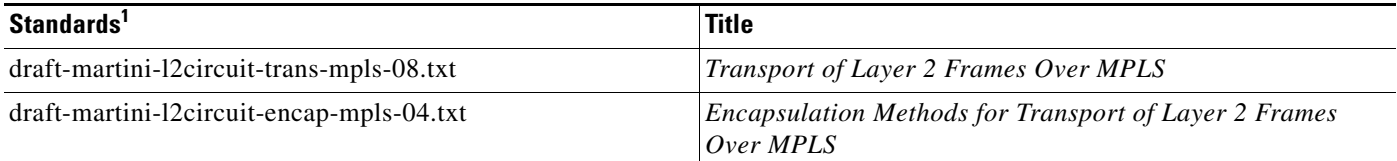

1. Not all supported standards are listed.

### <span id="page-76-0"></span>**MIBs**

 $\mathsf{L}$ 

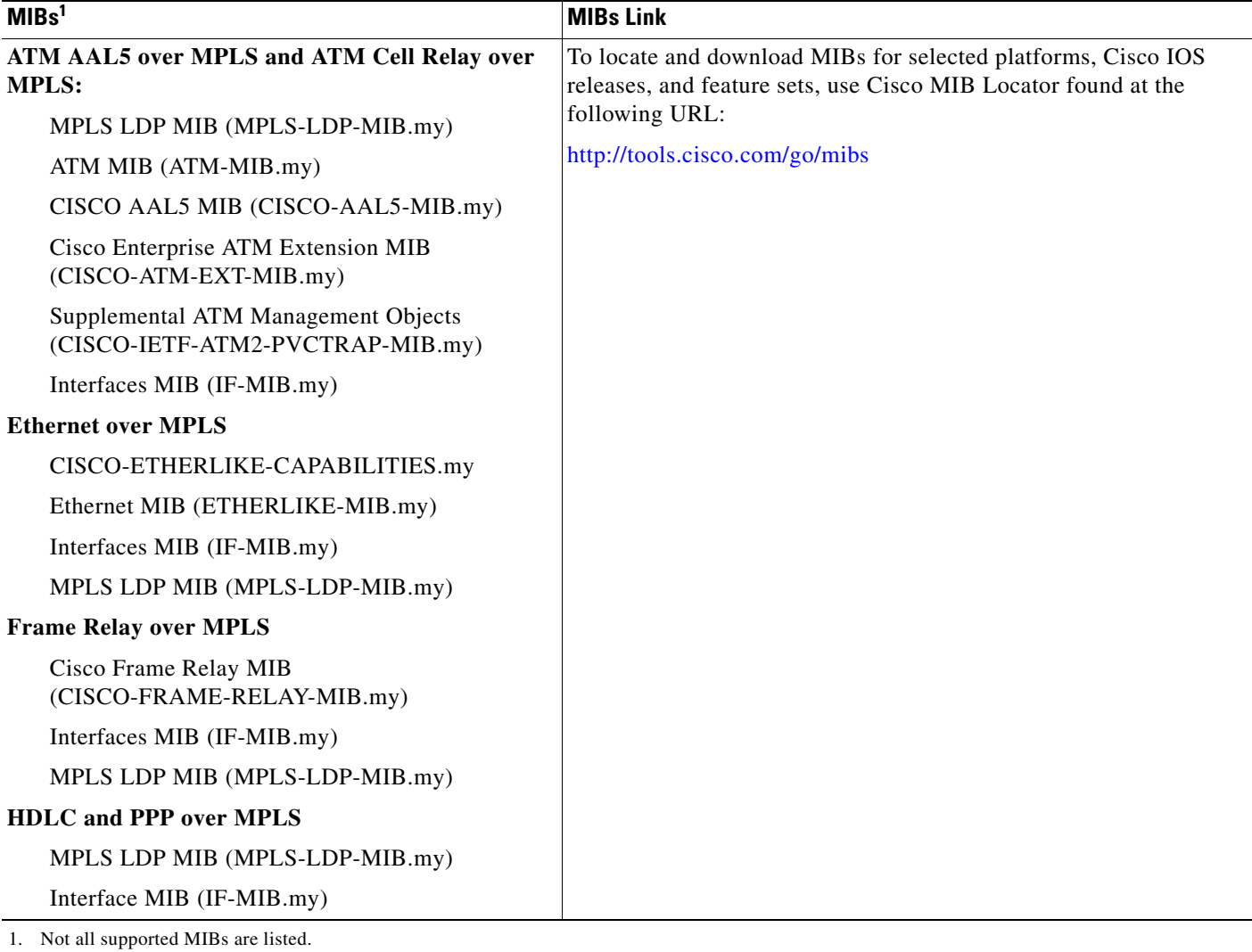

### <span id="page-76-1"></span>**RFCs**

 $\mathbf{I}$ 

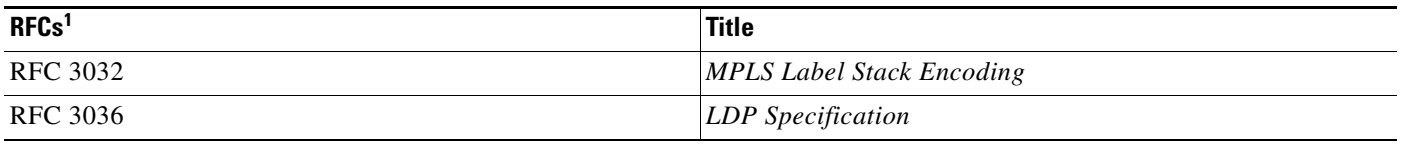

1. Not all supported RFC are listed.

### <span id="page-77-0"></span>**Technical Assistance**

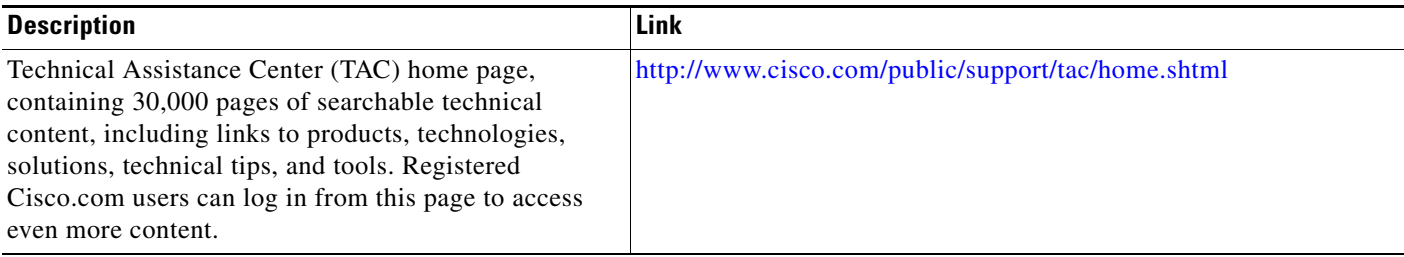

**The Contract of the Contract of the Contract of the Contract of the Contract of the Contract of the Contract of the Contract of the Contract of the Contract of the Contract of the Contract of the Contract of the Contract** 

### **Command Reference**

This command reference includes the following sections:

- **•** [Changed Commands, page 79](#page-78-0)
- **•** [Obsolete and Replaced Commands, page 85](#page-84-0)

### <span id="page-78-0"></span>**Changed Commands**

 $\overline{\phantom{a}}$ 

The following commands have been updated in Cisco IOS Release 12.0(27)S:

- **•** [show mpls l2transport binding](#page-79-0)
- **•** [show mpls l2transport hw-capability](#page-82-0)

## <span id="page-79-0"></span>**show mpls l2transport binding**

To display VC label binding information, use the **show mpls l2transport binding** command in EXEC mode.

**show mpls l2transport binding** [*vc-id* | *ip-address* | **local-label** *number* | **remote-label** *number*}

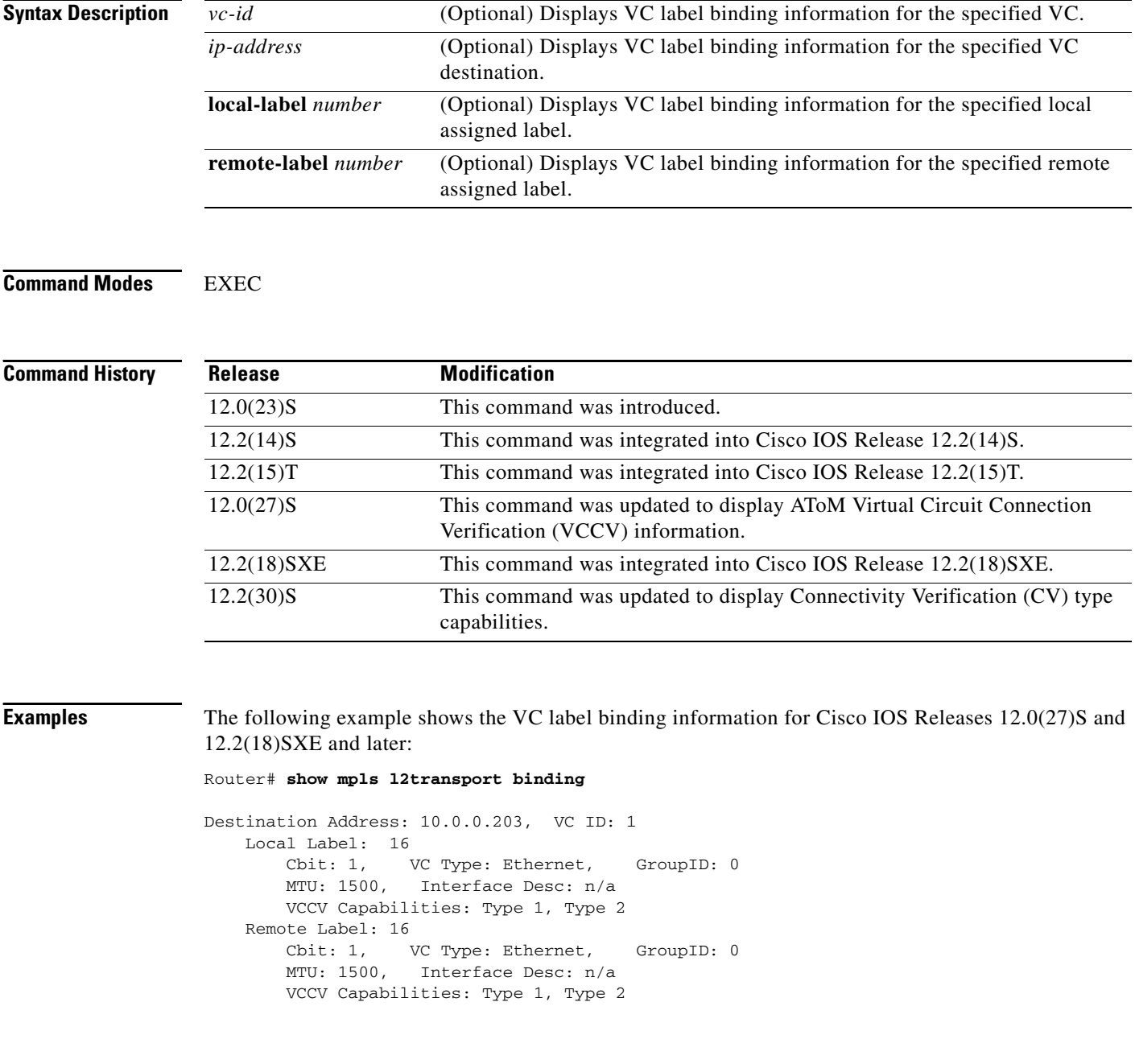

Ξ

 $\Gamma$ 

The following examples shows the VC label binding information for Cisco IOS Release 12.2(30)S and later:

```
Router# show mpls l2transport binding
Destination Address: 5.5.5.51, VC ID: 108
    Local Label: 16
 Cbit: 1, VC Type: Ethernet, GroupID: 0
 MTU: 1500, Interface Desc: n/a
        VCCV: CC Type: CW [1], RA [2]
              CV Type: LSPV [2]
    Remote Label: 16
        Cbit: 1, VC Type: Ethernet, GroupID: 0
        MTU: 1500, Interface Desc: n/a
        VCCV: CC Type: RA [2]
              CV Type: LSPV [2]
```
The output of the command changed between Cisco IOS Releases. The following table maps the older output to the new output:

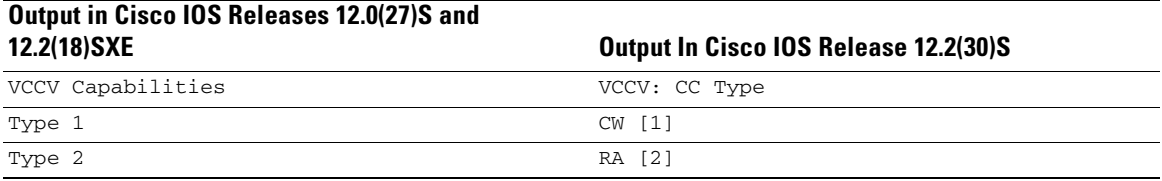

[Table 9](#page-80-0) describes the significant fields shown in the display.

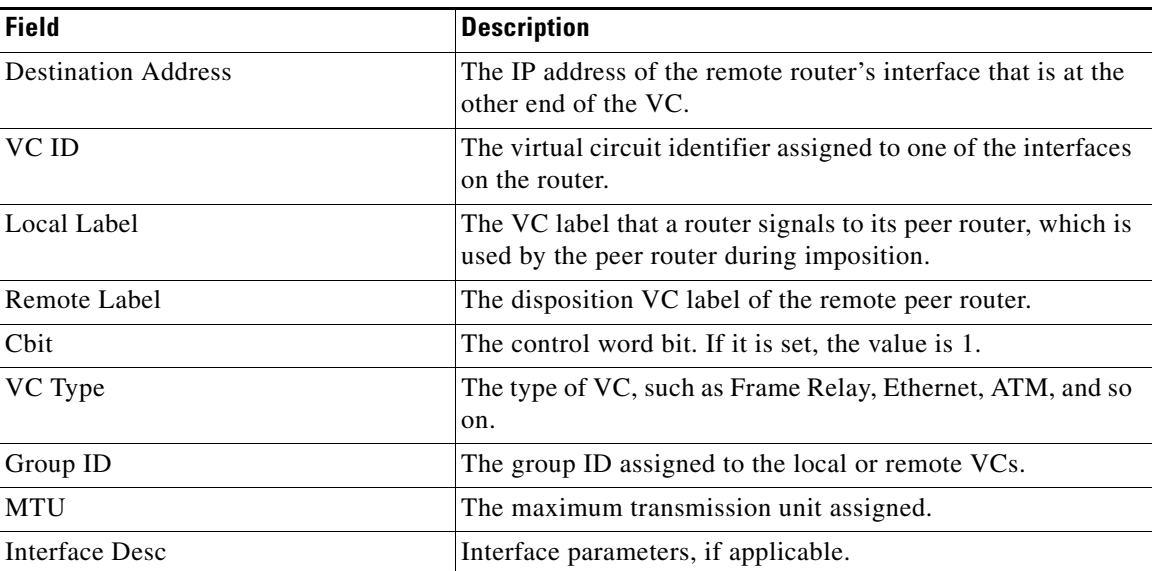

#### <span id="page-80-0"></span>*Table 9 show mpls l2transport binding Field Descriptions*

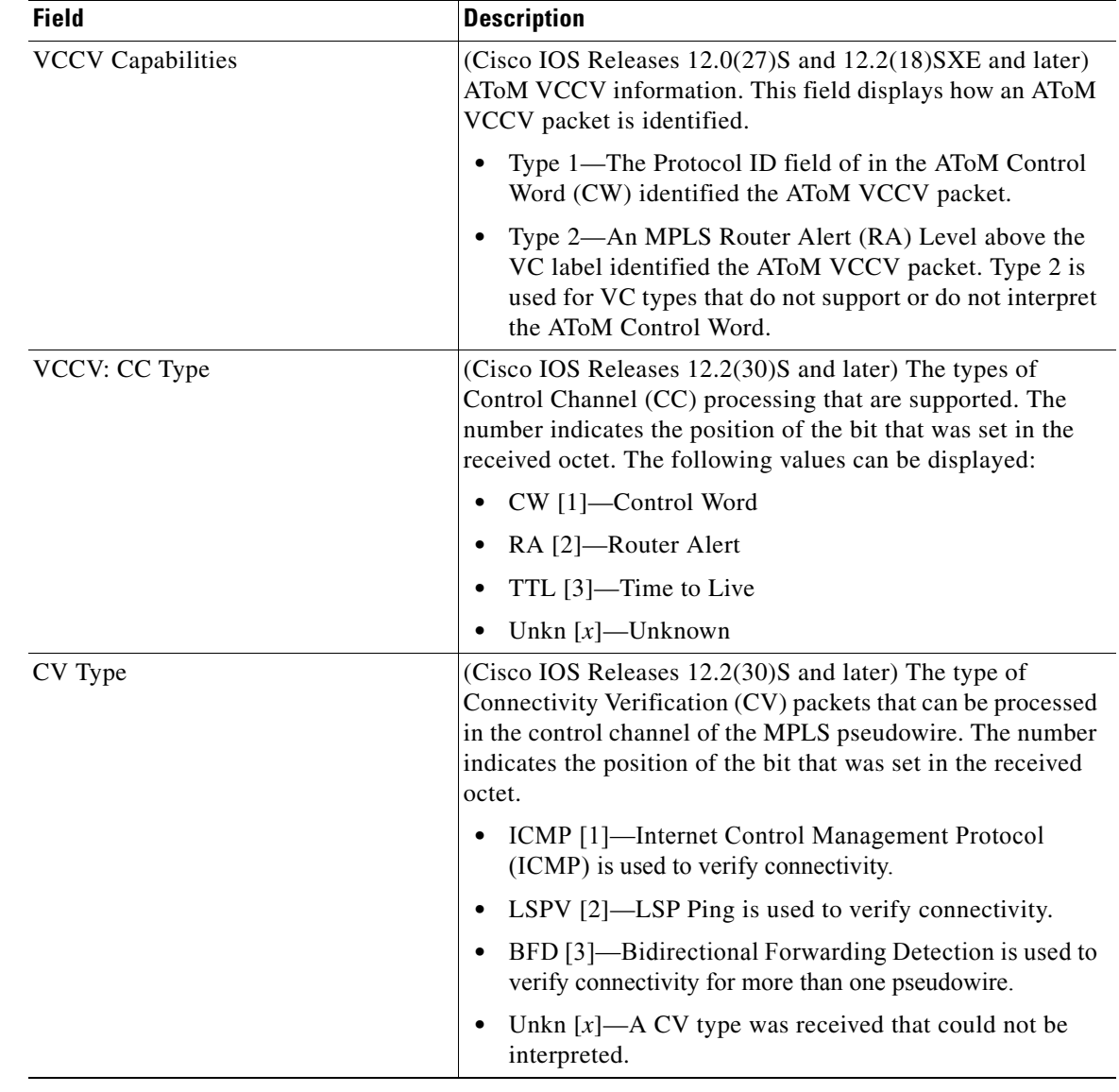

#### *Table 9 show mpls l2transport binding Field Descriptions (continued)*

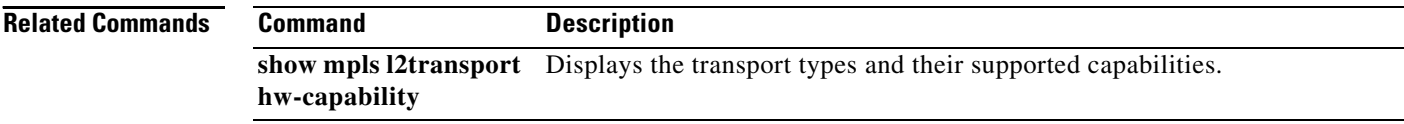

 $\overline{\phantom{a}}$ 

## <span id="page-82-0"></span>**show mpls l2transport hw-capability**

To display the transport types supported on an interface, use the **show mpls l2transport hw-capability**  command in privileged EXEC mode.

**show mpls l2transport hw-capability interface** *type number*

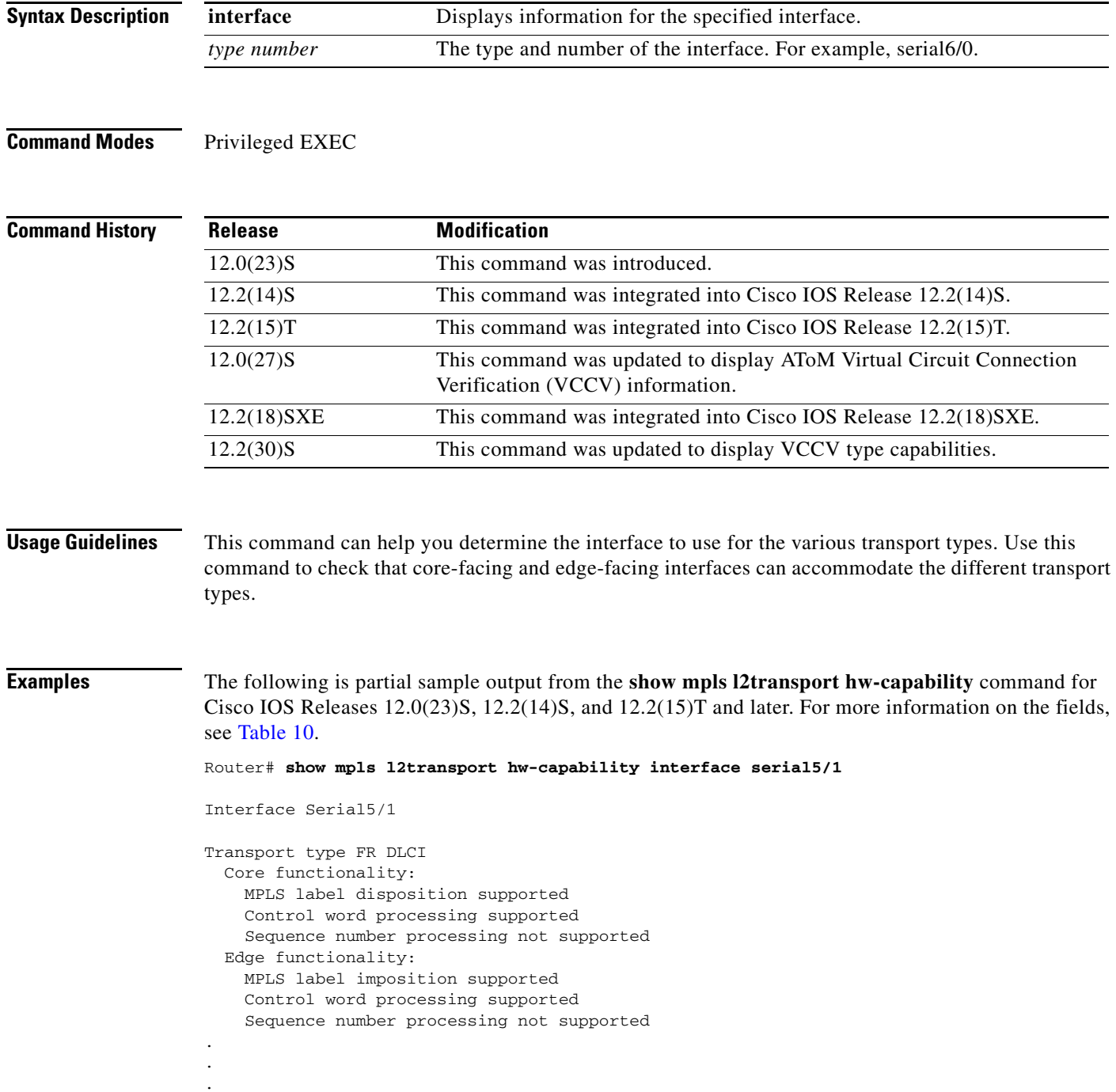

Ι

**Note** These examples show only a portion of the output. The command displays the the capabilities of every transport type.

The following is partial sample output from the **show mpls l2transport hw-capability** command for Cisco IOS Releases 12.0(27)S and 12.2(18)SXE and later. This output shows VCCV data under the Core Functionality section. Type 1 means that the AToM Control Word identified the AToM VCCV packet. For more information on the fields, see [Table 10](#page-84-1).

```
Transport type FR DLCI 
   Core functionality: 
     MPLS label disposition supported 
     Control word processing supported 
     Sequence number processing not supported 
    VCCV CC Type 1 processing supported
   Edge functionality: 
     MPLS label imposition supported 
     Control word processing supported 
     Sequence number processing not supported 
.
.
.
```
The following is partial sample output from the **show mpls l2transport hw-capability** command for Cisco IOS Releases 12.2(30)S and later. The VCCV output shows that AToM Control Word (CW) identified the AToM VCCV packet. For more information on the fields, see [Table 10](#page-84-1).

```
Transport type FR DLCI 
   Core functionality: 
     MPLS label disposition supported 
     Control word processing supported 
     Sequence number processing not supported 
    VCCV CC Type CW [1] processing supported
   Edge functionality: 
     MPLS label imposition supported 
     Control word processing supported 
     Sequence number processing not supported 
.
```
The output of the command changed between Cisco IOS Releases. The following table maps the older output to the new output:

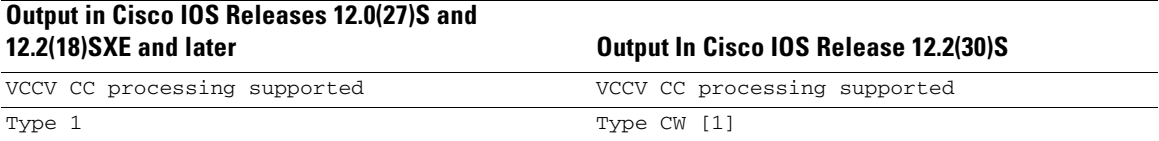

[Table 10](#page-84-1) describes the significant fields shown in the display.

. .

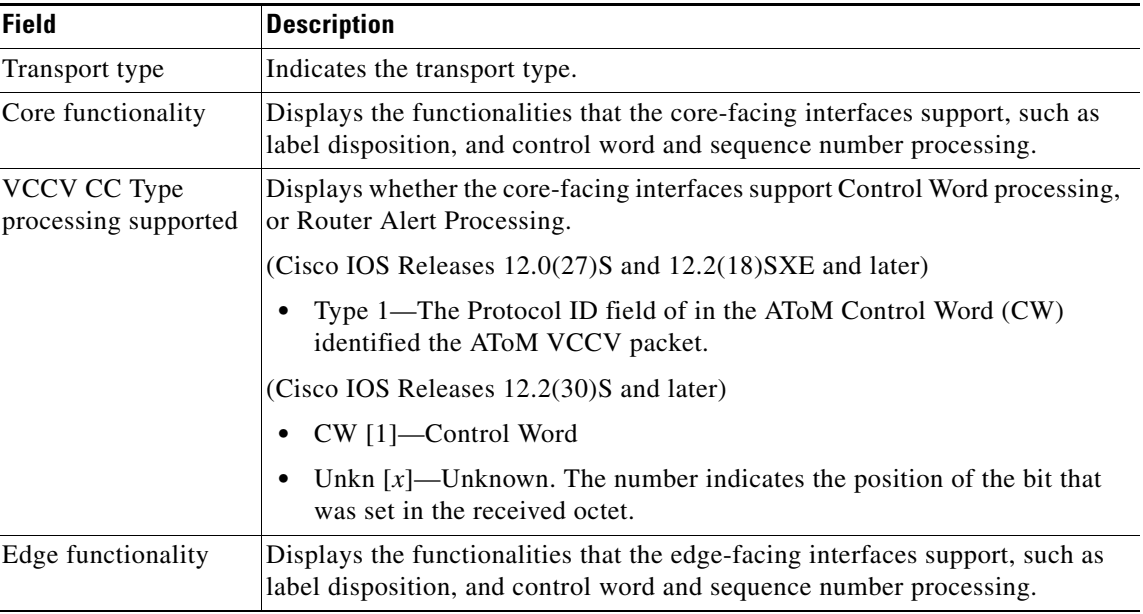

<span id="page-84-1"></span>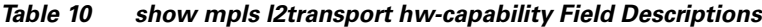

### <span id="page-84-0"></span>**Obsolete and Replaced Commands**

 $\Gamma$ 

This section documents obsolete and replaced commands. Other commands used with this feature are documented in the previous releases of AToM feature modules:

**•** Cisco IOS Release 12.0(26)S: Any Transport over MPLS

http://www.cisco.com/univercd/cc/td/doc/product/software/ios120/120newft/120limit/120s/120s26 /atom26s.htm

**•** Cisco IOS Release 12.0(25)S: Any Transport over MPLS

http://www.cisco.com/univercd/cc/td/doc/product/software/ios120/120newft/120limit/120s/120s25 /atom25s.htm

**•** Cisco IOS Release 12.0(23)S: Any Transport over MPLS

http://www.cisco.com/univercd/cc/td/doc/product/software/ios120/120newft/120limit/120s/120s23 /atom/index.htm

[Table 11](#page-84-2) lists commands that are obsolete or have been replaced.

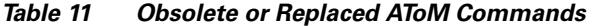

<span id="page-84-2"></span>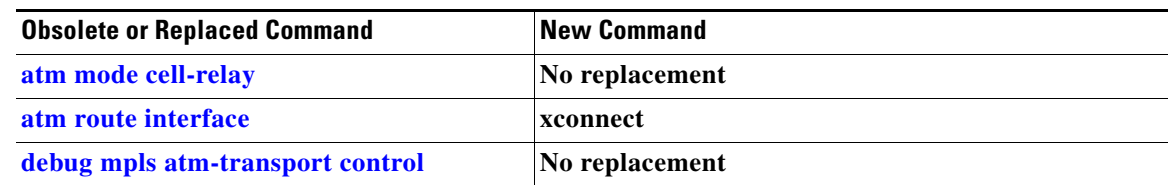

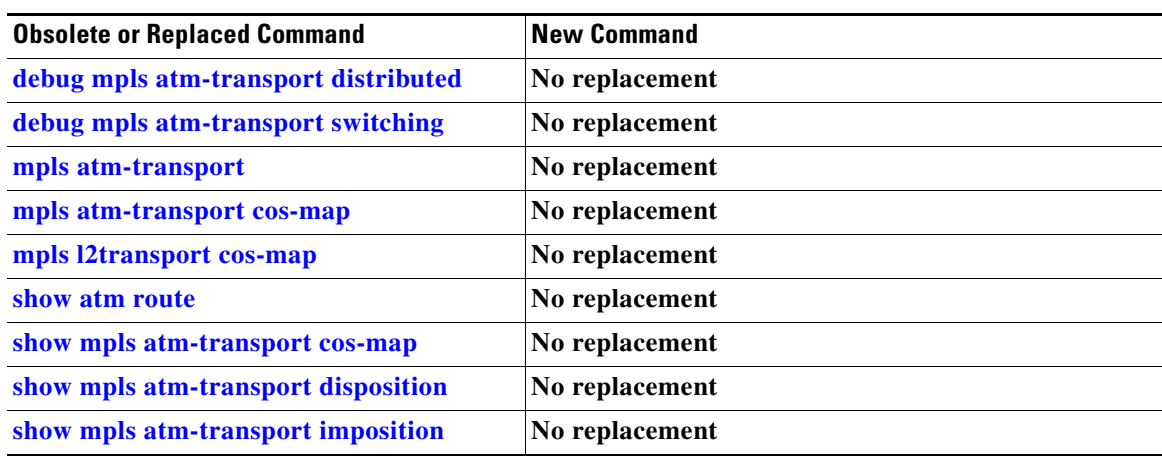

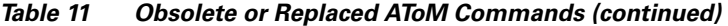

I

 $\mathbf{I}$ 

### <span id="page-86-0"></span>**atm mode cell-relay**

The **atm mode cell-relay** command is obsolete. You no longer need to use this command to configure ATM Cell Relay over MPLS on the Cisco 12000 series router engine 2 8-port OC-3 STM-1 ATM line card.

## <span id="page-87-0"></span>**atm route interface**

The **atm route interface** command has been replaced. See the **[xconnect](http://www.cisco.com/univercd/cc/td/doc/product/software/ios120/120newft/120limit/120s/120s25/l2tpv325.htm#1053555)** command for more information.

 $\mathsf{I}$ 

 $\mathbf{I}$ 

# <span id="page-88-0"></span>**debug mpls atm-transport control**

This command is obsolete. There is no replacement command.

# <span id="page-89-0"></span>**debug mpls atm-transport distributed**

This command is obsolete. There is no replacement command.

П

 $\mathbf I$ 

 $\mathbf{I}$ 

# <span id="page-90-0"></span>**debug mpls atm-transport switching**

This command is obsolete. There is no replacement command.

## <span id="page-91-0"></span>**mpls atm-transport**

This command is obsolete. There is no replacement command.

 $\blacksquare$ 

 $\mathsf{I}$ 

 $\mathbf{I}$ 

## <span id="page-92-0"></span>**mpls atm-transport cos-map**

This command is obsolete. There is no replacement command.

# <span id="page-93-0"></span>**mpls l2transport cos-map**

This command is obsolete. There is no replacement command.

 $\blacksquare$ 

 $\mathbf{I}$ 

 $\Gamma$ 

a ka

### <span id="page-94-0"></span>**show atm route**

This command is obsolete. There is no replacement.

# <span id="page-95-0"></span>**show mpls atm-transport cos-map**

This command is obsolete. There is no replacement.

П

 $\mathsf{I}$ 

 $\mathbf{I}$ 

# <span id="page-96-0"></span>**show mpls atm-transport disposition**

This command is obsolete. There is no replacement.

# <span id="page-97-0"></span>**show mpls atm-transport imposition**

This command is obsolete. There is no replacement.

П

 $\Gamma$ 

a ka

CCIP, CCSP, the Cisco Arrow logo, the Cisco *Powered* Network mark, Cisco Unity, Follow Me Browsing, FormShare, and StackWise are trademarks of Cisco Systems, Inc.; Changing the Way We Work, Live, Play, and Learn, and iQuick Study are service marks of Cisco Systems, Inc.; and Aironet, ASIST, BPX, Catalyst, CCDA, CCDP, CCIE, CCNA, CCNP, Cisco, the Cisco Certified Internetwork Expert logo, Cisco IOS, the Cisco IOS logo, Cisco Press, Cisco Systems, Cisco Systems Capital, the Cisco Systems logo, Empowering the Internet Generation, Enterprise/Solver, EtherChannel, EtherSwitch, Fast Step, GigaStack, Internet Quotient, IOS, IP/TV, iQ Expertise, the iQ logo, iQ Net Readiness Scorecard, LightStream, MGX, MICA, the Networkers logo, Networking Academy, Network Registrar, *Packet*, PIX, Post-Routing, Pre-Routing, RateMUX, Registrar, ScriptShare, SlideCast, SMARTnet, StrataView Plus, Stratm, SwitchProbe, TeleRouter, The Fastest Way to Increase Your Internet Quotient, TransPath, and VCO are registered trademarks of Cisco Systems, Inc. and/or its affiliates in the U.S. and certain other countries.

All other trademarks mentioned in this document or Web site are the property of their respective owners. The use of the word partner does not imply a partnership relationship between Cisco and any other company. (0304R)

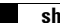